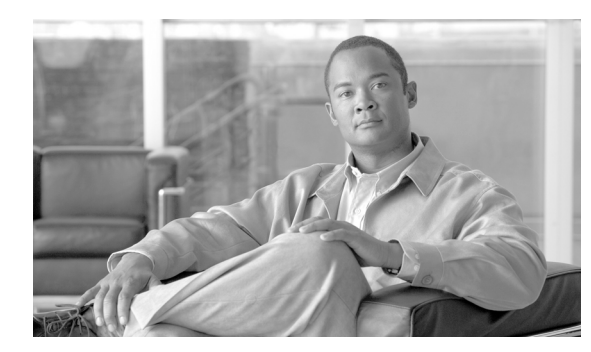

# **CHAPTER 15**

# **Diagnostic Tests**

**Revised: July 2010, OL-23033-01**

## **Introduction**

This chapter describes diagnostic tests that can be performed on media gateways, subscriber terminations, and trunk terminations. All media gateways and subscriber and trunk terminations must be in the maintenance state for testing. The following tests are described in this chapter:

- **•** [Media Gateway Tests, page 15-2](#page-1-0)
- **•** [Subscriber Termination Tests, page 15-4](#page-3-0)
- **•** [Signaling System 7 Trunk Termination Tests, page 15-5](#page-4-0)
- **•** [Integrated Services Digital Network Trunk Termination Tests, page 15-9](#page-8-0)
- **•** [Channel-Associated Signaling Trunk Termination Tests, page 15-10](#page-9-0)
- **•** [Announcement Trunk Termination Tests, page 15-11](#page-10-0)
- **•** [Troubleshooting Using Snoop, page 15-13](#page-12-0)
- **•** [Query Verification Tool and Translation Verification Tool, page 15-17](#page-16-0)
- **•** [Network Loopback Test for Network-Based Call Signaling/Media Gateway Control Protocol](#page-34-0)  [Endpoints, page 15-35](#page-34-0)
- **•** [Session Initiation Protocol Subscriber Registration Status Check, page 15-42](#page-41-0)
- **•** [System Health Report, page 15-42](#page-41-1)
- **•** [Fast Audit and Sync Tool, page 15-43](#page-42-0)
- **•** [ISDN Network Loopback Test, page 15-47](#page-46-0)
- **•** [Enhanced Traffic Measurement, page 15-57](#page-56-0)
- **•** [Cisco BTS 10200 Status, page 15-85](#page-84-0)
- **•** [Call Tracer \(CTRAC\), page 15-88](#page-87-0)
- **•** [Tabular Display of Events and Alarms, page 15-91](#page-90-0)
- [Prior to Manual Switchover Switch Integrity Diagnostic Utility, page 15-92](#page-91-0)
- **•** [PSTN Trunk Testing, page 15-97](#page-96-0)

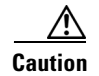

**Caution** The use of the UNIX **ifconfig down** command on any signaling interface to test or troubleshoot network or interface failures of the Cisco BTS 10200 Softswitch Signaling Interface might lead to undesirable consequences or conditions.

# <span id="page-1-0"></span>**Media Gateway Tests**

This section describes the tests that can be performed on media gateways. A gateway must be in the maintenance state.

```
Step 1 Force the media gateway into maintenance state:
```
**control mgw** id=c2421.65; mode=forced; target-state=maint;

Reply Example:

Reply: Success: CLI change successful

```
MGW ID -> c2421.65
INITIAL STATE -> ADMIN_INS
REQUEST STATE -> ADMIN_MAINT
RESULT STATE -> ADMIN_MAINT
FAIL REASON -> ADM found no failure
REASON -> ADM executed successful
RESULT -> ADM configure result in success
```
#### **Step 2** Display the Test Menu.

**diag mgw**

Reply Example:

```
Reply: Diagnostic MGW Menu.
=(1) MGW Network Connectivity Test
(2) MGW MGCP Connectivity Test
(3) ALL
```
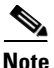

**Note** Test 1 tests if there is a path to the device (ping).

Test 2 tests if Media Gateway Control Protocol (MGCP) has access to the device.

Test 3 performs tests 1 and 2.

**Step 3** To perform a specific test, use the following examples as a guide.

```
diag mgw id=ubr-03; test=1;
```
#### Reply Example:

```
MEDIA GATEWAY LINE DIAGNOSTIC TEST EXECUTED -> diag mgw
ID \rightarrow ubr-03TEST-TYPE -> ADM-MGW-NETW-CONNECTIVITY-TEST
TEST-DURATION -> 0
RESULT -> TEST-SUCCESS
REASON -> PASSED
Reply: Diagnostic command executed.
```
**diag mgw** id=ubr-03; test=2;

#### Reply Example:

```
MEDIA GATEWAY LINE DIAGNOSTIC TEST EXECUTED -> diag mgw
ID \rightarrow ubr-03TEST-TYPE -> ADM-MGW-MGCP-CONNECTIVITY-TEST
TEST-DURATION -> 0
RESULT -> TEST-SUCCESS
REASON -> PASSED
Reply: Diagnostic command executed.
```

```
diag mgw id=ubr-03; test=3;
```
#### Reply Example:

```
MEDIA GATEWAY LINE DIAGNOSTIC TEST EXECUTED -> diag mgw
ID \rightarrow ubr-03TEST-TYPE -> ADM-MGW-NETW-CONNECTIVITY-TEST
TEST-DURATION -> 11
RESULT -> TEST-SUCCESS
REASON -> PASSED
MEDIA GATEWAY LINE DIAGNOSTIC TEST EXECUTED -> diag mgw
ID \rightarrow ubr-03TEST-TYPE -> ADM-MGW-MGCP-CONNECTIVITY-TEST
```

```
TEST-DURATION -> 0
RESULT -> TEST-SUCCESS
REASON -> PASSED
Reply: Diagnostic command executed.
```
#### **Step 4** Force the media gateway into INS state:

**control mgw** id=c2421.65; mode=forced; target-state=ins;

#### Reply Example:

Reply: Success: CLI change successful

```
MGW ID -> c2421.65
INITIAL STATE -> ADMIN_MAINT
REQUEST STATE -> ADMIN_INS
RESULT STATE -> ADMIN_INS
FAIL REASON -> ADM found no failure
REASON -> ADM executed successful
RESULT -> ADM configure result in success
```
# <span id="page-3-0"></span>**Subscriber Termination Tests**

This section describes the tests that can be performed on subscriber terminations. All terminations must be in the maintenance state.

**Step 1** Force the subscriber termination into maintenance state:

**control subscriber-termination** id=sub2-ctx2; mode=forced; target-state=maint;

**Step 2** Display the Test Menu.

**diag subscriber-termination;**

Reply Example:

Reply: Diagnostic Subscriber Menu.  $=$  $=$  $=$ (1) Subscriber MGCP Connectivity Test (2) Subscriber Termination Connection Test (3) Subscriber Termination Ring Test (4) ALL

**Note** Test 1 tests if MGCP has access to the termination.

Test 2 tests if there is a path to the device (ping).

Test 3 tests if the subscriber can be rung. The Ring parameter must be specified in seconds for this test. The default is 5 seconds.

Test 4 performs tests 1 through 3.

**Step 3** To perform a specific test, use the following examples as a guide.

**diag subscriber-termination** id=sub2-ctx2; test=1;

Reply Example:

```
SUBSCRIBER LINE DIAGNOSTIC TEST EXECUTED -> diag subscriber-termination
ID -> sub2-ctx2
TEST-TYPE -> ADM-MGW-MGCP-CONNECTIVITY-TEST
TEST-DURATION -> 10
RESULT -> TEST-SUCCESS
REASON -> PASSED: Reason: AUEP-NACK received with RespCode = 510
Reply: Diagnostic command executed.
```
**diag subscriber-termination** id=sub-ubr3-1@cisco.com; test=2;

#### Reply Example:

```
SUBSCRIBER LINE DIAGNOSTIC TEST EXECUTED -> diag subscriber-termination
ID -> sub-ubr3-1@Cisco.com
TEST-TYPE -> ADM-TERM-CONNECTION-TEST
TEST-DURATION -> 55
RESULT -> TEST-SUCCESS
REASON -> PASS successfully.
Reply: Diagnostic command executed.
```
**diag subscriber-termination** id=sub-ubr3-1@cisco.com; test=3; ring-duration=10;

Reply Example:

```
SUBSCRIBER LINE DIAGNOSTIC TEST EXECUTED -> diag subscriber-termination
ID -> sub-ubr3-1@Cisco.com
TEST-TYPE -> ADM-TERM-RING-TEST
TEST-DURATION -> 9989
RESULT -> TEST-SUCCESS
REASON -> PASSED
Reply: Diagnostic command executed.
```
**Step 4** Force the subscriber termination into INS state:

**control subscriber-termination** id=sub2-ctx2; mode=forced; target-state=ins;

**Note** Ring-duration values are 0–999 (Default = 5). Maximum ring time is 30 seconds regardless of whether the duration is set higher than or equal to 31.

# <span id="page-4-0"></span>**Signaling System 7 Trunk Termination Tests**

This section describes the tests that can be performed on Signaling System 7 (SS7) trunk terminations. All terminations must be in the maintenance state for testing.

**Step 1** Force the SS7 trunk termination into maintenance state:

**control ss7-trunk-termination** tgn-id=103; mode=forced; target-state=maint;

## $\mathscr{P}$

**Note** Set customer-originated trace (COT), circuit verification message (CVM), and circuit query message (CQM) on the terminating gateway or switch to perform these tests. Otherwise, the test or tests will fail.

**Step 2** Display the Test Menu.

**diag ss7-trunk-termination**

Reply Example:

Reply: Diagnostic SS7 Trunk Group Menu.  $=$ Test 1: SS7 MGCP Connectivity Test Test 2: SS7 Termination Connection Test Test 3: SS7 COT Test Test 4: SS7 CQM Test Test 5: SS7 CVT Test Test 6: SS7 CIC Audit Test 0: ALL Tests

**Note** Test 1 tests if MGCP has access to the SS7 trunk termination.

Test 2 tests if there is a path to the device (ping).

Test 3 tests the integrity of the SS7 Bearer Path.

Test 4 queries the SS7 circuit (or group of circuits) status. A range of CICs can be specified (to a maximum of 24). Both remote and local trunk states are displayed in the results.

Test 5 tests to ensure that each end of the circuit has sufficient and consistent information for using the circuit in call connections. Common language location identifier (CLLI) names are included.

Test 6 tests to ensure the CIC connections.

Test 0 performs tests 1 through 6.

#### **Step 3** To perform a specific test, use the following examples as a guide:

**diag ss7-trunk-termination** tgn-id=103; cic=13; test=1;

Reply Example:

```
TRUNK DIAGNOSTIC TEST EXECUTED -> diag trunk
TG-NUM -> 103
CIC -> 13
TEST-TYPE -> ADM-MGW-MGCP-CONNECTIVITY-TEST
TEST-DURATION -> 0
RESULT -> TEST-SUCCESS
REASON -> PASSED: Reason: AUEP-NACK received with RespCode = 510
Reply: Diagnostic command executed.
```
**diag ss7-trunk-termination** tgn-id=103; cic=13; test=2;

#### Reply Example:

```
TRUNK DIAGNOSTIC TEST EXECUTED -> diag trunk
TG-NUM -> 103
CIC \rightarrow 13
TEST-TYPE -> ADM-TERM-CONNECTION-TEST
TEST-DURATION -> 33
RESULT -> TEST-SUCCESS
REASON -> PASS successfully.
Reply: Diagnostic command executed.
```
**diag ss7-trunk-termination** tgn-id=103; cic=14; test=3;

#### Reply Example:

```
TRUNK DIAGNOSTIC TEST EXECUTED -> diag trunk
TG-NUM -> 103
CIC -> 14
TEST-TYPE -> ADM-SS7-COT-TEST
TEST-DURATION -> 0
RESULT -> TEST-FAILURE
REASON -> ADM-MAINT-STATE-REQUIRED
Reply: Diagnostic command executed.
```
**diag ss7-trunk-termination** tgn-id=2; cic=1-24; test=4

#### Reply Example:

Reply: Success:

```
TGN ID \rightarrow 2
START CIC -> 1
END CIC \rightarrow 24TEST TYPE -> ADM running SS7 circuit query message test
TEST DURATION -> 0
RESULT -> ADM ran test successfully
REASON -> CQM test pass
CIC COUNT -> 24
CIC STATES ->
```
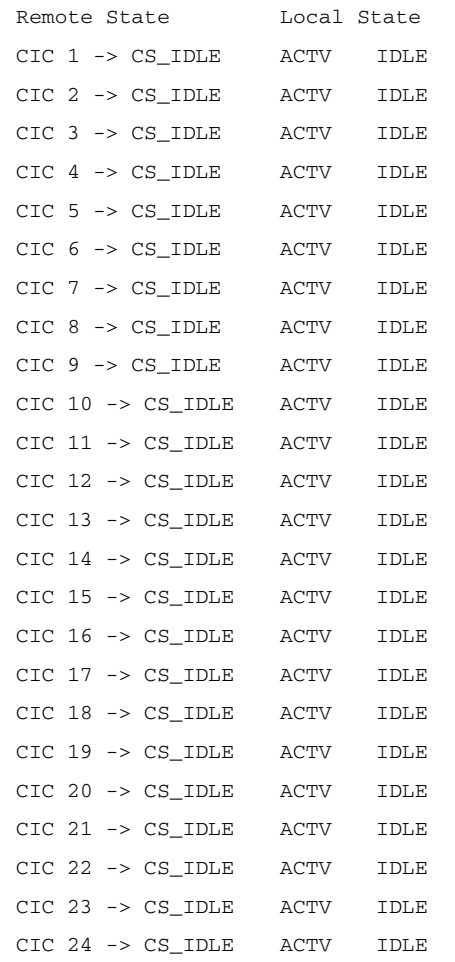

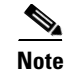

**Note** [Table 15-1](#page-7-0) lists the responses that can be returned for the CQM test.

**diag ss7-trunk-termination** tgn-id=2; cic=1; test=5

#### Reply Example:

Reply: Success:

```
TGN ID \rightarrow 2
START CIC -> 1
END CIC -> 1TEST TYPE -> ADM running SS7 circuit validation test 
TEST DURATION -> 0
RESULT -> ADM ran test successfully
REASON -> CVT test pass
CLLI -> DALLTXRCDN5
```
**Step 4** Force the SS7 trunk termination into INS state:

**control ss7-trunk-termination** tgn-id=103; mode=forced; target-state=ins;

### <span id="page-7-0"></span>*Table 15-1 CQM Responses*

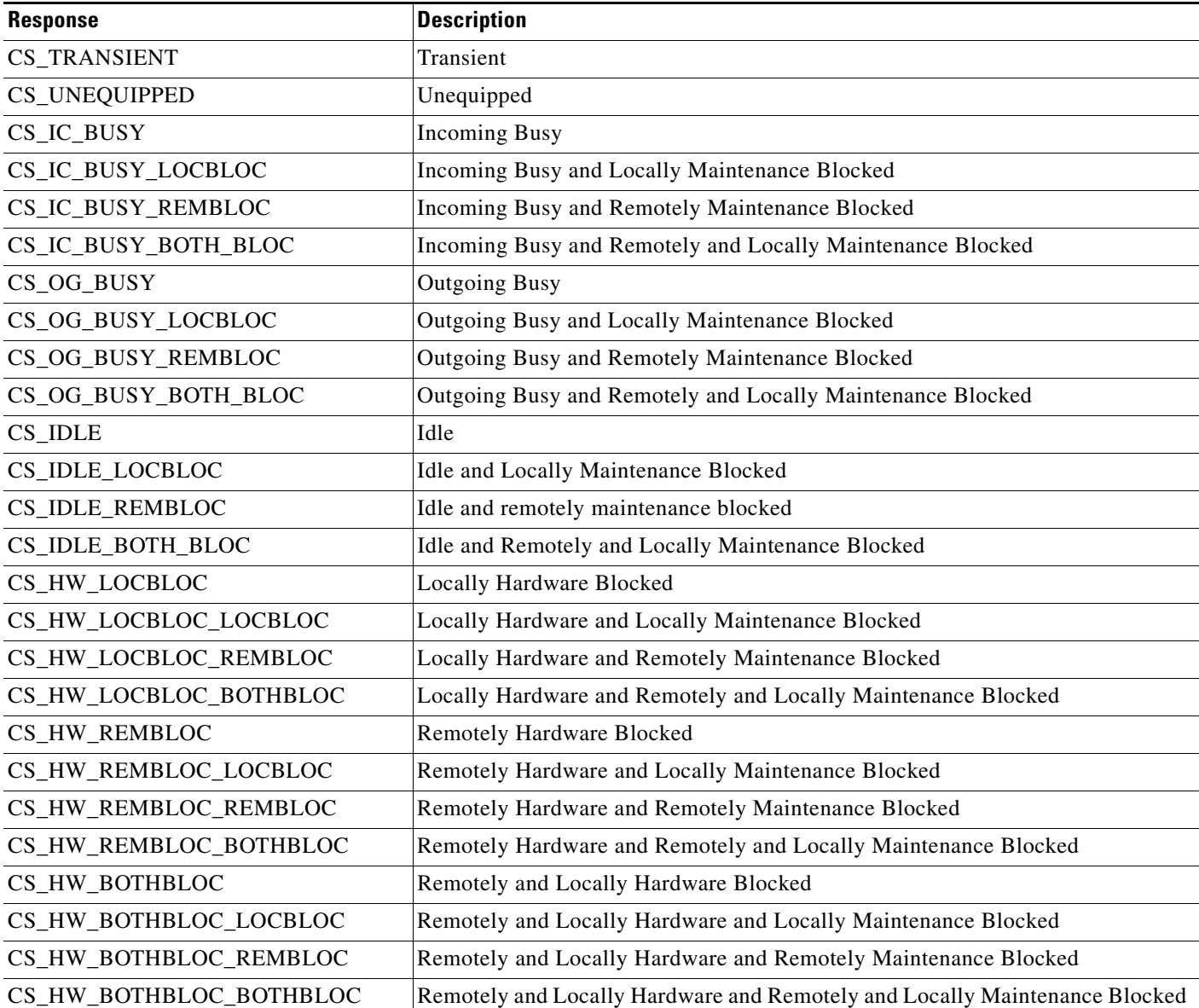

# <span id="page-8-0"></span>**Integrated Services Digital Network Trunk Termination Tests**

This section describes the tests that can be performed on Integrated Services Digital Network (ISDN) trunk terminations. All terminations must be in the maintenance state for testing.

**Step 1** Force the ISDN trunk termination into maintenance state:

**control isdn-trunk-termination** tgn-id=17; mode=forced; target-state=maint;

**Step 2** Display the Test Menu.

**diag isdn-trunk-termination**

Reply Example:

Reply: Diagnostic ISDN Trunk Group Menu. === (1) ISDN MGCP Connectivity Test (2) ISDN Termination Connection Test (3) ALL

**Note** Test 1 tests if MGCP has access to the ISDN termination.

Test 2 tests if there is a path to the device (ping).

Test 3 performs tests 1 and 2.

**Step 3** To perform a specific test, use the following examples as a guide:

**diag isdn-trunk-termination** test=1; tgn-id=17; cic=1;

Reply Example:

```
TRUNK DIAGNOSTIC TEST EXECUTED -> diag trunk
TG-NUM -> 17
CTC \rightarrow 1TEST-TYPE -> ADM-MGW-MGCP-CONNECTIVITY-TEST
TEST-DURATION -> 0
RESULT -> TEST-SUCCESS
REASON -> PASSED: Reason: AUEP-NACK received with RespCode = 510
Reply: Diagnostic command executed.
```
**diag isdn-trunk-termination** test=2; tgn-id=17; cic=1;

Reply Example:

```
TRUNK DIAGNOSTIC TEST EXECUTED -> diag trunk
TG-NUM -> 17
CIC \rightarrow 1TEST-TYPE -> ADM-TERM-CONNECTION-TEST
TEST-DURATION -> 0
RESULT -> TEST-SUCCESS
REASON -> PASSED: Reason: AUEP-NACK received with RespCode = 510
Reply: Diagnostic command executed.
```
**Step 4** Force the ISDN trunk termination into MAINT state:

**control isdn-trunk-termination** tgn-id=17; mode=forced; target-state=maint;

# <span id="page-9-0"></span>**Channel-Associated Signaling Trunk Termination Tests**

This section describes the tests that can be performed on channel-associated signaling (CAS) trunk terminations. All terminations must be in the maintenance state for testing.

**Step 1** Force the CAS trunk termination into maintenance state:

**control cas-trunk-termination** tgn-id=64; mode=forced; target-state=maint;

**Step 2** Display the Test Menu.

**diag cas-trunk-termination**

Reply Example:

(3) ALL

Reply: Diagnostic CAS Trunk Group Menu. === (1) CAS MGCP Connectivity Test (2) CAS Termination Connection Test

**Note** Test 1 tests if MGCP has access to the CAS termination.

Test 2 tests if there is a path to the device (ping).

Test 3 performs tests 1 and 2.

**Step 3** To perform a specific test, use the following examples as a guide:

**diag cas-trunk-termination** tgn-id=64; cic=1; test=1;

Reply Example:

```
TRUNK DIAGNOSTIC TEST EXECUTED -> diag trunk
TG-NUM -> 64
CTC \rightarrow 1TEST-TYPE -> ADM-MGW-MGCP-CONNECTIVITY-TEST
TEST-DURATION -> 0
RESULT -> TEST-SUCCESS
REASON -> PASSED: Reason: AUEP-NACK received with RespCode = 510
Reply: Diagnostic command executed.
```
**diag cas-trunk-termination** tgn-id=64; cic=1; test=2;

Reply Example:

```
TRUNK DIAGNOSTIC TEST EXECUTED -> diag trunk
TG-NUM -> 64
CIC \rightarrow 1TEST-TYPE -> ADM-TERM-CONNECTION-TEST
TEST-DURATION -> 32
RESULT -> TEST-SUCCESS
REASON -> PASS successfully.
Reply: Diagnostic command executed.
```
**diag cas-trunk-termination** tgn-id=64; cic=1; test=3;

Reply Example:

```
TRUNK DIAGNOSTIC TEST EXECUTED -> diag trunk
TG-NUM -> 64
CTC \rightarrow 1TEST-TYPE -> ADM-MGW-MGCP-CONNECTIVITY-TEST
TEST-DURATION -> 11
RESULT -> TEST-SUCCESS
REASON -> PASSED: Reason: AUEP-NACK received with RespCode = 510
TRUNK DIAGNOSTIC TEST EXECUTED -> diag trunk
TC-MIM \rightarrow 64CIC \rightarrow 1TEST-TYPE -> ADM-TERM-CONNECTION-TEST
TEST-DURATION -> 32
RESULT -> TEST-SUCCESS
REASON -> PASS successfully.
Reply: Diagnostic command executed.
```

```
Step 4 Force the CAS trunk termination into INS state:
```
**control cas-trunk-termination** tgn-id=64; mode=forced; target-state=ins;

# <span id="page-10-0"></span>**Announcement Trunk Termination Tests**

This section describes the tests that can be performed on Announcement trunk terminations. All terminations must be in the maintenance state for testing.

```
Step 1 Force the Announcement trunk termination into maintenance state:
```
**control annc-trunk-termination** tgn-id=13; mode=forced; target-state=maint;

**Step 2** Display the Test Menu.

**diag annc-trunk-termination;**

Reply Example:

Reply: Diagnostic ANC Trunk Group Menu. === (1) ANC MGCP Connectivity Test (2) ANC Termination Connection Test (3) ALL

**Note** Test 1 tests if MGCP has access to the announcements module (ANC) termination.

Test 2 tests if there is a path to the device (ping).

Test 3 performs tests 1 and 2.

**Step 3** To perform a specific test, use the following examples as a guide:

```
diag annc-trunk-termination test=1; tgn-id=13; cic=1
```
Reply Example:

```
TRUNK DIAGNOSTIC TEST EXECUTED -> diag trunk
TG-NUM -> 13
CIC \rightarrow 1
TEST-TYPE -> ADM-MGW-MGCP-CONNECTIVITY-TEST
TEST-DURATION -> 0
RESULT -> TEST-SUCCESS
REASON -> PASSED: Reason: AUEP-NACK received with RespCode = 510
Reply: Diagnostic command executed.
```
**diag annc-trunk-termination** test=2; tgn-id=13; cic=1

Reply Example:

```
TRUNK DIAGNOSTIC TEST EXECUTED -> diag trunk
TG-NUM -> 13
CIC \rightarrow 1TEST-TYPE -> ADM-TERM-CONNECTION-TEST
TEST-DURATION -> 33
RESULT -> TEST-SUCCESS
REASON -> PASS successfully.
Reply: Diagnostic command executed.
```
**diag annc-trunk-termination** test=3; tgn-id=13; cic=1

Reply Example:

```
TRUNK DIAGNOSTIC TEST EXECUTED -> diag trunk
TG-NUM -> 13
CIC -> 1
TEST-TYPE -> ADM-MGW-MGCP-CONNECTIVITY-TEST
TEST-DURATION -> 11
RESULT -> TEST-SUCCESS
REASON -> PASSED: Reason: AUEP-NACK received with RespCode = 510
TRUNK DIAGNOSTIC TEST EXECUTED -> diag trunk
```

```
TG-NUM -> 13
CIC \rightarrow 1TEST-TYPE -> ADM-TERM-CONNECTION-TEST
TEST-DURATION -> 33
RESULT -> TEST-SUCCESS
REASON -> PASS successfully.
Reply: Diagnostic command executed.
```
**Step 4** Force the Announcement trunk termination into INS state:

**control annc-trunk-termination** tgn-id=13; mode=forced; target-state=ins;

a ka

# <span id="page-12-0"></span>**Troubleshooting Using Snoop**

```
∧
```
**Caution** Snoop should not be used on the Cisco BTS 10200 call agent itself in a production network. It can cause performance degradation.

Snoop can be used on the Cisco BTS 10200 call agent during test and turn-up phase during very low call volume periods. Snoop can always be used on a separate UNIX machine connected to a switch that has been properly set up for port span/mirroring. You must be logged in as "root" user to run snoop. Snoop can be used to decode text protocols or can be saved to a file and opened with Ethereal when binary protocols are used. Ethereal is open source software and can be downloaded from http://www.ethereal.com. To use Snoop to diagnose network problems, take the following steps:

**Step 1** Find all routes to the destination in question. There are probably multiple roots, so multiple interfaces will need to be snooped. (Skip this step if you are snooping from a separate UNIX machine–you will just snoop the span destination interface in that case.) In this example, destination Internet Protocol (IP) 10.0.0.1 is in question. The fully qualified domain name (FQDN) can be used if it is resolvable by domain name system (DNS). Issue the **snoop** command several times as there may be redundant routes.

```
mssol-ca0-a# route get 10.0.0.1
   route to: 10.0.0.1
destination: default
     mask: default
    gateway: 10.0.0.253
 interface: qfe4
     flags: <UP,GATEWAY,DONE>
 recvpipe sendpipe ssthresh rtt,ms rttvar,ms hopcount mtu expire
     0 0 0 0 0 0 1500 0 
mssol-ca0-a# route get 10.0.0.1
  route to: 10.0.0.1
destination: default
     mask: default
    gateway: 10.0.0.253
 interface: qfe4
    flags: <UP,GATEWAY,DONE>
 recvpipe sendpipe ssthresh rtt,ms rttvar,ms hopcount mtu expire
      0 0 0 0 0 0 1500 0 
mssol-ca0-a# route get 10.0.0.1
  route to: 10.0.0.1
destination: default
     mask: default
   gateway: 10.20.0.253
 interface: qfe0
     flags: <UP,GATEWAY,DONE>
 recvpipe sendpipe ssthresh rtt,ms rttvar,ms hopcount mtu expire
 0 0 0 0 0 0 1500 0 
mssol-ca0-a# route get 10.0.0.1
  route to: 10.0.0.1
destination: default
      mask: default
    gateway: 10.20.0.253
 interface: qfe0
    flags: <UP,GATEWAY,DONE>
  recvpipe sendpipe ssthresh rtt,ms rttvar,ms hopcount mtu expire
      0 0 0 0 0 0 1500 0
```
 $\mathbf I$ 

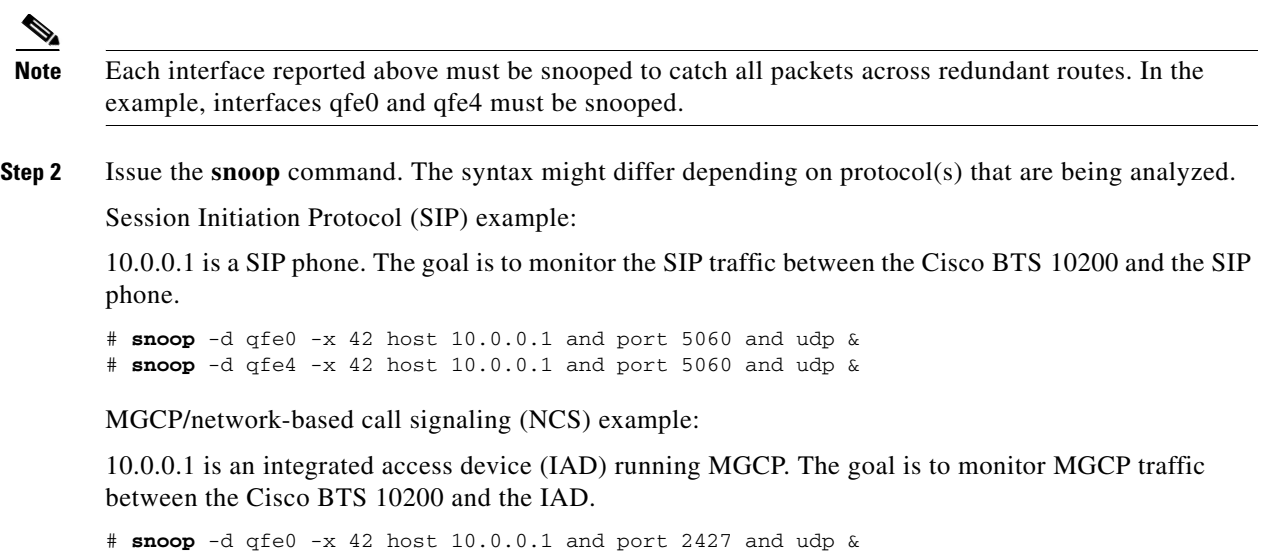

Stream Control Transmission Protocol (SCTP)/MTP3 user adaptation (M3UA)/ISDN user part (ISUP) example:

Since these protocols are not text based like those mentioned above, use the -o option with snoop to capture packets in an Ethereal readable format. Ethereal can decode SCTP/M3UA/ISUP or SCTP/SCCP user adapter (SUA)/Transaction Capabilities Application Part (TCAP). 10.0.0.1 is a Signaling Gateway acting as an M3UA peer with the Cisco BTS 10200.

# **snoop** -d qfe0 -o sctp.cap host 10.0.0.1 (this will capture all traffic)

- **Step 3** Use **Control-C** to stop the packet capture. Open the file in Ethereal and inspect. To capture sctp packets that contain M3UA information:
	- **a.** First, find the port M3UA will use to communicate with the signaling gateway (SG).

CLI> **show sctp-assoc** platform-id=CA146

```
ID=sgp1-itpa
SGP_ID=sgp1
SCTP_ASSOC_PROFILE_ID=sctp-prof1
REMOTE_PORT=2905 <-------------------this port
REMOTE_TSAP_ADDR1=10.0.0.1
PLATFORM_ID=CA146
DSCP=NONE
IP_TOS_PRECEDENCE=CRITICAL
LOCAL_RCVWIN=3000
MAX_INIT_RETRANS=3
MAX_INIT_RTO=500
STATUS=INS
ULP=XUA
```
# **snoop** -d qfe4 -x 42 host 10.0.0.1 and port 2427 and udp &

# snoop -d qfe0 -o m3ua.cap host 10.0.0.1 and port 2905

**b.** Use **Control-C** to stop the packet capture. Open the file in Ethereal and inspect.

**The Second** 

SCTP/SUA/TCAP example 1:

10.0.0.1 is a Signaling Gateway acting as an SUA peer with the Cisco BTS 10200. The goal is to capture all 800/local number portability (LNP) queries.

**a.** Follow the same syntax as for the M3UA case, except find which port SUA uses to communicate with the SG for Advanced Intelligent Network (AIN) features:

```
CLI> show sctp-assoc platform-id=FSAIN205
```

```
ID=sctp-ain-itpa
SGP_ID=sgp1
SCTP_ASSOC_PROFILE_ID=sctp-prof1
REMOTE_PORT=2907 <-------------------this port
REMOTE_TSAP_ADDR1=10.0.0.1
PLATFORM_ID=FSAIN205
DSCP=NONE
IP_TOS_PRECEDENCE=CRITICAL
LOCAL_RCVWIN=3000
MAX_INIT_RETRANS=3
MAX_INIT_RTO=500
STATUS=INS
ULP=XUA
```
# **snoop** -d qfe0 -o suaain.cap host 10.0.0.1 and port 2907

**b.** Use **Control-C** to stop the packet capture. Open the file in Ethereal and inspect.

#### SCTP/SUA/TCAP example 2:

10.0.0.1 is a Signaling Gateway acting as an SUA peer with the Cisco BTS 10200. The goal is to capture all offnet automatic callback and automatic rollback (ACAR) queries.

**a.** Follow the same syntax as for the M3UA case, except find the port SUA uses to communicate with the SG for plain old telephone service (POTS) features:

```
CLI> show sctp-assoc platform-id=FSPTC235
```

```
ID=sctp-ptc-itpa
SGP_ID=sgp2
SCTP_ASSOC_PROFILE_ID=sctp-prof1
REMOTE PORT=2906 <-------------------this port
REMOTE_TSAP_ADDR1=10.0.0.1
PLATFORM_ID=FSPTC235
DSCP=NONE
IP_TOS_PRECEDENCE=FLASH
LOCAL_RCVWIN=64000
MAX_INIT_RETRANS=5
MAX_INIT_RTO=1000
STATUS=INS
ULP=XUA
```
# snoop -d qfe0 -o suapots.cap host 10.0.0.1 and port 2906

**b.** Use **Control-C** to stop the packet capture. Open the file in Ethereal and inspect.

H.323 Protocol (H323) example:

10.0.0.1 is an H323 gateway. 10.0.0.129 is an H323 gatekeeper. Our goal is to monitor Registration, Admissions, Status (RAS), and H.225 messaging.

**a.** First, find the RAS port number and the H.225 port number.

```
CLI> show h323-gw
```
ID=ccm3\_gw1 STATUS=INS OPER\_STATUS=NF GW\_H225\_PORT=1720 <----------- this port TGN\_ID=4441 SECURITY=N H245\_TUNNELING=DEFAULT TCP\_MAX\_LIMIT=5 TCP\_MAX\_AGE=30 MAX\_VOIP\_CALLS=65535 HIGH\_WATER\_MARK=0 LOW\_WATER\_MARK=0 IRR\_BANDWIDTH\_SUPP=N IPTOS\_SIG\_LOWDELAY=Y IPTOS\_SIG\_THROUGHPUT=N IPTOS\_SIG\_RELIABILITY=N IPTOS\_SIG\_PRECEDENCE=FLASH BRQ\_SUPP=Y ANNEXE\_RETRANSMIT\_TIMER=500 ANNEXE\_RETRANSMIT\_MULTIPLIER=2 ANNEXE\_RETRANSMIT\_ATTEMPTS=8 CALL\_START\_MODE=FAST\_START ANNEXE\_SUPP=N ANNEXR\_SUPP=N STATUS\_ENQ\_TIMER=4 CODEC\_NEG\_TIMER=200 CODEC\_NEG\_ATTEMPTS=4 SOURCE\_BASED\_ROUTING=NONE

#### CLI> **show h323-gw2gk**

```
H323_GW_ID=ccm3_gw1
GK_ID=Metro-GK
PRIORITY=0
GK_IP_ADDR=10.0.0.129
GK_RAS_PORT=1719 <------------ this port
MULTICAST=N
TIME_TO_LIVE=60
```

```
# snoop -d qfe0 -o h323.cap host 10.0.0.1 and port 1720 or host 10.0.0.129 and port 
1719
```
**b.** Use **Control-C** to stop the packet capture. Open the file in Ethereal and inspect.

COPs example:

10.0.0.1 is a cable modem termination system (CMTS) and is configured as an aggregation identification (AGGR-ID) in the Cisco BTS 10200. The goal is to monitor all Common Open Policy Service Protocol (COPS) messaging to and from the CMTS.

**a.** Issue the following command:

# snoop -d qfe0 -o cops.cap host 10.0.0.1 and port 2126 and tcp

**b.** Use **Control-C** to stop the packet capture. Open the file in Ethereal and inspect.

**Step 4** Packets can be redirected to a file (not readable by Ethereal) in the following way: # **snoop** -d qfe0 -x 42 host 10.0.0.1 and port 2427 and udp > mycapt.cap

```
Step 5 Stop the snoop processes.
```

```
# pkill snoop
```

```
# pgrep snoop (should not report any process ids)
```
# <span id="page-16-0"></span>**Query Verification Tool and Translation Verification Tool**

This section describes the Query Verification Tool (QVT) and the Translation Verification Tool (TVT) and is organized into the following sub-sections:

- **•** [Tool Requirements, page 15-17](#page-16-1)
- **•** [Query Verification Tool, page 15-17](#page-16-2)
- **•** [Translation Verification Tool, page 15-23](#page-22-0)
- **•** [Using Query Verification Tool and Translation Verification Tool Together, page 15-24](#page-23-0)

## <span id="page-16-1"></span>**Tool Requirements**

The following requirements are supported in the QVT and TVT:

- **•** TVT—Provide a tool to find, diagnose, and trace call flow path decisions.
- **•** Query Local Routing Number (QLRN) Tool—Provide the ability to enter a ten digit directory number and launch a query to the service control point (SCP) as though it was a number called from the signal switching point (SSP).
- **•** Query Tool E800VER Command—Send a database query to the SCP as if it were an 800 called number from the SSP without initiating a call.
- **•** Query Tool CNAMDVER and TESTSS CNAMD Commands—Provide the ability to query the SCP database for the calling name delivery (CNAM) display and privacy status associated with the name without initiating a call.

## <span id="page-16-2"></span>**Query Verification Tool**

This section describes the QVT and includes the following sections:

- **•** [Overview, page 15-18](#page-17-0)
- **•** [Command Format, page 15-18](#page-17-1)
- **•** [Response Format, page 15-18](#page-17-2)
- **•** [Query Errors, page 15-19](#page-18-0)
- **•** [Query Verification Tool Measurements, page 15-22](#page-21-0)

### <span id="page-17-0"></span>**Overview**

The QVT enables a user to generate TCAP queries to external databases through the command line interface (CLI) interface. The types of queries supported are:

- **•** Line information database (LIDB)—Generated by the POTS Feature Server
- **•** Toll-Free—Generated by the AIN Feature Server
- **•** LNP—Generated by the AIN Feature Server

## <span id="page-17-1"></span>**Command Format**

The **QVT** command uses the following format:

**query** <lidb|toll-free|lnp> parameter=value;

## <span id="page-17-2"></span>**Response Format**

The system response to a query is in the following format:

Reply: <success|failure>; parameter=value;

#### **Common Response Parameters**

Successful response parameters include the following:

- **•** OPC—Originating Point Code
- **•** SSN—Subsystem Number
- **•** TT—translation type
- **•** SCP-Point-Code—Point Code of the SCP
- **•** Automatic call gapping (ACG) component received
- **•** ACG-Control-Code-Length
- **•** Generic address parameter (GAP)–duration
- **•** GAP-Interval
- **•** Announcement-Cause-Code

An error message will be displayed if the query is not successful. For more information about error messages and problem resolution, refer to the ["Query Errors" section on page 15-19](#page-18-0).

#### **Query Line Information Database Response Parameters**

Additional parameters returned in response to a **query lidb** command include:

- **•** Calling-DN
- **•** Caller-ID Name String
- **•** Caller-ID Name Privacy

#### **Query Toll-Free Parameters**

The following additional parameters are returned in response to a **query toll-free** command:

- **•** Message-Type
- **•** Original Number
- **•** Translated Number
- **•** Carrier
- **•** Send-Notification-Received

#### **Query Local Number Portability Parameters**

The following additional parameters are returned in response to a **query LNP** command:

- **•** Original Number
- **•** Translated Number

## <span id="page-18-0"></span>**Query Errors**

An error can occur when a **query** command fails. This section specifies error responses and possible resolutions for problems.

#### **Request Timeout**

A query is sent to the feature server, but no response is received. The error response is similar to the one in the following example:

```
CLI> query lidb calling-dn=123247238723; opc-id=opc;
QUERY ON FEATURE SERVER FSPTC235 IS...->
FSPTC235 -> No Reply received!
Reply: Failure:
CTJ
```
The Feature Server did not respond to the query before a timeout occurred. Take the following steps to resolve the problem:

- **•** If it was an LIDB query, execute the **nodestat** command on the POTS Feature Server to confirm that it is Active.
- **•** If it was a Toll-Free or LNP query, execute the **nodestat** command on the AIN Feature Server to confirm that it is Active.
- If the platform is Active, execute the following command to confirm that the selective call acceptance (SCA) process is running:

ps -aef | grep sca

If the process is not running, start it through process debug manager (PDM) or by stopping and restarting the platform.

• If the platform is Active, execute the following command to confirm that the TCAP signaling adapter (TSA) process is running:

ps -aef | grep tsa

If the process is not running, start it through PDM or by stopping and restarting the platform.

• If the SCA and TSA processes are running on the Active platform, check the trace files for errors associated with the query.

#### **Service Control Point Timeout**

The SCP does not respond to a query. The error response is similar to the following example:

```
CLI> query lidb calling-dn=1232472387283; opc-id=opc;
QUERY ON FEATURE SERVER FSPTC235 IS...->
RESULT ->
QVT query has timed out
QUERYSTATUS -> Miscellaneous Failure
Reply: Success:
CLI>
```
There is no response from the SCP. Contact the SCP provider to find out why there is no error response returned from the SCP.

#### **Missing Mandatory Parameter**

The user performs a query but does not provide all required parameters. The error response is similar to the following example:

```
CLI> query toll-free called-dn=8002550002; user-type=calling-dn; user-id=2182640018; 
lata=100; bearer-capability=speech; trigger-criteria=9;
Required attributes missing:
opc_id
CLI>
```
Supply all required parameters for the query. To view a list of parameters required for a command, enter a question mark (?) after the partial command. For example, query lidb? will display a list of required parameters for a LIDB query.

#### **Advanced Intelligent Network 0.1 Query Attempted for IN/1 Configuration**

An AIN0.1 Toll-Free query has been performed, but the system specifies that the Toll-Free subsystem is IN/1. The error response is similar to the following example:

```
CLI> query toll-free called-dn=8002550002; user-type=calling-dn; user-id=2182640018; 
lata=100; bearer-capability=speech; trigger-criteria=9, opc-id=opc;
Reply: Failure: Missing CALLING_DN for the IN/1 query
CLI
```
Reissue the command in the IN/1 format. To see what message type is specified for the Toll-Free subsystem, enter the following command:

```
CLI> query toll-free-msg-type opc-id=opc;
MESSAGE-TYPE=IN1
Reply: Success:
```
#### **IN/1 Query Attempted for Advanced Intelligent Network 0.1 Configuration**

An IN/1 Toll-Free query has been performed, but the system specifies that the Toll-Free subsystem is AIN 0.1. The error response is similar to the following example:

```
CLI> query toll-free: called-dn=8002550002; calling-dn=2182640018; lata=100; 
trigger-criteria=9; opc-id=opc;
Reply: Failure: Missing USER_TYPE for the AIN 0.1 query
CLI>
```
Reissue the command in the AIN 0.1 format. To see what message type is specified for the Toll-Free subsystem, enter the following command:

```
CLI> query toll-free-msg-type; opc-id=opc;
MESSAGE-TYPE=AIN01
Reply: Success:
CLI>
```
#### **Parameter Boundary Error**

The query can fail if you enter invalid data for a specific parameter. In the following example, a value outside the boundary of expected values for the trigger-criteria parameter has been specified:

```
CLI> query toll-free; called-dn=8002550002; calling-dn=2182640018; lata=100; 
trigger-criteria=12; opc-id=opc;
Invalid parameter value.
trigger_criteria=12; Enter one of the following values: [3,6,7,8,9,10].
CTJ
```
To resolve this error, enter a valid value for the specified parameter.

#### **Record Does Not Exist**

In the following example, a value has been entered for a lata that has not been provisioned:

```
CLI> query toll-free; called-dn=8002550002; calling-dn=2182640018; lata=101; 
trigger-criteria=9; opc-id=opc;
Reply: Failure: LATA 101 does not exist
CT.T >
```
To resolve this error, enter a provisioned local access and transport area (LATA).

#### **Local Network Failure**

When communication is lost between the Cisco BTS 10200 and the IP transfer point (ITP) gateway, a local network failure might occur. The most likely reason for this error is that the SCTP association is Out Of Service. The error response is similar to the following example:

```
CLI> query toll-free; called-dn=8002550002; calling-dn=2182640018; lata=100; 
trigger-criteria=9; opc-id=opc;
QUERY ON FEATURE SERVER FSAIN205 IS...->
RESULT->
MTP failure - occurs at SP (PC7-44-1, SSN=254)
QUERYSTATUS -> Network Failure
Reply: Success:
CLI>
```
 $\mathbf I$ 

Perform the following to diagnose the problem:

- **•** Execute the query again with the table-info option set to yes.
- Determine the status of the SCTP associations used for this command. If the associations are Out Of Service, control the associations back into service.

#### **Remote Network Failure**

A failure has occurred at a point code other than the OPC. The query response will specify what problem has occurred and at which point code the problem is detected. In the following example, the point code of the signal transfer point (STP) is reporting a failure because there is no Global Title Translation entry in the STP global title translation (GTT) database for the calling-dn.

```
CLI> query lidb; calling-dn=9823456789; opc-id=opc;
QUERY ON FEATURE SERVER FSPTC235 IS...->
RESULT ->
No translation for this specific address - occurs at SP (PC=1-101-0, SSN=0)
QUERYSTATUS -> Network Failure
Reply: Success:
CLI> status sctp-assoc;
```
To resolve this error, add an entry to the STP GTT database to translate the calling-dn and route the query request to the LIDB subsystem on the SCP.

### <span id="page-21-0"></span>**Query Verification Tool Measurements**

[Table 15-2](#page-21-1) identifies the measurements generated by the AIN Feature Server for the QVT feature.

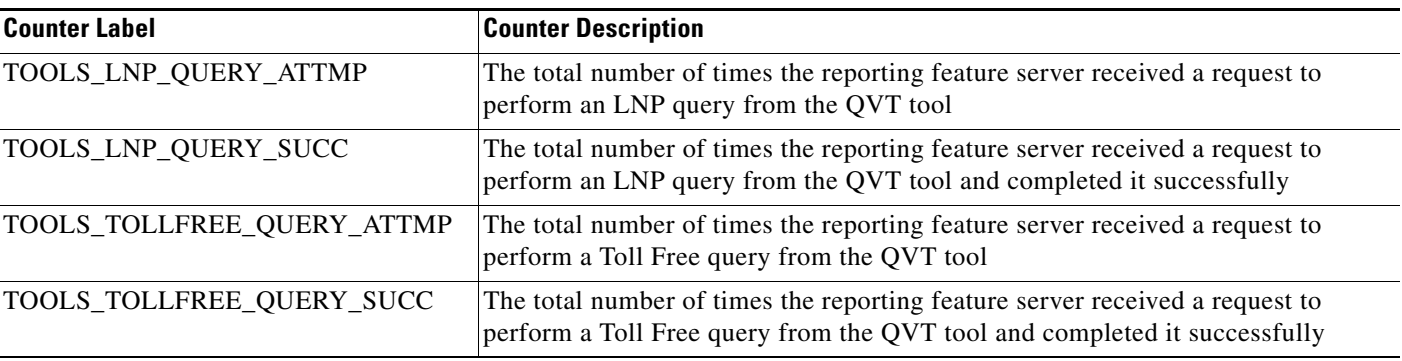

<span id="page-21-1"></span>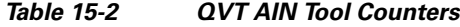

[Table 15-3](#page-21-2) identifies the measurements generated by the POTS Feature Server for the QVT feature.

### <span id="page-21-2"></span>*Table 15-3 QVT POTS Tool Counters*

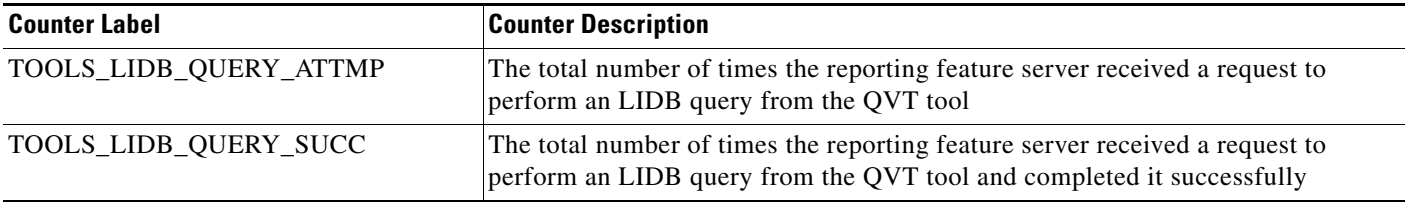

## <span id="page-22-0"></span>**Translation Verification Tool**

This section describes the TVT and includes the following sections:

- **•** [Overview, page 15-23](#page-22-1)
- **•** [Command Format, page 15-23](#page-22-2)
- **•** [Response Format, page 15-23](#page-22-3)
- **•** [Translation Verification Tool Measurements, page 15-24](#page-23-1)

### <span id="page-22-1"></span>**Overview**

The TVT is a diagnostic tool that simulates a call from the originator to a specific destination based on dialed digits. It enables a user to check system translations and determine if routing will occur as expected without making a call.

### <span id="page-22-2"></span>**Command Format**

The **TVT** command uses the following format:

**translate** <line|trunk>; parameter=value;

## <span id="page-22-3"></span>**Response Format**

Translation is the process of determining the destination of a call based on the dialed digits. The TVT performs translations and returns the tables traversed in order to reach the destination number. It does not complete a call but only allows you to view the route of the call.

The following example illustrates an incoming line call terminating to a trunk:

CLI> **translate line** calling-dn=9722331286; called-dn=7034321234;

TABLE: SUBSCRIBER

ID=sub1\_ata2; CATEGORY=INDIVIDUAL; NAME=sub1; STATUS=ACTIVE; DN1=9722331003; PRIVACY=NONE; RING\_ TYPE\_DN1=1; TERM\_ID=a00/1; MGW\_ID=ata2; PIC1=NONE; PIC2=NONE; PIC3=NONE; GRP=N; USAGE\_SENS=Y; SUB\_PROFILE\_ID=northtexas; TERM\_TYPE=TERM; IMMEDIATE\_RELEASE=N; TERMINATING\_IMMEDIATE\_REL=N; SEND\_BILLING\_DN=N; SEND\_BDN\_AS\_CPN=N; SEND\_BDN\_FOR\_EMG=N;

TABLE: SUBSCRIBER\_PROFILE

ID=northtexas; DIAL\_PLAN\_ID=dp1; LOCAL\_PFX1\_OPT=NR; TOLL\_PFX1\_OPT=RQ; POP\_ID=1; OLI=0; EA\_USE\_PIC1=Y;

TABLE: DIAL\_PLAN\_PROFILE

ID=dp1; Description=dialingplanprofile; NANP\_DIAL\_PLAN=Y; DNIS\_DIGMAN\_ID=dp1;

TABLE: DIAL\_PLAN

ID=dp1; DIGIT\_STRING=408555; DEST\_ID=ssp1dest; SPLIT\_NPA=NONE; DEL\_DIGITS=0; MIN\_DIGITS=10; MAX\_DIGITS=10; NOA=NATIONAL;

 $\mathbf{r}$ 

TABLE: DESTINATION DEST\_ID=ssp1dest; CALL\_TYPE=LOCAL; ROUTE\_TYPE=ROUTE; ROUTE\_GUIDE\_ID=ssp1rg; ZERO\_PLUS=N; INTRA\_STATE=Y; GAP\_ROUTING=N; CLDPTY\_CTRL\_REL\_ALWD=N; TABLE: ROUTE\_GUIDE ID=ssp1rg; POLICY\_TYPE=ROUTE; POLICY\_ID=ssp1route; TABLE: ROUTE ID=ssp1route; TGN1\_ID=1; DEL\_DIGITS1=0; DEL\_DIGITS2=0; EL\_DIGITS3=0; DEL\_DIGITS4=0; DEL\_DIGITS5=0; DEL\_DIGITS6=0; DEL\_DIGITS7=0; DEL\_DIGITS8=0; DEL\_DIGITS9=0; DEL\_DIGITS10=0; TG\_SELECTION=RR; TABLE: TRUNK\_GRP ID=1; CALL\_AGENT\_ID=CA146; TG\_TYPE=SS7; NUM\_OF\_TRUNKS=24; DPC=1-12-1; TG\_PROFILE\_ID=ssp1-tg-prof; STATUS=INS; DIRECTION=BOTH; SEL\_POLICY=ASC; GLARE=EVEN; ALT\_ROUTE\_ON\_CONG=N; SIGNAL\_PORTED\_NUMBER=N; POP\_ID=1; REMOTE\_SWITCH\_LRN=2122129999; DIAL\_PLAN\_ID=dp19; Description=TG to BTS12; DEL\_DIGITS=0; OPER\_STATUS=NF; TRAFFIC\_TYPE=TANDEM; ANI\_BASED\_ROUTING=N; CLLI=DAL177DS3; CALL\_CTRL\_ROUTE\_ID=bts12-ccroute1; MGCP\_PKG\_TYPE=T; ANI\_SCREENING=N; SEND\_RDN\_AS\_CPN=N; Reply: Success:  $CTJ$ 

## <span id="page-23-1"></span>**Translation Verification Tool Measurements**

[Table 15-4](#page-23-2) identifies the measurements generated by the TVT Tool.

<span id="page-23-2"></span>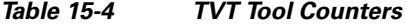

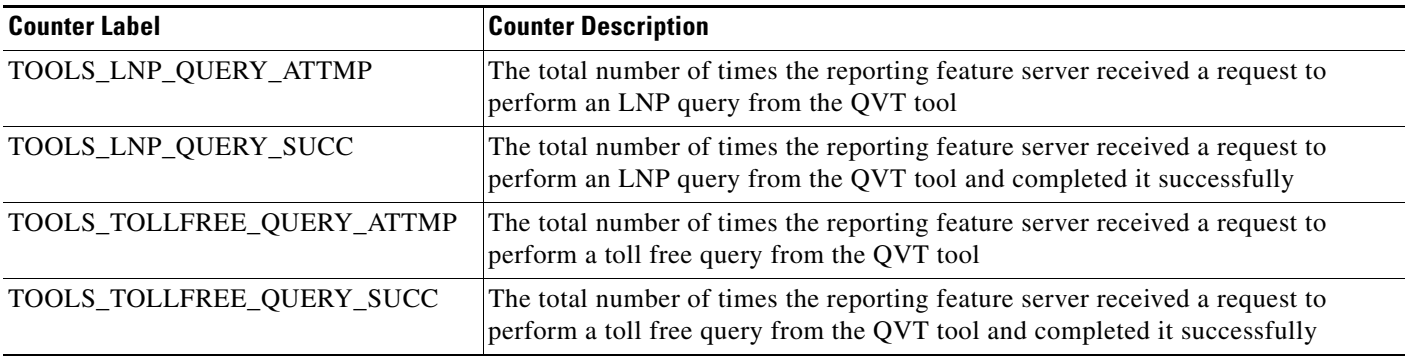

## <span id="page-23-0"></span>**Using Query Verification Tool and Translation Verification Tool Together**

It may be necessary to use both QVT and TVT queries to diagnose routing of a call. If the results of a **translate** command indicate that a toll-free or LNP query is generated, execute the QVT query. Use the results of the QVT query to generate another TVT query.

The following example illustrates verifying routing of a call from (972) 233-1286 to (800) 255-3002:

#### **Step 1** Execute a **TVT translate** command:

CLI> **translate line** calling-dn=9722331286; called-dn=8002553002;

```
TRANSLATE LINE ON CALL AGENT CA146 IS...->
TABLEINFO ->
******TOLL FREE CALL NEEDS AN 800 QUERY******
Reply: Success:
```
 $CTJ$ 

**Step 2** The **translate** command indicates that a Toll-Free query is required. Perform the QVT query to do the number translation.

CLI> **query toll-free** called-dn=8002553002; calling-dn=9722331286; lata=100; opc-id=opc;

```
TOLL FREE QUERY ON FEATURE SERVER FSAIN520 IS...->
RESULT->
OPC=7-2-1
SSN=254
TT - 254SCP-Point-Code=1-101-0
Message-Type=IN/1
Called Number=8002553002
Translated Number=7034323002
Carrier=0000
```
Reply: Success:

 $CLJ$ 

**Step 3** The translated number returned by the QVT query can now be used in a TVT **translate** command to verify call routing.

CLI> **translate line** calling-dn=9722331286; called-dn=7034323002;

TRANSLATE LINE ON CALL AGENT CA146 IS... ->

TABLEINFO ->

TABLE: SUBSCRIBER

ID=sub\_1\_6; CATEGORY=INDIVIDUAL; NAME=sub16; STATUS=ACTIVE; ADDRESS1=1651 n glenville suite 200; ADDRESS2=Richardson tx 75081; BILLING\_DN=9722331286; DN1=9722331286; PRIVACY=NONE; RING\_TYPE\_DN1=1; TERM\_ID=aaln/S1/6; MGW\_ID=c2421\_1; PIC1=NONE; PIC2=NONE; PIC3=NONE; GRP=N; USAGE SENS=Y; SUB\_PROFILE\_ID=sub\_pmlhq\_prof1; TERM\_TYPE=TERM; IMMEDIATE\_RELEASE=N; TERMINATING\_IMMEDIATE\_REL=N; SEND\_BILLING\_DN=N; SEND\_BDN\_AS\_CPN=N; SEND\_BDN\_FOR\_EMG=N;

TABLE: SUBSCRIBER\_PROFILE

ID=sub\_pmlhg\_prof1; DIAL\_PLAN\_ID=dp1; LOCAL\_PFX1\_OPT=NR; TOLL\_PFX1\_OPT=RQ; LSA=9; POP\_ID=1; OLI=0; EA\_USE\_PIC1=N;

TABLE: DIAL\_PLAN\_PROFILE ID=dp1; Description=dialing plan profile ID 1; NANP\_DIAL\_PLAN=Y; DNIS\_DIGMAN\_ID=dp\_svc;

TABLE: DIAL\_PLAN

ID=dp1; DIGIT\_STRING=703432; DEST\_ID=ssp1-dest; SPLIT\_NPA=NONE; DEL\_DIGITS=0; MIN\_DIGITS=7; MAX\_DIGITS=10; NOA=NATIONAL;

TABLE: DESTINATION

DEST\_ID=ssp1-dest; CALL\_TYPE=LOCAL; ROUTE\_TYPE=ROUTE; ROUTE\_GUIDE\_ID=ssp1-rg; ZERO\_PLUS=N; INTRA\_STATE=Y; GAP\_ROUTING=N; CLDPTY\_CTRL\_REL\_ALWD=N;

TABLE: ROUTE\_GUIDE

ID=ssp1-rg; POLICY\_TYPE=ROUTE; POLICY\_ID=ssp1-route;

TABLE: ROUTE

ID=ssp1-route; TGN1\_ID=3; DEL\_DIGITS1=0; DEL\_DIGITS2=0; DEL\_DIGITS3=0; DEL\_DIGITS4=0; DEL\_DIGITS5=0; DEL\_DIGITS6=0; DEL\_DIGITS7=0; DEL\_DIGITS8=0; DEL\_DIGITS9=0; DEL\_DIGITS10=0; TG\_SELECTION=RR;

TABLE: TRUNK\_GRP

ID=3; CALL\_AGENT\_ID=CA146; TG\_TYPE=SS7; NUM\_OF\_TRUNKS=24; DPC=1-12-1; TG\_PROFILE\_ID=ssp1-tg-prof; STATUS=INS; DIRECTION=BOTH; SEL\_POLICY=ASC; GLARE=EVEN; ALT\_ROUTE\_ON\_CONG=N; SIGNAL\_PORTED\_NUMBER=N; POP\_ID=1; REMOTE\_SWITCH\_LRN=2122129999; DIAL\_PLAN\_ID=dp19; Description=TG to BTS12; DEL\_DIGITS=0; OPER\_STATUS=NF; TRAFFIC\_TYPE=TANDEM; ANI\_BASED\_ROUTING=N; CLLI=DAL177DS3; CALL\_CTRL\_ROUTE\_ID=bts12-ccroute1; MGCP\_PKG\_TYPE=T; ANI\_SCREENING=N; SEND\_RDN\_AS\_CPN=N;

Reply: Success:

CLI>

### **LNP Examples**

The following examples illustrate typical LNP call scenarios.

### **Example 1**

This example illustrates a TVT command on a trunk origination, with CdPN resulting in an LNP query. QVT gets the RN and suggests the second **translate** command. The second TVT shows the route of the outgoing trunk group to the recipient switch.

btsadmin> **translate trunk** tgn-id=5; called-dn=11501160;

TRANSLATE ON CALL AGENT CA146 IS... ->

TABLEINFO -> TABLE: TRUNK\_GRP

ID=5; CALL\_AGENT\_ID=CA146; TG\_TYPE=SS7; NUM\_OF\_TRUNKS=24; DPC=5-2-3; TG\_PROFILE\_ID=tgprof\_inet116; STATUS=INS; DIRECTION=IN; SEL\_POLICY=DSC; GLARE=SLAVE; ALT\_ROUTE\_ON\_CONG=N; SIGNAL\_PORTED\_NUMBER=Y; POP\_ID=hun1; DIAL\_PLAN\_ID=dp\_trk\_itu; Description=TG IN from Inet 116; DEL\_DIGITS=0; TRAFFIC\_TYPE=LOCAL; ANI\_BASED\_ROUTING=N; CALL\_CTRL\_ROUTE\_ID=cc\_rte\_i116\_tg5; MGCP\_PKG\_TYPE=T; ANI\_SCREENING=N; SEND\_RDN\_AS\_CPN=N; STATUS\_MONITORING=N; SEND\_EARLY\_BKWD\_MSG=N; EARLY\_BKWD\_MSG\_TMR=5; SCRIPT\_SUPP=N; VOICE\_LAYER1\_USERINFO=AUTO; VOICE\_INFO\_TRANSFER\_CAP=AUTO; ACCESS\_TYPE=COMBINED; POI=INTER\_ENDOFFICE; PERFORM\_LNP\_QUERY=Y;

```
TABLE: DIAL_PLAN_PROFILE
.
.
.
TABLE: OFFICE_CODE
DIGIT_STRING=11501; OFFICE_CODE_INDEX=15; DID=N; CALL_AGENT_ID=CA146; DIALAB
LE=Y; NDC=1; EC=150; DN_GROUP=1xxx; EC_DIGIT_STRING=1150;
TABLE: DN2SUBSCRIBER
OFFICE_CODE_INDEX=15; DN=1160; STATUS=PORTED_OUT; RING_TYPE=1; LNP_TRIGGER=N; 
NP_RESERVED=N; LAST_CHANGED=2005-08-11 14:30:09.0; VIRTUAL_DN=N; PORTED_IN=N;
  ****** THIS CALL NEEDS AN LNP QUERY ******
****** LNP QUERY is needed (Onward Call Routing query), Suggested QUERY 
Command to Run ******
QUERY LNP; tgn-id=5; called-dn=11501160
****** If query result is Routing Number (RN) Not Found,
        the above translation is valid
****** Otherwise, use the TRANSLATE command
        suggested by the query result
Reply: Success: 
btsadmin> QUERY LNP tgn-id=5; called-dn=11501160;
QUERY ON FEATURE SERVER FSAIN205 IS... -> 
RESULT -> 
Called Number=11501160, Routing Number (RN) =4101
**** Suggested TRANSLATE Command ****
TRANSLATE TRUNK tgn_id=5; original_called_dn=11501160; called_dn=4101-11501160; 
noa=PORTED_NUMBER_WITH_RN;
btsadmin> TRANSLATE TRUNK tgn_id=5; original_called_dn=11501160; called_dn=4101-11501160; 
noa=PORTED_NUMBER_WITH_RN;
TRANSLATE ON CALL AGENT CA146 IS... -> 
TABLEINFO -> 
TABLE: TRUNK_GRP
.
.
.
```
ID=inet116\_rg1; POLICY\_TYPE=ROUTE; POLICY\_ID=inet116\_rte;

TABLE: ROUTE

ID=inet116\_rte; TGN1\_ID=6; DEL\_DIGITS1=0; DEL\_DIGITS2=0; DEL\_DIGITS3=0; DEL\_DIGITS4=0; DEL\_DIGITS5=0; DEL\_DIGITS6=0; DEL\_DIGITS7=0; DEL\_DIGITS8=0; DEL\_DIGITS9=0; DEL\_DIGITS10=0; TG\_SELECTION=SEQ; NEXT\_ACTION=NONE;

TABLE: TRUNK\_GRP

ID=6; CALL\_AGENT\_ID=CA146; TG\_TYPE=SS7; NUM\_OF\_TRUNKS=24; DPC=5-2-4; TG\_PROFILE\_ID=tgprof\_inet116; STATUS=INS; DIRECTION=OUT; SEL\_POLICY=DSC; GLARE=SLAVE; ALT\_ROUTE\_ON\_CONG=N; SIGNAL\_PORTED\_NUMBER=Y; POP\_ID=hun1; DIAL\_PLAN\_ID=dp\_trk\_itu; Description=TG OUT to Inet 116; DEL\_DIGITS=0; TRAFFIC\_TYPE=LOCAL; ANI\_BASED\_ROUTING=N; CALL\_CTRL\_ROUTE\_ID=cc\_rte\_i116\_tg6; MGCP\_PKG\_TYPE=T; ANI\_SCREENING=N; SEND\_RDN\_AS\_CPN=N; STATUS\_MONITORING=N; SEND\_EARLY\_BKWD\_MSG=N; EARLY\_BKWD\_MSG\_TMR=5; SCRIPT\_SUPP=N; VOICE\_LAYER1\_USERINFO=AUTO; VOICE\_INFO\_TRANSFER\_CAP=AUTO; ACCESS\_TYPE=COMBINED; POI=INTER\_ENDOFFICE; PERFORM\_LNP\_QUERY=N;

Reply: Success:

### **Example 2**

In this example, a subscriber dials a DN ported-out of this switch. QVT gets the RN, and a second TVT shows the route of the outgoing trunk group to the recipient switch.

Because the called DN is ported-out, the call cannot be routed on this switch without an LNP query. If QVT does not find an RN, perhaps because the DN2RN table is incorrect temporarily during the porting transition, the call will be released due to cause unallocated number.

btsadmin> **translate line** calling-dn=11501511; called-dn=11501160;

TRANSLATE ON CALL AGENT CA146 IS... ->

TABLEINFO ->

. . .

TABLE: SUBSCRIBER

ID=sipata1; CATEGORY=INDIVIDUAL; NAME=h15 sipata1 Moe; STATUS=ACTIVE; BILLING\_DN=11501511; DN1=11501511; PRIVACY=NONE; RING\_TYPE\_DN1=1; PIC1=NONE; PIC2=NONE; PIC3=NONE; GRP=N; USAGE\_SENS=Y; SUB\_PROFILE\_ID=hungary\_prof; TERM\_TYPE=SIP; IMMEDIATE\_RELEASE=N; TERMINATING\_IMMEDIATE\_REL=N; AOR\_ID=11501511@192.168.54.124; SEND\_BDN\_AS\_CPN=N; SEND\_BDN\_FOR\_EMG=N; PORTED\_IN=N; BILLING\_TYPE=NONE; VMWI=Y; SDT\_MWI=Y;

TABLE: DN2SUBSCRIBER

OFFICE CODE INDEX=15; DN=1160; STATUS=PORTED OUT; RING TYPE=1; LNP TRIGGER=N; NP\_RESERVED=N; LAST\_CHANGED=2005-08-11 14:30:09.0; VIRTUAL\_DN=N; PORTED\_IN=N;

\*\*\*\*\*\* THIS CALL NEEDS AN LNP QUERY \*\*\*\*\*\*

\*\*\*\*\*\* LNP QUERY is needed (Onward Call Routing query), Suggested QUERY Command to Run \*\*\*\*\*\*

**QUERY LNP** calling-dn=11501511; called-dn=11501160 \*\*\*\*\*\* If query result is Routing Number (RN) Not Found, the above translation is valid \*\*\*\*\*\* Otherwise, use the TRANSLATE command suggested by the query result Reply: Success: btsadmin> btsadmin> btsadmin> **QUERY LNP** calling-dn=11501511; called-dn=11501160 QUERY ON FEATURE SERVER FSAIN205 IS... -> RESULT -> Called Number=11501160, Routing Number (RN) =4101 \*\*\*\* Suggested TRANSLATE Command \*\*\*\* TRANSLATE LINE calling\_dn=11501511; original\_called\_dn=11501160; called\_dn=4101-11501160; NOA=PORTED-NUMBER-WITH-RN; QUERYSTATUS -> Query Success Reply: Success: btsadmin> btsadmin> btsadmin> **TRANSLATE LINE** calling\_dn=11501511; original\_called\_dn=11501160; called\_dn=4101-11501160; NOA=PORTED-NUMBER-WITH-RN; TRANSLATE ON CALL AGENT CA146 IS... -> TABLEINFO -> TABLE: SUBSCRIBER ID=sipata1; CATEGORY=INDIVIDUAL; NAME=h15 sipata1 Moe; STATUS=ACTIVE; BILLING\_DN=11501511; DN1=11501511; PRIVACY=NONE; RING\_TYPE\_DN1=1; PIC1=NONE; PIC2=NONE; PIC3=NONE; GRP=N; USAGE\_SENS=Y; SUB\_PROFILE\_ID=hungary\_prof; TERM\_TYPE=SIP; IMMEDIATE\_RELEASE=N; TERMINATING\_IMMEDIATE\_REL=N; AOR\_ID=11501511@192.168.54.124; SEND\_BDN\_AS\_CPN=N; SEND\_BDN\_FOR\_EMG=N; PORTED\_IN=N; BILLING\_TYPE=NONE; VMWI=Y; SDT\_MWI=Y; .

. .

TABLE: TRUNK\_GRP

ID=6; CALL\_AGENT\_ID=CA146; TG\_TYPE=SS7; NUM\_OF\_TRUNKS=24; DPC=5-2-4; TG\_PROFILE\_ID=tgprof\_inet116; STATUS=INS; DIRECTION=OUT; SEL\_POLICY=DSC; GLARE=SLAVE; ALT\_ROUTE\_ON\_CONG=N; SIGNAL\_PORTED\_NUMBER=Y; POP\_ID=hun1; DIAL\_PLAN\_ID=dp\_trk\_itu; Description=TG OUT to Inet 116; DEL\_DIGITS=0; TRAFFIC\_TYPE=LOCAL; ANI\_BASED\_ROUTING=N; CALL\_CTRL\_ROUTE\_ID=cc\_rte\_i116\_tg6; MGCP\_PKG\_TYPE=T; ANI\_SCREENING=N; SEND\_RDN\_AS\_CPN=N; STATUS\_MONITORING=N; SEND\_EARLY\_BKWD\_MSG=N; EARLY\_BKWD\_MSG\_TMR=5; SCRIPT\_SUPP=N; VOICE\_LAYER1\_USERINFO=AUTO; VOICE\_INFO\_TRANSFER\_CAP=AUTO; ACCESS\_TYPE=COMBINED; POI=INTER\_ENDOFFICE; PERFORM\_LNP\_OUERY=N;

Reply: Success: btsadmin>

## **Example 3**

In this example, the first TVT shows a translation but indicates that an LNP query is needed. The QVT does not find an RN, so the first TVT has the correct translation and routing information.

btsadmin> **translate line** calling-dn=11501511; called-dn=11501512;

TRANSLATE ON CALL AGENT CA146 IS... ->

TABLEINFO ->

TABLE: SUBSCRIBER

ID=sipata1; CATEGORY=INDIVIDUAL; NAME=h15 sipata1 Moe; STATUS=ACTIVE; BILLING\_DN=11501511; DN1=11501511; PRIVACY=NONE; RING\_TYPE\_DN1=1; PIC1=NONE; PIC2=NONE; PIC3=NONE; GRP=N; USAGE\_SENS=Y; SUB\_PROFILE\_ID=hungary\_prof; TERM\_TYPE=SIP; IMMEDIATE\_RELEASE=N; TERMINATING\_IMMEDIATE\_REL=N; AOR\_ID=11501511@192.168.54.124; SEND\_BDN\_AS\_CPN=N; SEND\_BDN\_FOR\_EMG=N; PORTED\_IN=N; BILLING\_TYPE=NONE; VMWI=Y; SDT\_MWI=Y;

TABLE: SUBSCRIBER\_PROFILE

ID=hungary\_prof; DIAL\_PLAN\_ID=dp\_sub\_itu; LOCAL\_PFX1\_OPT=NR; TOLL\_PFX1\_OPT=RQ; POP\_ID=hun1; OLI=0; EA\_USE\_PIC1=Y; INTERLATA\_PFX1\_OPT=RQ;

. . .

TABLE: SUBSCRIBER

ID=sipata2; CATEGORY=INDIVIDUAL; NAME=h15 sipata2 Larry; STATUS=ACTIVE; BILLING\_DN=11501512; DN1=11501512; PRIVACY=NONE; RING\_TYPE\_DN1=1; PIC1=NONE; PIC2=NONE; PIC3=NONE; GRP=N; USAGE\_SENS=Y; SUB\_PROFILE\_ID=hungary\_prof; TERM\_TYPE=SIP; IMMEDIATE\_RELEASE=N; TERMINATING\_IMMEDIATE\_REL=N; AOR\_ID=11501512@192.168.54.124; SEND\_BDN\_AS\_CPN=N; SEND\_BDN\_FOR\_EMG=N; PORTED\_IN=N; BILLING\_TYPE=NONE; VMWI=Y; SDT\_MWI=Y;

\*\*\*\*\*\* LNP QUERY is needed (LNP-TRIGGER for ODBR), Suggested QUERY Command to Run \*\*\*\*\*\*

QUERY LNP calling-dn=11501511; called-dn=11501512 \*\*\*\*\*\* If query result is Routing Number (RN) Not Found, the above translation is valid \*\*\*\*\*\* Otherwise, use the TRANSLATE command suggested by the query result Reply: Success: btsadmin> btsadmin> **QUERY LNP** calling-dn=11501511; called-dn=11501512 QUERY ON FEATURE SERVER FSAIN205 IS... ->  $R$ ESULT $-$ > Called Number=11501512, Routing Number (RN) Not Found QUERYSTATUS -> Query Success

#### **Example 4**

This example is for a QOR originating switch. A subscriber dials a DN that is ported-out of another (donor) switch. The call is translated and routed to the donor switch, as shown in the first translate TVT command below. The donor switch sends a REL with LNP QOR: Ported Number cause to the originating switch.

The originating switch receives the REL with LNP QOR: Ported Number cause, and then the originating switch does an LNP query. The QVT query finds an RN, and the RN and NOA are used as input to the TVT to show the routing after the QOR query, as shown in the second translated command below.

btsadmin> **translate line** calling-dn=11501511; called-dn=11161168

TRANSLATE ON CALL AGENT CA146 IS... ->

TABLEINFO ->

Reply: Success:

TABLE: SUBSCRIBER

ID=sipata1; CATEGORY=INDIVIDUAL; NAME=h15 sipata1 Moe; STATUS=ACTIVE; BILLING\_DN=11501511; DN1=11501511; PRIVACY=NONE; RING\_TYPE\_DN1=1; PIC1=NONE; PIC2=NONE; PIC3=NONE; GRP=N; USAGE\_SENS=Y; SUB\_PROFILE\_ID=hungary\_prof; TERM\_TYPE=SIP; IMMEDIATE\_RELEASE=N; TERMINATING\_IMMEDIATE\_REL=N; AOR\_ID=11501511@192.168.54.124; SEND\_BDN\_AS\_CPN=N; SEND\_BDN\_FOR\_EMG=N; PORTED\_IN=N; BILLING\_TYPE=NONE; VMWI=Y; SDT\_MWI=Y;

TABLE: SUBSCRIBER\_PROFILE

ID=hungary\_prof; DIAL\_PLAN\_ID=dp\_sub\_itu; LOCAL\_PFX1\_OPT=NR; TOLL\_PFX1\_OPT=RQ; POP\_ID=hun1; OLI=0; EA\_USE\_PIC1=Y; INTERLATA\_PFX1\_OPT=RQ;

- .
- .
- .

 $\mathbf I$ 

TABLE: TRUNK\_GRP

```
ID=6; CALL_AGENT_ID=CA146; TG_TYPE=SS7; NUM_OF_TRUNKS=24; DPC=5-2-4; 
TG_PROFILE_ID=tgprof_inet116; STATUS=INS; DIRECTION=OUT; SEL_POLICY=DSC; GLARE=SLAVE; 
ALT_ROUTE_ON_CONG=N; SIGNAL_PORTED_NUMBER=Y; POP_ID=hun1; DIAL_PLAN_ID=dp_trk_itu; 
Description=TG OUT to Inet 116; DEL_DIGITS=0; TRAFFIC_TYPE=LOCAL; ANI_BASED_ROUTING=N; 
CALL_CTRL_ROUTE_ID=cc_rte_i116_tg6; MGCP_PKG_TYPE=T; ANI_SCREENING=N; SEND_RDN_AS_CPN=N; 
STATUS_MONITORING=N; SEND_EARLY_BKWD_MSG=N; EARLY_BKWD_MSG_TMR=5; SCRIPT_SUPP=N; 
VOICE_LAYER1_USERINFO=AUTO; VOICE_INFO_TRANSFER_CAP=AUTO; ACCESS_TYPE=COMBINED; 
POI=INTER_ENDOFFICE; PERFORM_LNP_QUERY=N;
```
Reply: Success:

```
btsadmin>
btsadmin>
btsadmin>
btsadmin>
btsadmin> query LNP calling-dn=11501511; called-dn=11161168;
```
QUERY ON FEATURE SERVER FSAIN205 IS... ->

RESULT -> Called Number=11161168, Routing Number (RN) =4001 \*\*\*\* Suggested TRANSLATE Command \*\*\*\*

TRANSLATE LINE calling\_dn=11501511; original\_called\_dn=11161168; called\_dn=4001-11161168; NOA=PORTED-NUMBER-WITH-RN;

QUERYSTATUS -> Query Success

Reply: Success:

```
btsadmin>
btsadmin>
btsadmin>
btsadmin>
btsadmin> TRANSLATE LINE calling_dn=11501511; original_called_dn=11161168; 
called_dn=4001-11161168; NOA=PORTED-NUMBER-WITH-RN;
```
TRANSLATE ON CALL AGENT CA146 IS... ->

 $TARTETNFO = >$ 

TABLE: SUBSCRIBER

ID=sipata1; CATEGORY=INDIVIDUAL; NAME=h15 sipata1 Moe; STATUS=ACTIVE; BILLING\_DN=11501511; DN1=11501511; PRIVACY=NONE; RING\_TYPE\_DN1=1; PIC1=NONE; PIC2=NONE; PIC3=NONE; GRP=N; USAGE\_SENS=Y; SUB\_PROFILE\_ID=hungary\_prof; TERM\_TYPE=SIP; IMMEDIATE\_RELEASE=N; TERMINATING\_IMMEDIATE\_REL=N; AOR\_ID=11501511@192.168.54.124; SEND\_BDN\_AS\_CPN=N; SEND\_BDN\_FOR\_EMG=N; PORTED\_IN=N; BILLING\_TYPE=NONE; VMWI=Y; SDT\_MWI=Y;

TABLE: SUBSCRIBER\_PROFILE

ID=hungary\_prof; DIAL\_PLAN\_ID=dp\_sub\_itu; LOCAL\_PFX1\_OPT=NR; TOLL\_PFX1\_OPT=RQ; POP\_ID=hun1; OLI=0; EA\_USE\_PIC1=Y; INTERLATA\_PFX1\_OPT=RQ;

- .
- .
	- .

TABLE: TRUNK\_GRP

```
ID=6; CALL_AGENT_ID=CA146; TG_TYPE=SS7; NUM_OF_TRUNKS=24; DPC=5-2-4; 
TG_PROFILE_ID=tgprof_inet116; STATUS=INS; DIRECTION=OUT; SEL_POLICY=DSC; GLARE=SLAVE; 
ALT_ROUTE_ON_CONG=N; SIGNAL_PORTED_NUMBER=Y; POP_ID=hun1; DIAL_PLAN_ID=dp_trk_itu; 
Description=TG OUT to Inet 116; DEL_DIGITS=0; TRAFFIC_TYPE=LOCAL; ANI_BASED_ROUTING=N; 
CALL_CTRL_ROUTE_ID=cc_rte_i116_tg6; MGCP_PKG_TYPE=T; ANI_SCREENING=N; SEND_RDN_AS_CPN=N; 
STATUS_MONITORING=N; SEND_EARLY_BKWD_MSG=N; EARLY_BKWD_MSG_TMR=5; SCRIPT_SUPP=N; 
VOICE_LAYER1_USERINFO=AUTO; VOICE_INFO_TRANSFER_CAP=AUTO; ACCESS_TYPE=COMBINED; 
POI=INTER_ENDOFFICE; PERFORM_LNP_QUERY=N;
```
Reply: Success:

### **Example 5**

This example illustrates an incoming trunk call with an RN prefix and ported number NOA.

**Note** In this example, the Cisco BTS 10200 reminds you that the NOA and ORIGINAL-CALLED-DN tokens must both be specified.

btsadmin> **translate trunk** tgn-id=5; called-dn=400111501512; NOA=PORTED-NUMBER-WITH-RN;

Reply: Failure: NOA and ORIGINAL-CALLED-DN should be specified together

btsadmin>

btsadmin> btsadmin> **translate trunk** tgn-id=5; called-dn=400111501512; NOA=PORTED-NUMBER-WITH-RN; original-called-dn=11501512;

TRANSLATE ON CALL AGENT CA146 IS... ->

TABLEINFO -> TABLE: TRUNK\_GRP

ID=5; CALL\_AGENT\_ID=CA146; TG\_TYPE=SS7; NUM\_OF\_TRUNKS=24; DPC=5-2-3; TG\_PROFILE\_ID=tgprof\_inet116; STATUS=INS; DIRECTION=IN; SEL\_POLICY=DSC; GLARE=SLAVE; ALT\_ROUTE\_ON\_CONG=N; SIGNAL\_PORTED\_NUMBER=Y; POP\_ID=hun1; DIAL\_PLAN\_ID=dp\_trk\_itu; Description=TG IN from Inet 116; DEL\_DIGITS=0; TRAFFIC\_TYPE=LOCAL; ANI\_BASED\_ROUTING=N; CALL\_CTRL\_ROUTE\_ID=cc\_rte\_i116\_tg5; MGCP\_PKG\_TYPE=T; ANI\_SCREENING=N; SEND\_RDN\_AS\_CPN=N; STATUS\_MONITORING=N; SEND\_EARLY\_BKWD\_MSG=N; EARLY\_BKWD\_MSG\_TMR=5; SCRIPT\_SUPP=N; VOICE\_LAYER1\_USERINFO=AUTO; VOICE\_INFO\_TRANSFER\_CAP=AUTO; ACCESS\_TYPE=COMBINED; POI=INTER\_ENDOFFICE; PERFORM\_LNP\_QUERY=Y;

TABLE: DIAL\_PLAN\_PROFILE

ID=dp\_trk\_itu; Description=Trunk Origination Local dial-plan (ITU); NANP\_DIAL\_PLAN=N; ANI\_DIGMAN\_ID=dm\_dpp\_ani\_itu; DNIS\_DIGMAN\_ID=dm\_dpp\_trk\_itu; OVERDECADIC\_DIGITS\_SUPP=N; NOA\_BASED\_ROUTING=Y; NOA\_ROUTE\_PROFILE\_ID=noa\_rt;

TABLE: DIGMAN

ID=dm\_dpp\_ani\_itu; RULE=1; MATCH\_NOA=ANY; REPLACE\_NOA=NATIONAL;

TABLE: DIGMAN

ID=dm\_dpp\_trk\_itu; RULE=1; MATCH\_STRING=^4001; REPLACE\_STRING=NONE; MATCH\_NOA=PORTED\_NUMBER\_WITH\_RN; REPLACE\_NOA=UNKNOWN;

#### TABLE: NOA\_ROUTE\_PROFILE

ID=noa\_rt; Description=NOA Route profile (ITU) to RN dial-plan;

CONTINUE WITH EXISTING DIAL-PLAN

TABLE: DIAL\_PLAN

ID=dp\_trk\_itu; DIGIT\_STRING=1150; DEST\_ID=dest\_sub\_itu; SPLIT\_NPA=NONE; DEL\_DIGITS=0; MIN\_DIGITS=8; MAX\_DIGITS=8; NOA=UNKNOWN;

TABLE: DESTINATION

DEST\_ID=dest\_sub\_itu; CALL\_TYPE=LOCAL; ROUTE\_TYPE=SUB; ZERO\_PLUS=N; INTRA\_STATE=Y; Description=ITU Sub dest: Allow LNP query; GAP\_ROUTING=N; ANI\_DIGMAN\_ID=dm\_dest\_sub\_ani; DNIS\_DIGMAN\_ID=dm\_dest\_rn; CLDPTY\_CTRL\_REL\_ALWD=N; CALL\_SUBTYPE=NONE; ACQ\_LNP\_QUERY=PERFORM\_LNP\_QUERY;

TABLE: OFFICE\_CODE

DIGIT\_STRING=11501; OFFICE\_CODE\_INDEX=15; DID=N; CALL\_AGENT\_ID=CA146; DIALABLE=Y; NDC=1; EC=150; DN\_GROUP=1xxx; EC\_DIGIT\_STRING=1150;

#### TABLE: DN2SUBSCRIBER

OFFICE\_CODE\_INDEX=15; DN=1512; STATUS=ASSIGNED; RING\_TYPE=1; LNP\_TRIGGER=Y; NP\_RESERVED=N; SUB\_ID=sipata2; LAST\_CHANGED=2005-09-08 11:08:47.0; VIRTUAL\_DN=N; PORTED\_IN=N;

TABLE: SUBSCRIBER

ID=sipata2; CATEGORY=INDIVIDUAL; NAME=h15 sipata2 Larry; STATUS=ACTIVE; BILLING DN=11501512; DN1=11501512; PRIVACY=NONE; RING TYPE DN1=1; PIC1=NONE; PIC2=NONE; PIC3=NONE; GRP=N; USAGE\_SENS=Y; SUB\_PROFILE\_ID=hungary\_prof; TERM\_TYPE=SIP; IMMEDIATE\_RELEASE=N; TERMINATING\_IMMEDIATE\_REL=N; AOR\_ID=11501512@192.168.54.124; SEND\_BDN\_AS\_CPN=N; SEND\_BDN\_FOR\_EMG=N; PORTED\_IN=N; BILLING\_TYPE=NONE; VMWI=Y; SDT\_MWI=Y;

Reply: Success:

btsadmin>

# <span id="page-34-0"></span>**Network Loopback Test for Network-Based Call Signaling/Media Gateway Control Protocol Endpoints**

This section describes the feature that provides the capability to perform network loopback tests on any line side PacketCable Network-based Call Signaling protocol specification/Media Gateway Control Protocol (NCS/MGCP) Residential Gateways. The network loopback tests can be initiated from designated test endpoints. This section also describes enhancements to the TDM bearer path test call feature.

This section contains the following:

- **•** [Overview](#page-34-1)
- **•** [Restrictions](#page-34-2)
- **•** [Installing](#page-35-0)
- **•** [Configuring](#page-35-1)
- **•** [Network Loopback Test for Network-Based Call Signaling/Media Gateway Control Protocol](#page-39-0)  [Endpoints](#page-39-0)

## <span id="page-34-1"></span>**Overview**

The Network Loopback Test for NCS/MGCP Endpoints feature provides a testing device with the capability to perform network loopback tests from any line side NCS/MGCP residential gateways or media termination adapters (MTAs). These loopback tests are initiated from designated test endpoints (subscribers) controlled by the Cisco BTS 10200.

The basic network loopback test feature is service affecting. In other words, while a network loopback call is in progress, the endpoint is considered busy.

The Cisco BTS 10200 network loopback and network continuity tests also have a service-not-affected mode. In this mode, the Cisco BTS 10200 will attempt to create coexisting test connections on the test device; however, if the endpoint does not have enough resources, the Cisco BTS 10200 gives preference to regular calls, processing them first before it processes any test calls.

In the service-affected mode the Cisco BTS 10200 will not try to initiate other calls, even if the MTA/TGW can set up multiple connections (PARALLEL-TEST-CONN-SUPP=Y).

The Cisco BTS 10200 allows the system level configuration to specify whether the network loopback and network continuity test calls will be service affecting or not service affecting.

## <span id="page-34-2"></span>**Restrictions**

Although you can test this feature by using the regular MTA as the testing device (by configuring the endpoints as subscriber terminations in Cisco BTS 10200), you need special test equipment such as BRIX if voice quality testing needs to be done.

You should configure the testing and tested devices on the same Call Agent. The Cisco BTS 10200 cannot perform network loopback test calls that originate from another switch and does not route calls from a testing device on an H.323 or SIP interface.

 $\mathbf I$ 

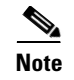

**Note** You cannot perform the network loopback test if the status of the subscriber to be tested is unequipped (UEQP) or operational-out-of-service (OOS).

## <span id="page-35-0"></span>**Installing**

The following items must be configured:

- **•** Test origination endpoints as trunks instead of line
- **•** Special dial plan and destination with CALL-TYPE TEST-CALL; CALL-SUBTYPE=NLB-TEST)

## <span id="page-35-1"></span>**Configuring**

In order for parallel test connections to work, the following settings need to be configured in the ca-config:

**add ca-config** type=NLB-TEST-SERVICE-AFFECTING; datatype=BOOLEAN; value=N; **add ca-config** type=NCT-TEST-SERVICE-AFFECTING; datatype=BOOLEAN; value=N;

## **Configuration Examples**

The following example shows the steps required to configure the originating line (media gateway profile) to identify a network loopback call.

**Note** These tasks include examples of CLI commands that illustrate how to provision the specific feature. Most of these tables have additional tokens that are not included in the examples. For a complete list of all CLI tables and tokens, see the [Cisco BTS 10200 Softswitch CLI Database](http://www.cisco.com/iam/BTSCLI/BTS.html).

#### **Global Configuration Example**

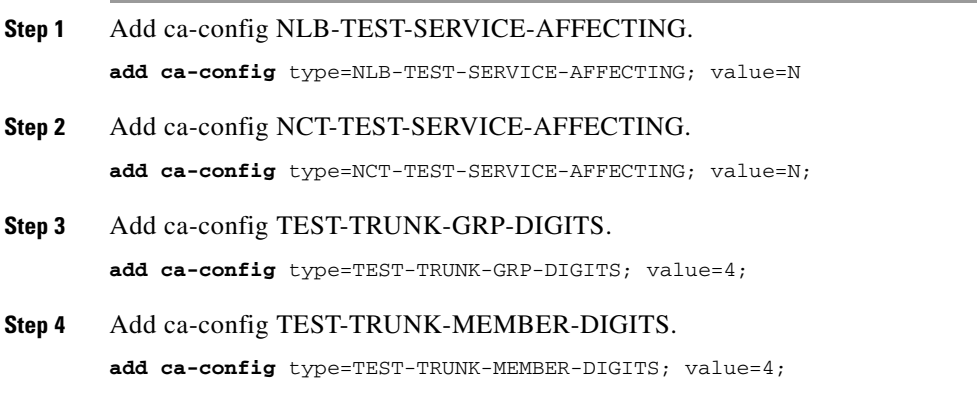
#### **Dedicated NLB Testing Device Configuration Example**

The following procedure is a dedicated NLB testing device configuration example. Change TEST-LINE-TYPE to different values (other than NTE) to change test origination type.

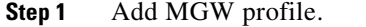

**add mgw-profile** id=BRIX; vendor=Tollgrade; mgcp-version=mgcp\_1\_0; MGCP-VARIANT=NCS-1-0;

**Step 2** Add cas-tg-profile.

**add cas-tg-profile** id=BRIX\_TG; sig-type=LINE; TEST-LINE=Y; TEST-LINE-TYPE=NLB-LINE-TEST

#### **Step 3** Add MGW.

add mgw id=brix1; tsap-addr=<mgw DNS / IP address>; mgw-profile-id=BRIX; type=TGW; call-agent id=CA146;

#### **Step 4** Add trunk-grp.

**add trunk-grp** id=100; call-agent-id=CA146; tg-type=CAS; cas-tg-profile=BRIX\_TG; mgcp-pkg-type=LINE

**Step 5** Add termination.

add termination prefix=aaln/; port-start=1; port-end=2; type=TRUNK; mgw-id=c925.172;

**Step 6** Add trunk.

**add trunk** termination-prefix=aaln/; termination-port-start=1; termination-port-end=2; cic-start=1; cic-end=2; tgn-id=100

#### **Shared Testing Device Configuration Example**

The following procedure is a shared testing device configuration example.

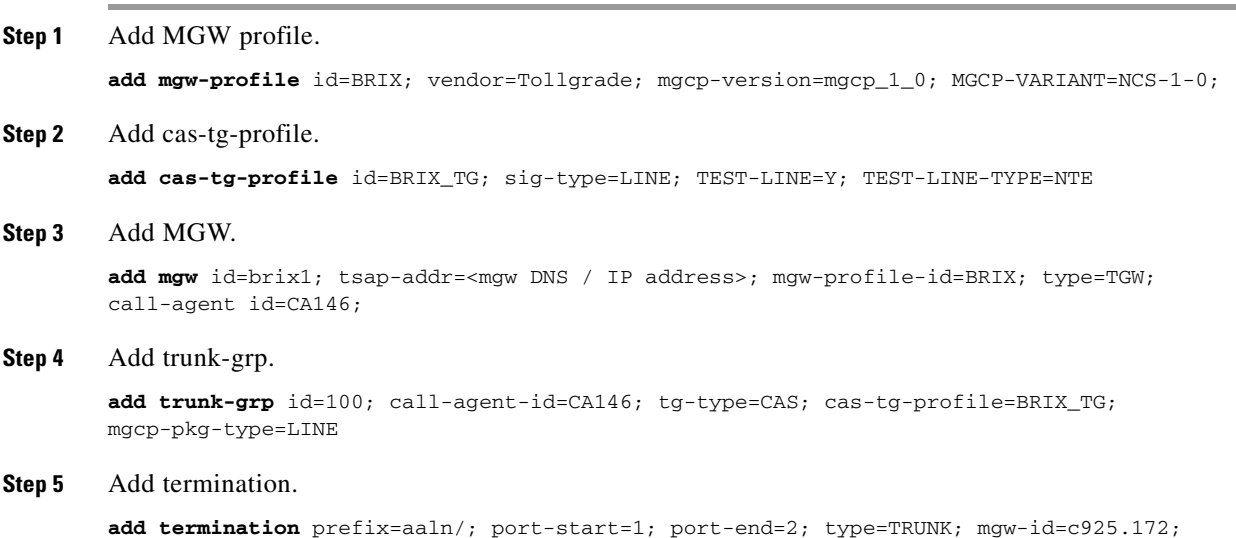

Г

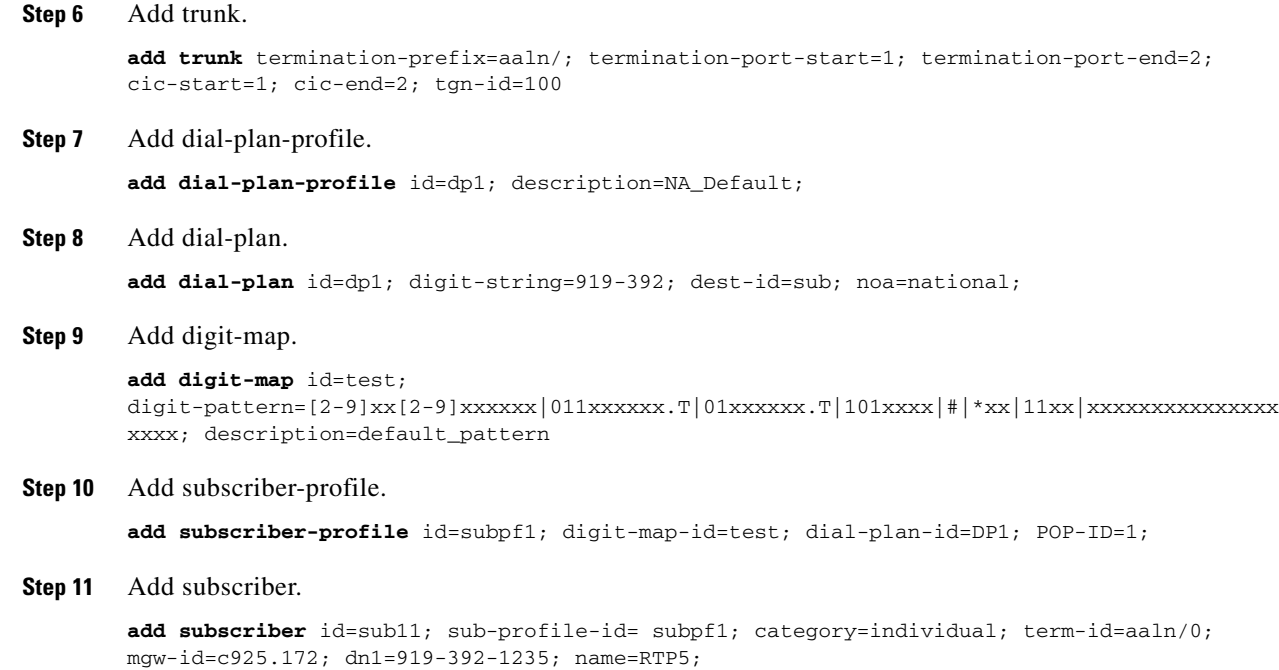

## **Tested Line Device Configuration Example**

The following procedure is a tested line device configuration example.

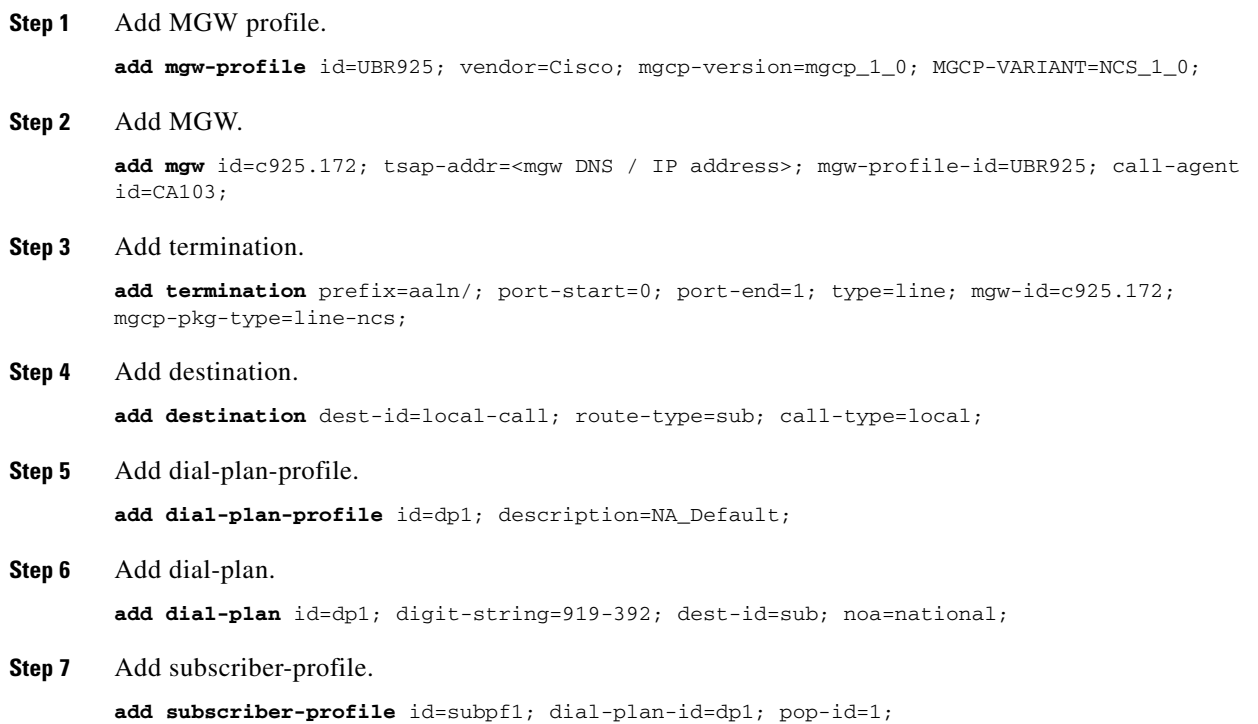

#### **Step 8** Add subscriber.

```
add subscriber id=sub11; sub-profile-id= subpf1; category=individual; term-id=aaln/0; 
mgw-id=c925.172; dn1=919-392-1235; name=RTP5;
```
#### **Routing for Shared trunk-grp IP Testing Flow Chart Configuration Example**

The following procedure is a routing for shared trunk-grp IP testing flow chart configuration example.

**Step 1** Add destination.

**add destination** dest-id=DEST\_NLB\_SUB; call-type=TEST-CALL; call-subtype=NLB-LINE-TEST; route-type=SUB;

**add destination** dest-id=DEST\_NCT\_SUB; call-type=TEST-CALL; call-subtype=NCT-LINE-TEST; route-type=SUB;

**add destination** dest-id=DEST\_NLB\_TRUNK; call-type=TEST-CALL; call-subtype=NLB-TRUNK-TEST; route-type=ROUTE; route-guide-id=abc

**add destination** dest-id=DEST\_NCT\_TRUNK; call-type=TEST-CALL; call-subtype=NCT-TRUNK-TEST; route-type=ROUTE; route-guide-id=abc

**Step 2** Add call-subtype-profile.

**add call-subtype-profile** call-type=TEST\_CALL; call-subtype=NONE; qos-id=1;

**Step 3** Add dial-plan-profile.

**add dial-plan-profile** id=test; nanp-dial-plan=N

**Step 4** Add dial-plan.

**add dial-plan** id=test; digit-string=151; dest-id=DEST\_NLB\_SUB; min-digits=13; max-digits=13

**add dial-plan** id=test; digit-string=152; dest-id=DEST\_NCB\_SUB; min-digits=13; max-digits=13

**add dial-plan** id=test; digit-string=153; dest-id=DEST\_NLB\_TRUNK; min-digits=13; max-digits=13

**add dial-plan** id=test; digit-string=154; dest-id=DEST\_NCT\_TRUNK; min-digits=13; max-digits=13

#### **Testing Device Status and Control Flowchart Configuration Example**

The following procedure is a testing device status and control flowchart configuration example.

```
Step 1 Control MGW.
        control mgw id=c925.172; target-state=INS; mode=FORCED;
Step 2 Status MGW.
        status mgw id=c925.172;
```
 $\mathbf I$ 

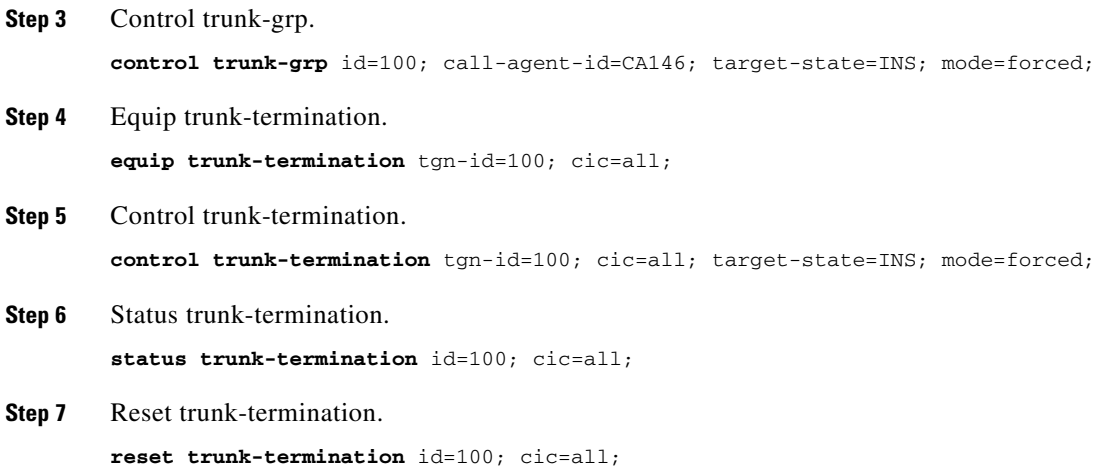

# **Network Loopback Test for Network-Based Call Signaling/Media Gateway Control Protocol Endpoints**

This section describes network loopback testing for network-based call signaling and media gateway control protocol endpoints feature and includes descriptions of the following:

- **•** [Dedicated Test Trunk Group](#page-39-0)
- **•** [Shared Test Trunk Group](#page-40-0)
- **•** [Configuring the Originating Trunk Group](#page-40-1)

To use this feature, place a call from the testing device subscriber to any MGCP subscriber to be tested. For example, if the testing device is an MGCP telephone, dial the number of the subscriber to be tested.

### <span id="page-39-0"></span>**Dedicated Test Trunk Group**

The Cisco BTS 10200 allows NCS/MGCP endpoints in a trunk group to be provisioned as a dedicated test trunk group.

The provisioning of the test trunk group determines if incoming calls arriving on the dedicated test trunk groups trigger the Cisco BTS 10200 to complete the test call through a Network Loopback (NLB) or Network Continuity Test (NCT). The category of the test call is preprovisioned on the dedicated test trunk groups—all calls from a particular test trunk group invoke the same test category while calls from another test trunk group might invoke a different test category. A test call from a test device utilizes the eMTA directory number (DN) the same as any other regular dialed digit string.

The called party number format is:

<Test-data>

Where:

<Test-data> = DN (for example, the NCS/MGCP dialed digits signaled to the Cisco BTS 10200 are in the form of a 10-digit DN such as 2145261234, or <TG>TM> (Trunk group and trunk member)

The steps for configuring the originating trunk group are

**Step 1** Add a trunk group for the testing device as CAS trunk group (TRUNK-GRP::TG-TYPE=CAS). **Step 2** Associate the trunk group to CAS-TG-PROFILE specific to network loopback test origination type (CAS-TG-PROFILE::TEST-LINE=Y; CAS-TG-PROFILE::TEST-LINE-TYPE=NLB-LINE/NCT-LINE/NLB-TRUNK/NCT-TRUNK. **Step 3** Add all test lines in the testing device as trunk termination.

## <span id="page-40-0"></span>**Shared Test Trunk Group**

In addition to dedicated test trunk groups, the Cisco BTS 10200 allows a shared test trunk group, where the category of the test to be run is specified by the test-prefix. Cisco BTS 10200 allows a test trunk group to be associated with a test dial plan. The test trunk group can be either the IP or CAS TDM trunks. Incoming calls from the network on these trunk groups are analyzed according to a preconfigured test dial plan. The following is the format of dialed digits for these incoming test calls.

Called party number format:

<Test-prefix><Test-data>

Where:

**• <Test-prefix>** is a string of digits that denote the test category. Operator must configure the definition (recommended as a pattern of 1 to 6 digits, the Cisco BTS 10200 Softswitch will perform the longest match) of the test prefix and its length, whether it is IP or TDM testing. If it is TDM testing, the traditional 1xx test type value is expected or the general TDM test category needs to be specified (for example, 199) when the route out DN testing is going to be used.

For example, test-prefix 152 may denote NLB IP testing, or 105 may convey the TDM 105 test-type, or 199 may be defined to specify the TDM route out DN testing, or 153 is the configured prefix for NCT.

**• <Test-data>** is a string that depends on the test-prefix content.

## <span id="page-40-1"></span>**Configuring the Originating Trunk Group**

The following are the steps for configuring the originating trunk group:

- **Step 1** Add a trunk-group for the testing device as CAS trunk-group (TRUNK-GRP::TG-TYPE=CAS).
- **Step 2** Associate the trunk-grp to CAS-TG-PROFILE specific to network loopback test origination (CAS-TG-PROFILE::TEST-LINE=Y; CAS-TG-PROFILE::TEST-LINE-TYPE=NTE.
- **Step 3** Configure all test lines in Testing device as trunk-termination.
- **Step 4** Configure the test dial plan destination with the exact type of test call.
- **Step 5** Configure the call subtype profile.
- **Step 6** Configure the main subscriber ID for testing trunk-grp.
- **Step 7** Configure the digit map for collecting prefixed digits and associate it to the SUBSCRIBER-PROFILE table.

# **Session Initiation Protocol Subscriber Registration Status Check**

The SIP subscriber registration status check CLI command (sip-reg-contact) is used to check the registration status of a SIP subscriber. The need to check the registration status of a SIP subscriber can arise, for example, when a subscriber complains about not being able to receive calls. The first item to check would be the registration status; use the **sip-reg-contact** command. The next item would be to check for events regarding authentication failures and so on.

The following examples show the usage of the **sip-reg-contact** command. The first example shows an expired contact and the second example shows a registered contact or current contact.

Example 1:

Use CLI to check the registration status of an address of record (AOR).

```
CLI> status sip-reg-contact
```

```
CLI> AOR_ID=4692551119@sia-SYS44CA146.ipclab.cisco.com;
AOR ID -> 4692551119@sia-SYS44CA146.ipclab.cisco.com
USER -> 4692551119
HOST -> 10.89.220.21
PORT -> 5060
USER TYPE -> USER_PHONE_TYPE
EXPIRES -> 3600
EXPIRETIME -> Tue Oct 7 12:13:11 2003
STATUS -> EXPIRED CONTACT
Reply: Success:
```
#### Example 2:

Use CLI to check the registration status of an AOR.

```
CLI> status sip-reg-contact
CLI> AOR_ID=4692551001@sia-SYS44CA146.ipclab.cisco.com;
AOR ID -> 4692551001@sia-SYS44CA146.ipclab.cisco.com
USER -> 4692551001
HOST -> 10.89.223.193
PORT -> 5060
USER TYPE -> USER_IP_TYPE
EXPIRES \rightarrow 3600
EXPIRETIME -> Thu Oct 23 16:23:48 2003
STATUS -> REGISTERED CONTACT
Reply: Success:
```
# **System Health Report**

The System Health Report (system-health) (SHR) allows the retrieval of the status of various processes within the Cisco BTS 10200.

Use the following example shows you how to run a SHR:

```
CLI> report system-health period=720;
```
Period The length of time to collect in hours. INTEGER: 1–720 (Default = 24).

The **SHR** command can be used in conjunction with the command scheduler. Using the command scheduler, the SHR runs at periodic intervals collecting the last 24 hours (configurable) worth of data. Upon initial installation and startup of the Cisco BTS 10200, an **SHR** command is scheduled to execute at midnight every 24 hours.

To schedule multiple **SHR** command(s) at different times, you can use the **command scheduler add** command multiple times:

CLI> **add scheduled-command** verb=report; noun=system-health; <recurrence=daily>; <start-time=...>; <keys=period>; <values=...>

Use the following command to remove any scheduled **SHR** command(s):

CLI> **delete scheduled-command** id=NNN

Use the following command to obtain an ID number and view the list of scheduled command(s):

CLI> **show scheduled-command** verb=report; noun=system-health

To reschedule an **SHR** command for another time, change the recurrence, or change the collection period, use the following command:

CLI> **change scheduled-command** id=NNN; <recurrence=daily>; <start-time=...>; <keys=period>; <values=...>

# **Fast Audit and Sync Tool**

The bts\_audit and bts\_sync process tools involve running two commands, bts\_audit and bts\_sync. The bts audit and bts sync tools are designed to improve speed and integrity of auditing and syncing the Cisco BTS 10200 databases. The tools can audit and synchronize all mismatches between network elements.

These tools are not a part of the CLI, but are UNIX programs that are run by the root user. They bypass the platform messaging paths and access the EMS, CA, FSPTC, and FSAIN databases directly using database tools. The data is manipulated and updates are applied directly to synchronize the databases.

The bts audit tool is able to

- **•** Find tables with mismatches
- **•** Find rows missing in application database
- **•** Find rows missing in EMS database
- **•** Find rows with data mismatches between two databases
- **•** Generate a report that lists these mismatches
- **•** Generate the SQL to be used to correct the mismatches

The bts\_sync tool is used to send the generated SQL statements to the appropriate destination to bring the databases into synchronization.

The Cisco BTS 10200 fast audit and sync tools feature consists of two UNIX shell scripts that use other UNIX scripts and utilities to perform full-database and table audits of the databases on the various network elements of the system. The database mismatches are synchronized using the bts\_sync tool.

The bts\_audit tool determines the table sizes when performing full database audit by analyzing the catalog of the CA, FSPTC and FSAIN databases. The scripts will create copies of the data from the tables in a standardized format. The data files are used to generate a checksum for each table. The checksums

 $\mathbf I$ 

are compared, and if they are not equal, the network element data file is transferred to the EMS. On the EMS, the data is compared row by row, and mismatches are printed to a file that can be used by the bts\_sync tool to restore synchronization of the table on the network element.

# **Restrictions and Limitations**

The Cisco BTS 10200 fast audit and sync tools feature has the following restrictions and limitations:

- **•** The bts\_audit/bts\_sync tools are unable to audit and synchronize certain scenarios, such as when a termination record points to an invalid mgw.
- The bts\_sync tool should only be run to synchronize the data mismatches between the active platforms.
- If an audit is given a list of tables, and a table references a missing row in another table, the mismatch will not be resolved by the sync.

# **Using the bts\_audit Tool**

To use the bts\_audit tool, log in at the UNIX root prompt and execute the **bts\_audit** command.

# **Using the bts\_sync Tool**

To use the bts\_sync tool, the **bts\_audit** command must be executed first. Log in at the unix root prompt and execute the **bts\_audit** command. Once the **bts\_audit** command is execution is complete, execute the **bts** sync command to synchronize the system databases.

# **Command Parameters**

This section describes the parameters for the **bts\_audit** and **bts\_sync** commands. The following is an example of the **bts\_audit** command parameters:

Example:

**bts\_audit** -ems <ems> -ca <ca> [-platforms <platforms>] [-tables <tables>]

Where:

ems is the hostname of the active EMS machine.

ca is the hostname of the active CA machine.

platforms is a list of the platforms to be audited without spaces and separated by commas

tables is a list of tables to be audited without spaces and separated by commas.

Example:

**bts\_audit** -ems priems01 -ca prica01 -platforms CA146,FSAIN205 -tables SUBSCRIBER, MGW\_PROFILE

The **bts\_sync** command takes a list of filenames to be used for correcting errors found by the audit.

Example:

**bts\_sync** /opt/ems/report/Audit\_CA146\_root.sql

or

**bts\_sync** /opt/ems/report/Audit\_\*\_root.sql

# **Command Responses**

The execution of the **bts\_audit** command will output a list of database mismatches found.

## **Database Out of Synchronization**

To troubleshoot database out of synchronization alarms, take the following steps:

- **Step 1** Log in the system at the unix root prompt.
- **Step 2** Execute the **bts audit** command.
- **Step 3** Once the audit is completed, execute the **bts\_sync** command.

# **IDX Database Auditing**

BTS 10200 provides the functionality to compare (audit) the IDX database on both the CA/FS nodes. The IDX database is a proprietary shared memory database. Previous versions of BTS 10200 provided audit functionality between EMS to EMS and EMS to CA/FS nodes. The IDX database auditing feature enables comparison of IDX DB between CA/FS to CA/FS nodes.

There are two kinds of tables in IDX database.

- Static table—contains provisioned data from EMS. Provisioned data is generally static data. Some static tables may also have call-related dynamic data.
- **•** Dynamic table—call related data. This data could be changing quickly and dynamically while calls are being set up, established and terminated. The dynamic tables also contain replication queue information, which holds the replication requests.

Note that this feature audits only the static tables because dynamic tables contain fast changing data, which is difficult to audit.

This feature uses the PAS (Platform Application Server) interface. PAS is the platform independent inter-node XML messaging interface. The messaging is through SSL over TCP/IP connection. Each platform on CA/FS node, CA, FSAIN and FSPTC, has a PAS server process taking requests and sending back responses.

## **dbm\_audit**

The dbm\_audit program is the executable file that user needs to execute on any EMS node to perform CA/FS to CA/FS IDX audit. This feature is executed from the Unix command shell on any EMS node. The platform status of CA/FS should be either Active or Standby to perform this IDX database audit.

The executable file of this feature is named *dbm\_audit*, and it is installed in the */opt/bts/bin* directory on all BTS nodes. The audit report is generated in the */opt/ems/report* directory on the EMS node.

 $\mathbf I$ 

The tool compares the following:

- **•** The table row count
- **•** The index of each record
- The content of each record

The file name of the audit report contain the following:

- The hostname of both CA/FS nodes
- **•** The time stamp of the audit complete time

The audit report contains the following information:

- **•** Audit starting time
- **•** Audit ending time
- **•** The error message if audit fails
- **•** Number of the mismatched tables
- **•** Entry for every audited table
	- **–** Name of the audited table
	- **–** The application (platform) that associates with the audited table
	- **–** Overall audit result of the audited table
	- **–** Type of the mismatch if any, in the row count, index, record content
	- **–** The index number of the mismatched IDX record

# **Command Parameters**

The following is the command usage for using *dbm\_audit* executable:

```
dbm_audit -table <value1> -platform <value2> -type <value3>
```
where the -**table** parameter can have the following values:

- **• all**
- **•** a static table name

The "**all**" value is the default value if the -**table** parameter is not specified. where the -**platform** parameter can have the following values:

- **• CA**
- **• FSAIN**
- **• FSPTC**
- **•** "**all**" for all the above platforms.

The "**all**" value is the default value if the -**platform** parameter is not specified. where the -**type** parameter can have the following values:

- **• full**
- **• row\_count**

The "**row\_count**" value is the default value if the -**type** parameter is not specified.

## **Error Conditions**

The *dbm\_audit* tool displays the following error message when the audit is performed between IDX databases of different release versions of BTS 10200:

ERROR: Unable to audit different release DB

The *dbm\_audit* tool skips the audit of a platform if the status of the platform is neither active or standby. Following error message is displayed:

ERROR: <CA/FS\_appname> on <hostname> is neither Active nor Standby

The *dbm\_audit* tool exits with the following error message when a dynamic table name is given for table audit option:

WARNING: *<table\_name>* is not a static table in *<platform\_name>*

The *dbm\_audit* tool exits with the following error message when at least one of the CA/FS transitions to OOS status during audit.

ERROR: *<CA/FS\_appname>* going OOS

The *dbm\_audit* tool exits gracefully with the following error message when the tool is unable to set up PAS connection to the CA/FS nodes.

ERROR: Platform status is found OOS for CA-B on *<hostname>* ERROR: Unable to perform DBM audit on CA

The *dbm\_audit* tool exits gracefully with the following error message when the PAS session times out:

ERROR: PAS session not responding

# **ISDN Network Loopback Test**

This section describes the Network Loopback (NLB) Test for ISDN PRI trunks (ISDN NLB) feature. Network Loopback Test for ISDN-PRI trunks (ISDN NLB) feature allows operators to conduct network loopback testing originating from shared ISDN PRI trunks. The shared test trunk group accepts both normal and test calls. Test calls are identified by provisioning the call-type and call-subtype tokens in the Destination table.

The Cisco BTS 10200 cannot perform network loopback test calls that originate from another switch and does not route calls from a testing device on an H.323 or SIP interface.

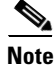

**Note** The network loopback test cannot be performed if the status of the subscriber to be tested is unequipped (UEQP) or operational-out-of-service (OOS).

# **Configuring**

The following items must be configured:

- **•** Test origination endpoints as trunks instead of lines.
- Special dial plan and destination with call-type=test-call.

 $\mathbf I$ 

- **•** Call-subtype must be configured as one of:
	- **–** nlb-line-test
	- **–** nct-line-test
	- **–** nlb-trunk-test
	- **–** nct-trunk-test

## **Originating Trunk Group**

The ISDN NLB feature uses a shared test trunk group, where the type of test is specified by the test-prefix. Cisco BTS 10200 allows a test trunk group to be associated with a test dial plan. The test trunk group is an ISDN PRI trunk. Incoming calls from the network on an ISDN PRI trunk are analyzed according to a preconfigured test dial plan. The following is the format of dialed digits for these incoming test calls.

Called party number format:

<Test-prefix> <Test-data>

Where:

- <Test-prefix> is a string of digits that denote the test category. Operator must configure the definition of the test prefix and its length. We recommend a pattern of 1 to 6 digits—but the first digit cannot be "1", the Cisco BTS 10200 performs the longest match.
- <Test-data> is a string that depends on the test-prefix content. The following steps configure the originating trunk group:
- **Step 1** Add a trunk-group for the testing device as an ISDN PRI trunk-group if it does not already exist. **trunk-grp** tg-type=isdn;
- **Step 2** Configure the test dial plan destination with the exact type of test call.
- **Step 3** Configure the call type subprofile.
- **Step 4** Configure a main subscriber ID for the testing trunk group if necessary.

### <span id="page-47-0"></span>**Call Agent Configuration Table**

The system defaults for the Call Agent Configuration (ca-config) table may require changing, based on the needs of the test. Take the following steps to change the service affect of the test.

**Step 1** Execute the following commands to change service affect for either NCT or NLB testing. The default service affect is Y.

```
change ca-config nct-test-service-affecting=n;
change ca-config nlb-test-service-affecting=n;
```
- **–** Y—Subscriber under test cannot make or receive calls.
- **–** N—Subscriber under test can make or receive calls; test calls are dropped.
- **Step 2** Define the number of digits for the trunk group and CICs that are under test. The defaults for both are 4.

**change ca-config** test-trunk-grp-digits=<x>; **change ca-config** test-trunk-member-digits=<x>;

## **Dial Plan**

If the nanp-dial-plan token in the Dial Plan Profile table is set to Y, then the nature of address (NOA) in the Dial Plan table cannot be unknown. The NOA can be set to national. The first digit of the prefix cannot be 1—use any number between 2 and 9.

# **Sample Configurations**

The following sample configurations illustrate how to configure the Cisco BTS 10200 for ISDN NLB with network terminating equipment (NTE).

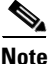

**Note** In these samples, digit-string=*nnn* (where nnn = 551 and so forth), *nnn* is the test-prefix.

**Note** These tasks include examples of CLI commands that illustrate how to provision the specific feature. Most of these tables have additional tokens that are not included in the examples. For a complete list of all CLI tables and tokens, see the [Cisco BTS 10200 Softswitch CLI Database.](http://www.cisco.com/iam/BTSCLI/BTS.html)

## **Line Loopback Tests Over an ISDN Trunks**

This section provides examples of Network Test Equipment (NTE) line loopback over ISDN trunks.

#### **NLB Tests**

This section provides examples of network loopback (NLB) line loopback tests over ISDN trunks.

#### **NLB Line Loopback Test Over an ISDN Trunk**

This section provides sample steps for the NTE NLB trunk test over an ISDN trunk feature.

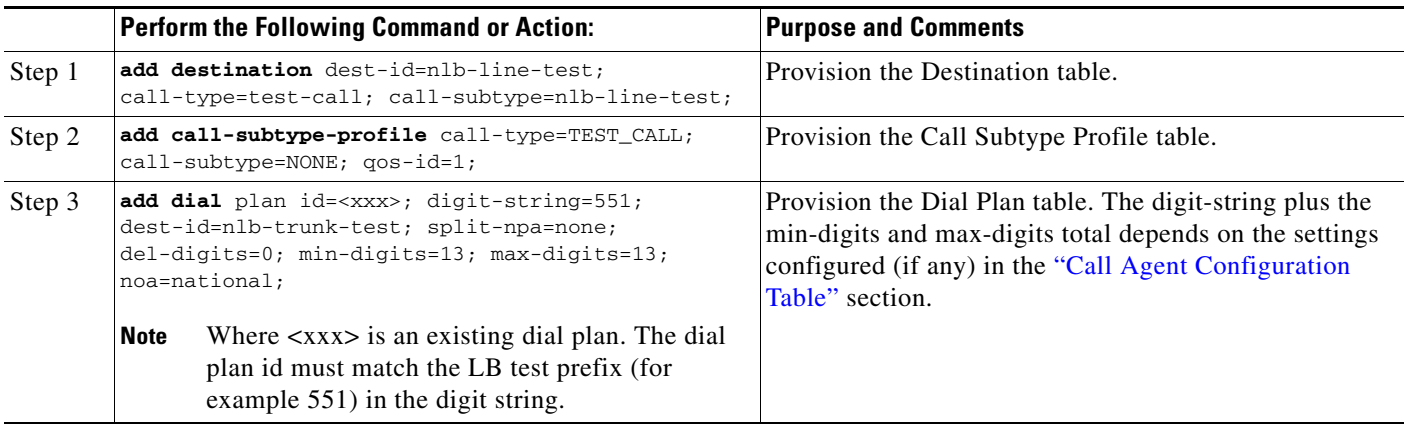

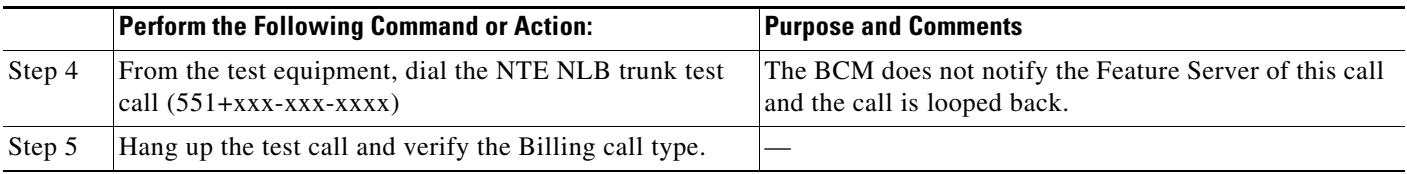

#### **NLB Line Loopback Test Over an ISDN Trunk With Service Affecting Turned On**

This section provides sample steps for the NTE NLB line test over an ISDN trunk with "service affecting" turned on feature.

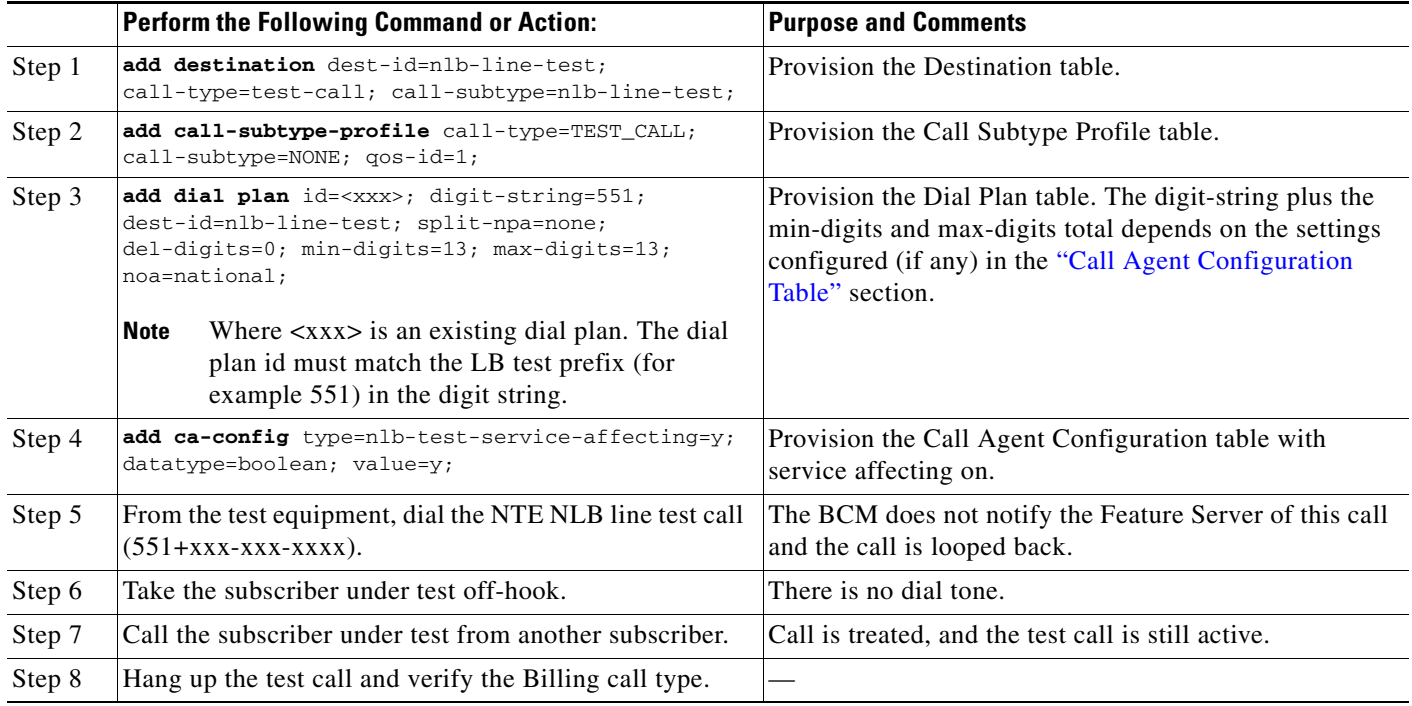

#### **NLB Line Loopback Test Over an ISDN Trunk With Service Affecting Turned Off and Parallel Test Connection Support Turned Off**

This section provides sample steps for the NTE NLB line test over an ISDN trunk with "service affecting" turned off feature.

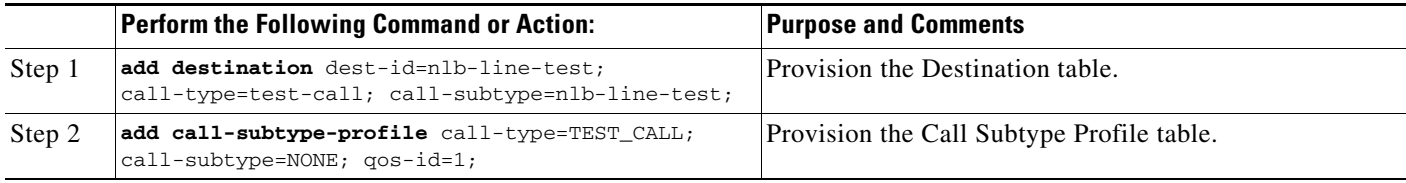

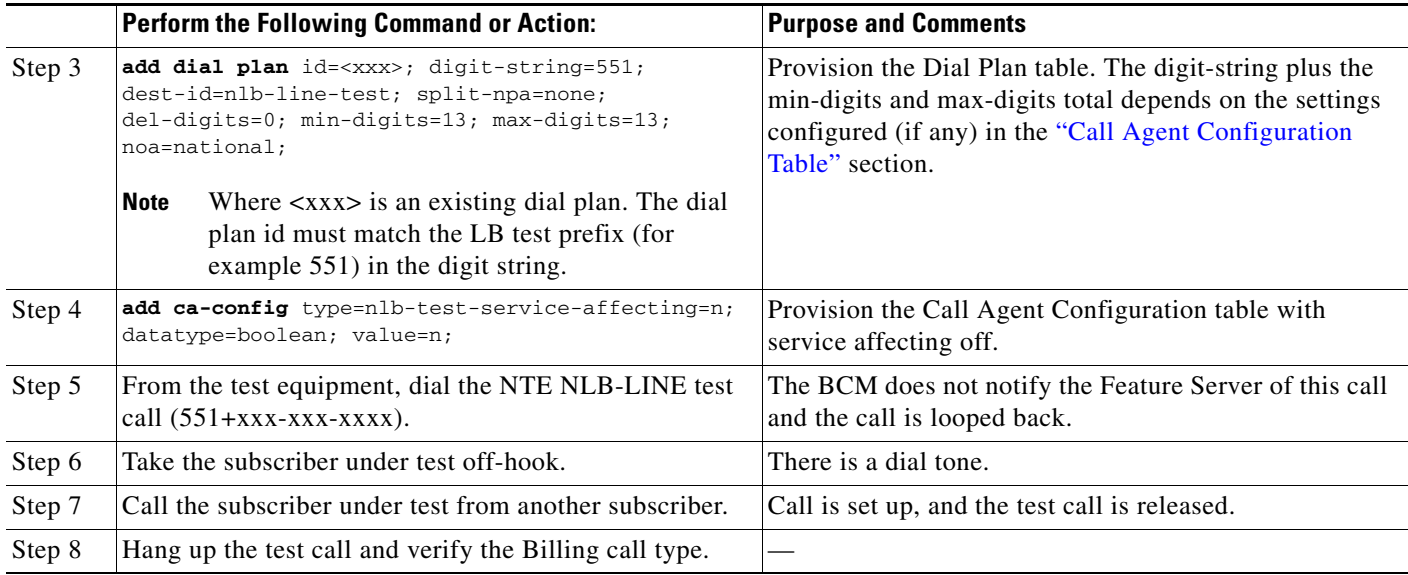

### **NLB Line Loopback Test Over an ISDN Trunk With Service Affecting Turned Off and Parallel Test Connection Support Turned On: Call from Subscriber Under Test**

This section provides sample steps for the NTE NLB line test over an ISDN trunk with "service affecting" turned on and parallel test connection support turned on feature. The call is from the subscriber under test.

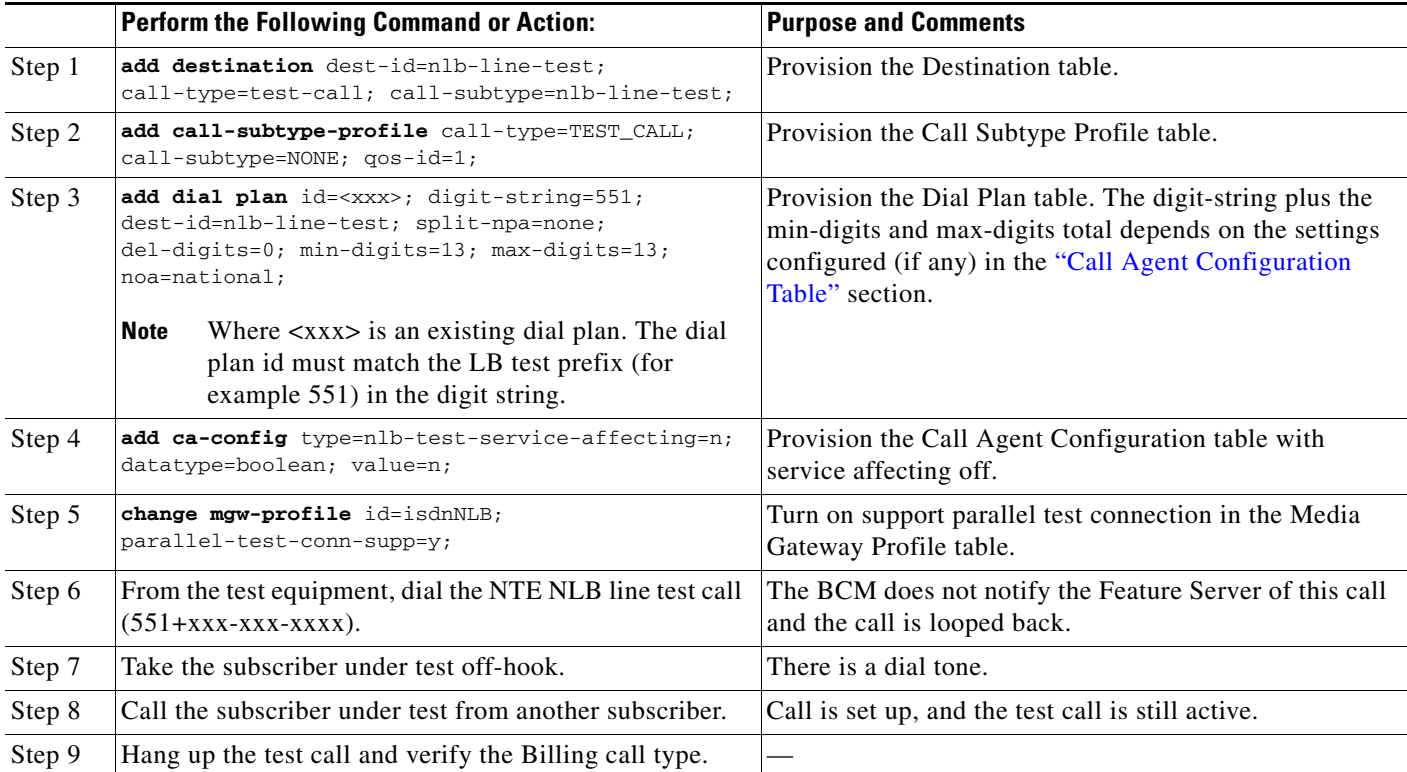

### **NLB Line Loopback Test Over an ISDN Trunk With Service Affecting Turned Off and Parallel Test Connection Support Turned On: Call to Subscriber Under Test**

This section provides sample steps for the NTE NLB line test over an ISDN trunk with "service affecting" turned off and parallel test connection support turned on feature. The call is to the subscriber under test.

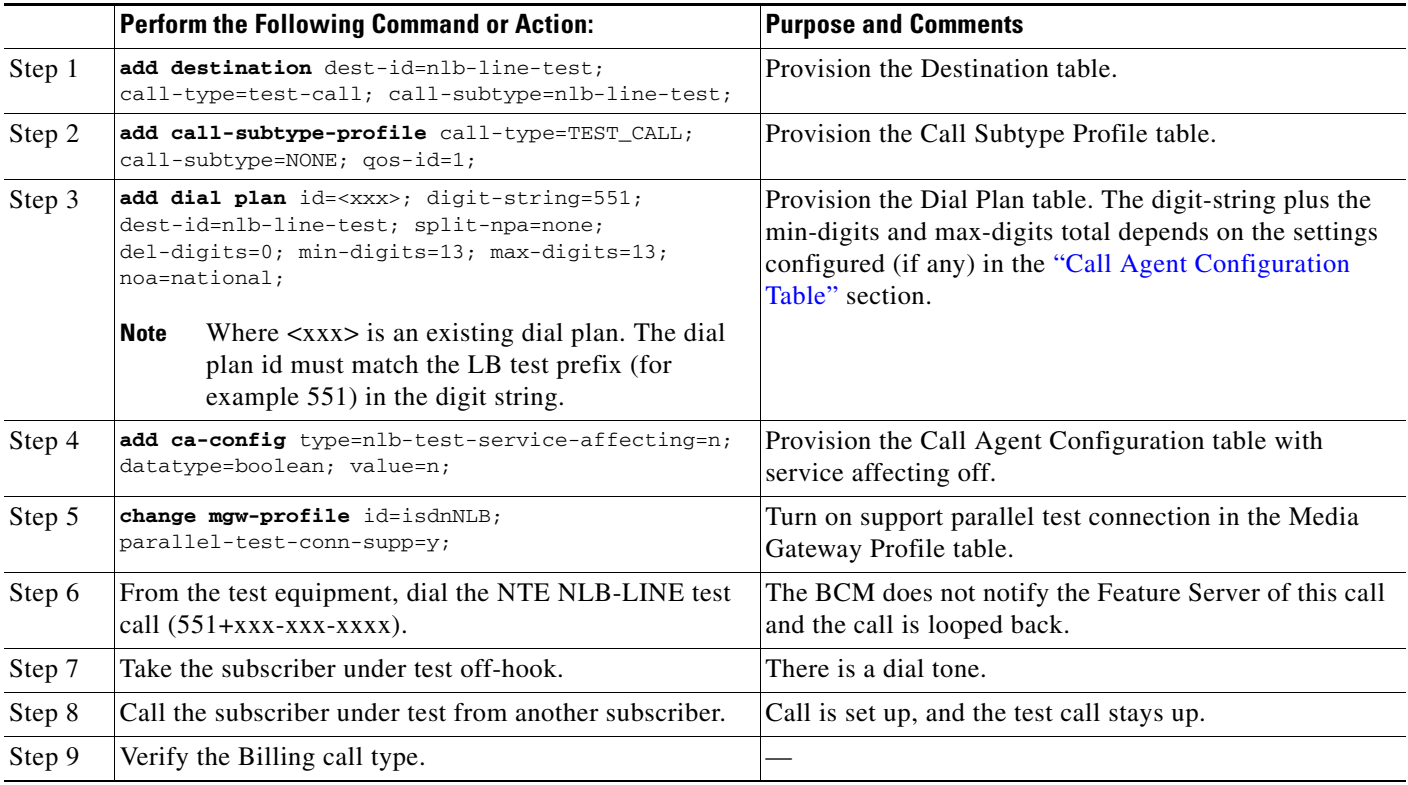

#### **NCT Tests**

This section provides examples of line loopback network continuity tests (NCT) over ISDN.

#### **NCT Line Loopback Test Over an ISDN Trunk**

This section provides sample steps for the NTE NLB trunk test over an ISDN trunk feature.

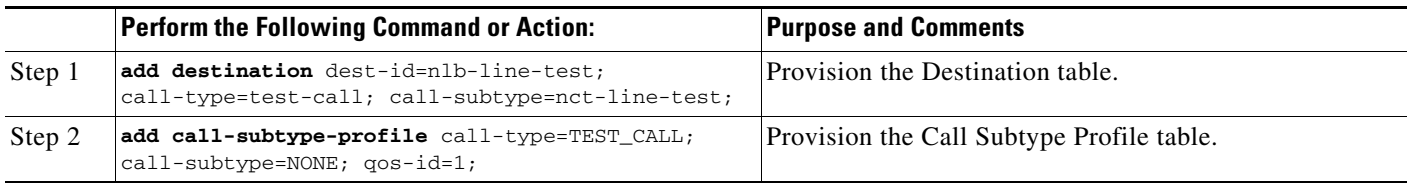

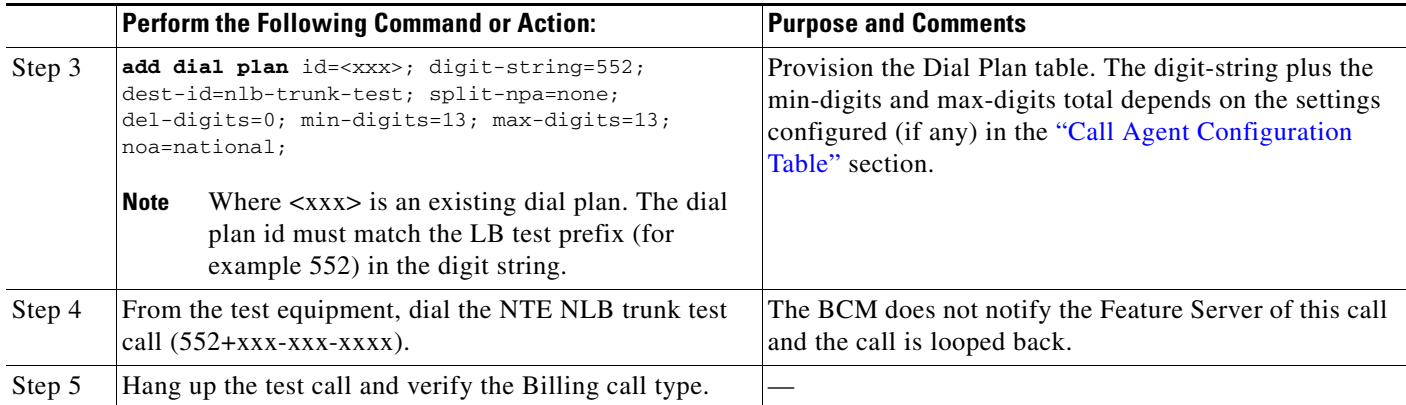

### **NCT Line Loopback Test Over an ISDN Trunk With Service Affecting Turned On**

This section provides sample steps for NTE NCT line test over an ISDN trunk with "service affecting" turned on feature.

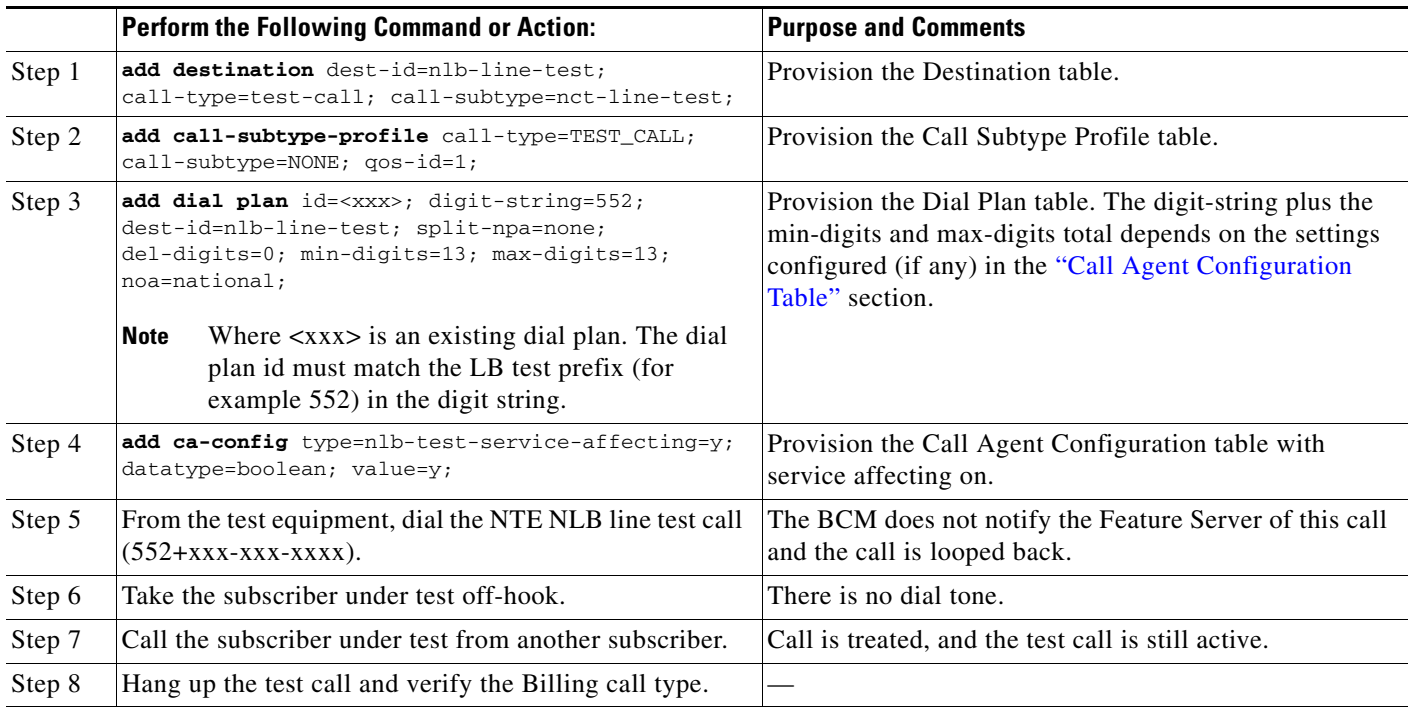

#### **NCT Line Loopback Test Over an ISDN Trunk With Service Affecting Turned Off and Parallel Test Connection Support Turned Off**

This section provides sample steps for the NTE NCT line test over an ISDN trunk with "service affecting" turned off feature.

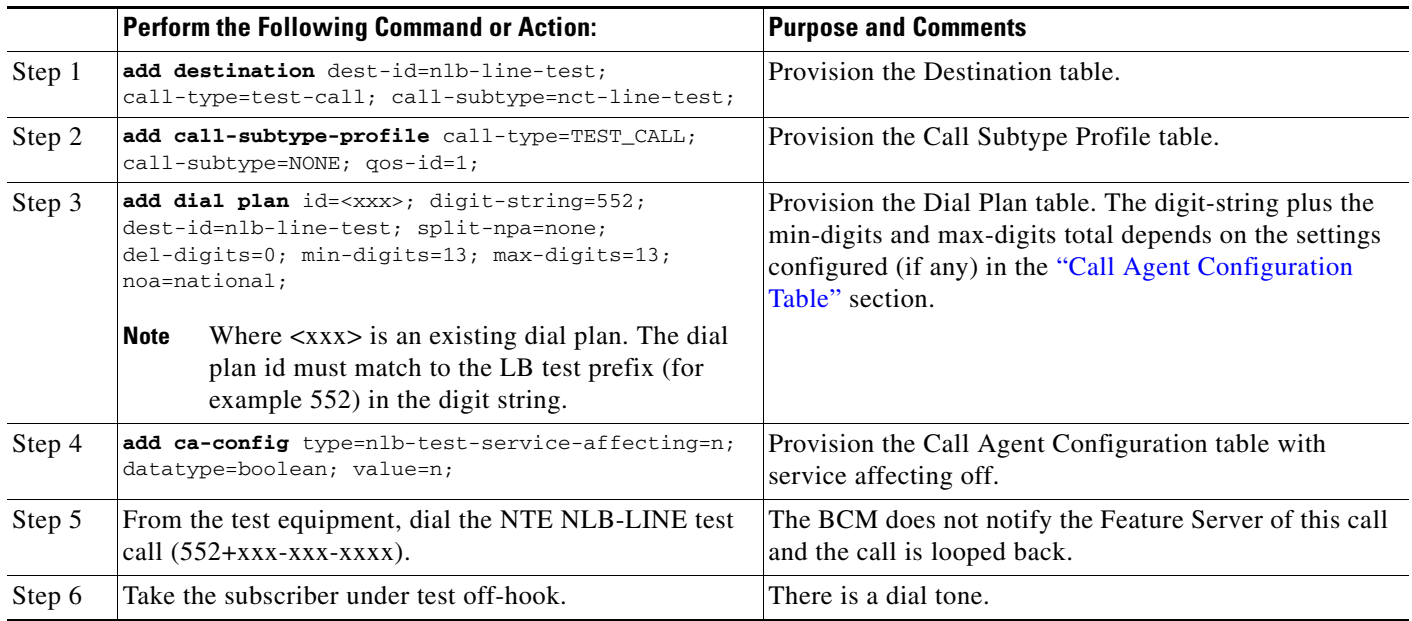

 $\mathbf I$ 

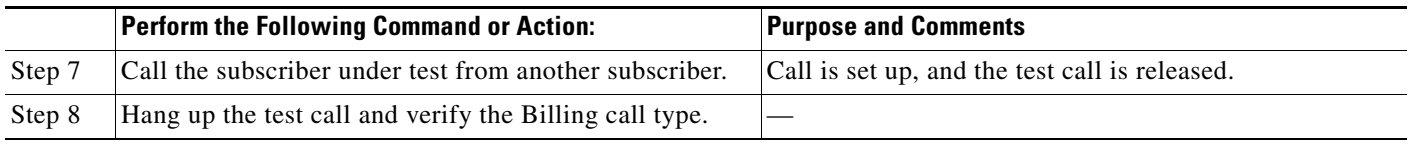

### **NCT Line Loopback Test Over an ISDN Trunk with Service Affecting Turned Off and Parallel Test Connection Support Turned On: Call from Subscriber Under Test**

This section provides sample steps for the NTE NCT line test over an ISDN trunk with service "affecting turned" on and parallel test connection support turned on feature. The call is from the subscriber under test.

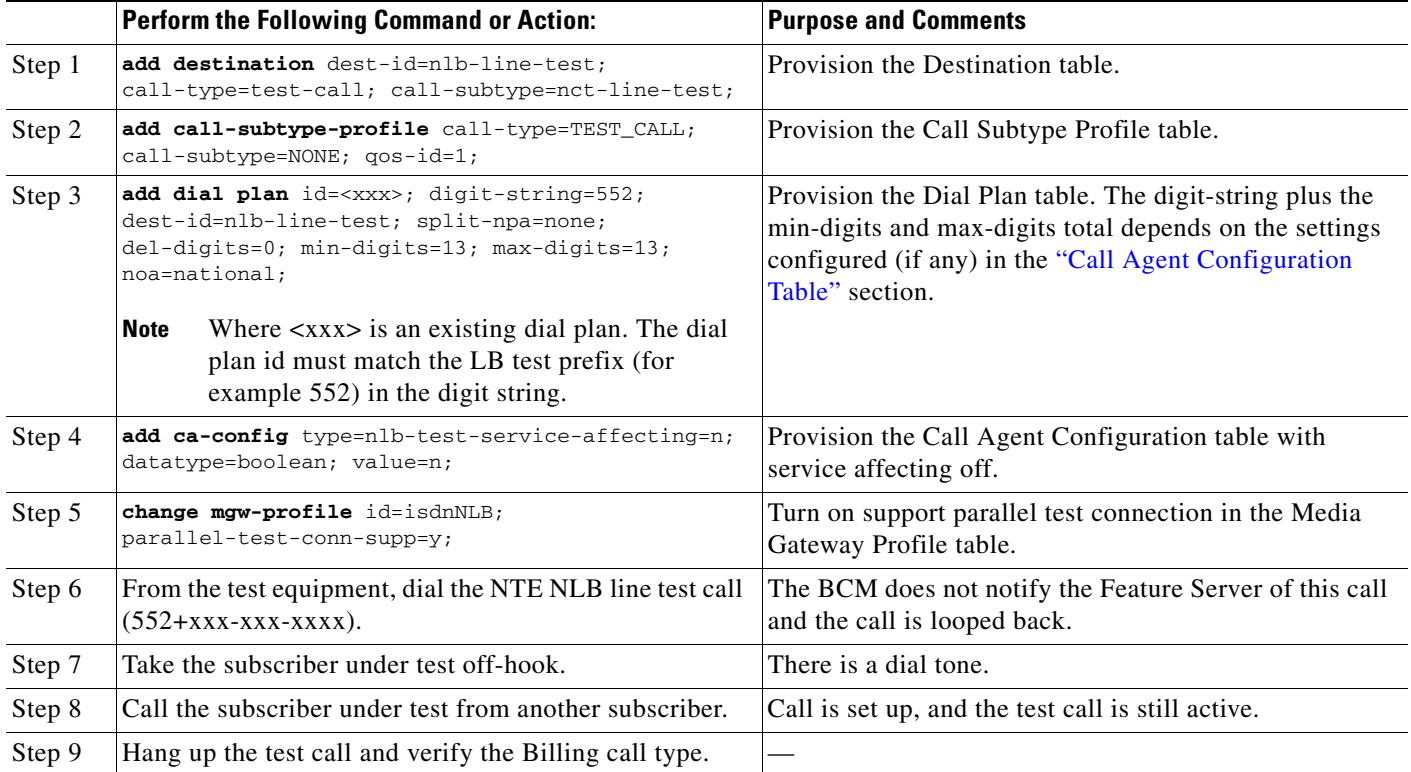

#### **NCT Line Loopback Test Over an ISDN Trunk With Service Affecting Turned Off and Parallel Test Connection Support Turned On: Call to Subscriber Under Test**

This section provides sample steps for the NTE NCT line test over an ISDN trunk with "service affecting" turned off and parallel test connection support turned on feature. The call is to the subscriber under test.

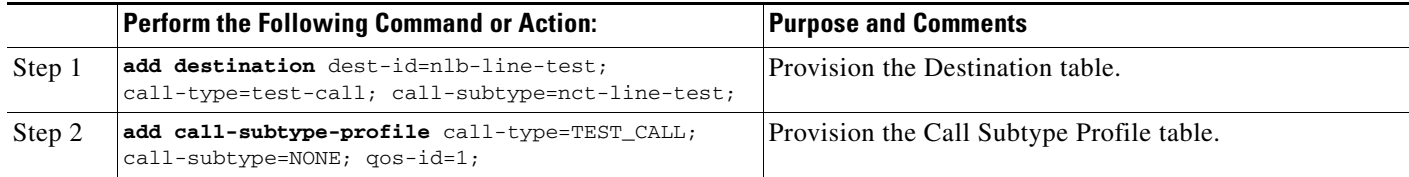

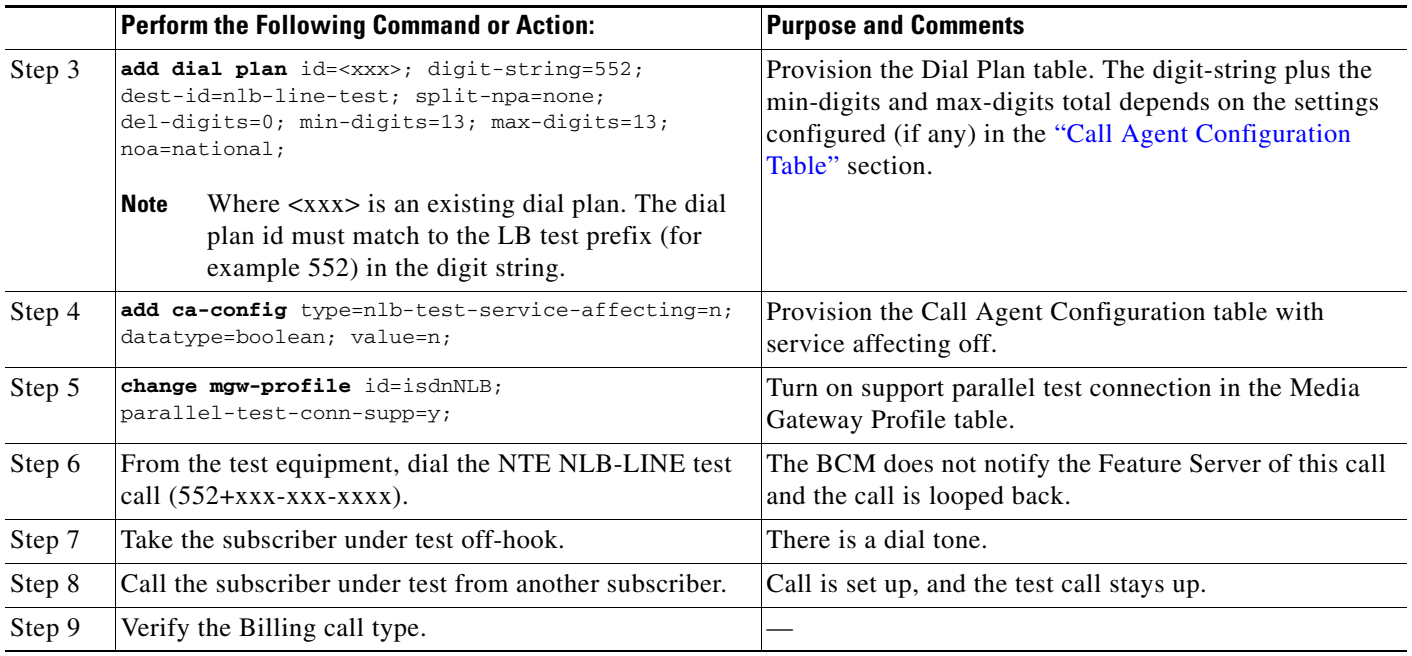

## **Trunk Loopback Tests Over an ISDN Trunk**

For trunk loopback testing when the test call and normal call are on the same circuit, the normal call always has precedence. For example:

- **1.** If the test call is on circuit *xxx* and a normal call comes in on the same circuit, then the normal call is set up and the test call is released.
- **2.** If a normal call is on circuit *xxx* and a test call comes in on same circuit, then the normal call stays up and the test call is released.

### **NLB Trunk Loopback Test Over an ISDN Trunk**

This section provides sample steps for the NTE NLB trunk test over an ISDN trunk feature.

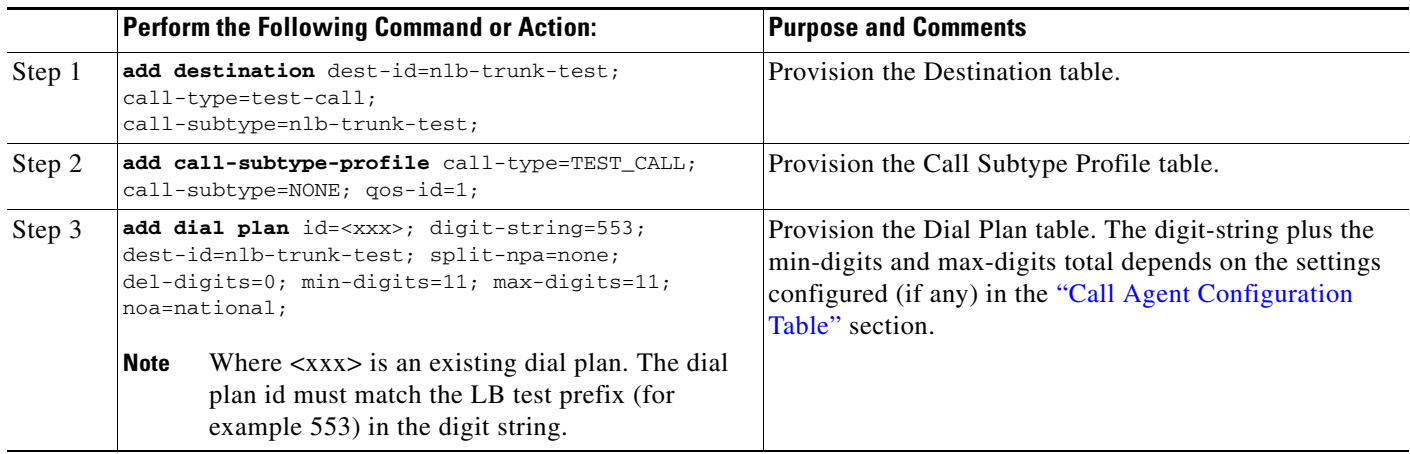

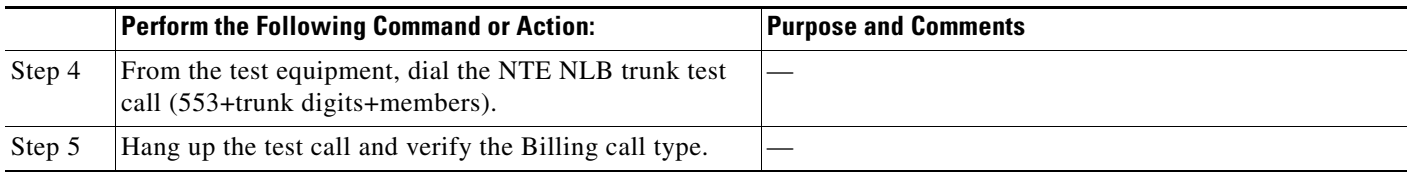

#### **NCT Trunk Loopback Test Over an ISDN Trunk**

This section provides sample steps for the NTE NLB trunk test over an ISDN trunk feature.

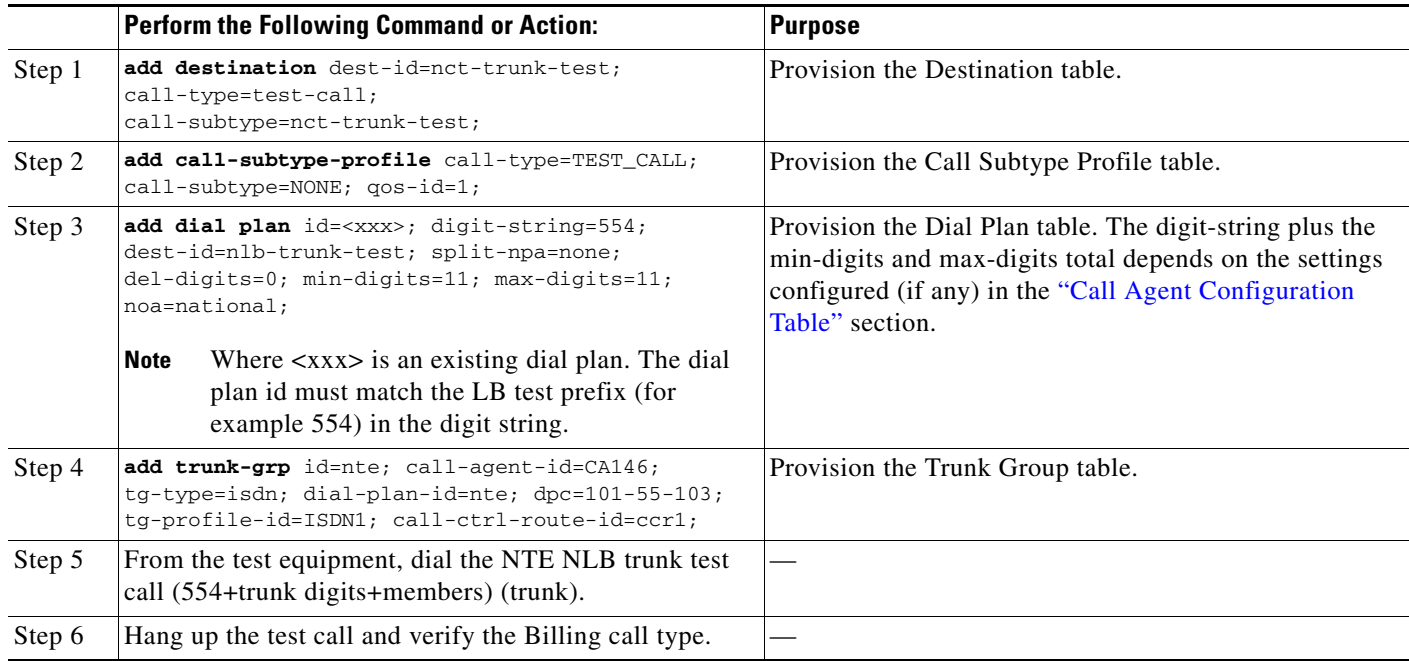

# **Enhanced Traffic Measurement**

The Cisco BTS 10200 supports traditional PSTN measurements as well as additional requirements demanded by the IP and ATM backbones over which the services are offered. Many of the informational elements within the measurement data find their basis in the traditional PSTN TDM network implementations with modifications and additions caused by the expanded needs and capabilities of the converged network environment. The Cisco BTS 10200 measurement information includes both statistical and performance details. The mechanism used to manage the data generated and transported from the Cisco BTS 10200 system follows legacy type procedures and is documented in the following sections.

# **Measurement Data Transport and Access**

The measurement data collected on the Cisco BTS 10200 can be accessed through several different mechanisms. The Command Line Interface, which runs over a telnet or SSH session, is used in the examples within this document. Measurement data is also available in CSV or XML format through the FTP or SFTP interface. The measurement data can be provisioned and is accessible through the SNMP MIB. The supported version of SNMP on the Cisco BTS 10200 is v2c. There is detailed information on both of these access mechanisms available in separate operations manuals.

# **Measurement Data Event Reports**

The measurement subsystem within the Cisco BTS 10200 supports several events that are issued in various abnormal scenarios. [Table 15-5](#page-57-0) illustrates the event reports that the measurements subsystem supports and their significance.

<span id="page-57-0"></span>*Table 15-5 Event Reports Supported by Measurement Subsystem*

| <b>Type and Number</b> | <b>Severity</b> | <b>Description</b>                              | <b>Meaning</b>                                                                                                    |
|------------------------|-----------------|-------------------------------------------------|----------------------------------------------------------------------------------------------------|
| Statistics (2)         | Informational   | Call Agent Measurement Collection<br>Started    | Issued whenever the traffic process running<br>on the call agent platform begins a new<br>collection cycle for the current interval                    |
| Statistics (3)         | Informational   | Call Agent Measurement Collection<br>Finished   | Issued whenever the traffic process running<br>on the call agent platform completes a<br>collection cycle for the current interval                     |
| Statistics (4)         | Informational   | POTS/CTX/TDM Measurement Collection<br>Started  | Issued whenever the traffic process running<br>on the POTS Feature Server platform<br>begins a new collection cycle for the<br>current interval        |
| Statistics (5)         | Informational   | POTS/CTX/TDM Measurement Collection<br>Finished | Issued whenever the traffic process running<br>on the POTS Feature Server platform<br>completes a collection cycle for the current<br>interval         |
| Statistics (6)         | Informational   | <b>AIN Measurement Collection Started</b>       | Issued whenever the traffic process running<br>on the AIN Feature Server platform begins<br>a new collection cycle for the current<br>interval         |
| Statistics (7)         | Informational   | <b>AIN Measurement Collection Finished</b>      | Issued whenever the traffic process running<br>on the AIN Feature Server platform<br>completes a collection cycle for the current<br>interval          |
| Statistics (8)         | Warning         | Message Send Failure                            | Issued whenever the traffic manager<br>process in the EMS or the traffic agent<br>process in any element is unable to send an<br>inter-process message |
| Statistics (9)         | Warning         | Measurement Table SQL Read Error                | Issued whenever the traffic manager<br>process in the EMS is unable to read from<br>one of the measurement tables stored in<br>Oracle                  |
| Statistics (10)        | Warning         | Measurement Table SQL Write Error               | Issued whenever the traffic manager<br>process in the EMS is unable to write to one<br>of the measurement tables stored in Oracle                      |

| <b>Type and Number</b> | <b>Severity</b> | <b>Description</b>                        | <b>Meaning</b>                                                                                                    |
|------------------------|-----------------|-------------------------------------------|----------------------------------------------------------------------------------------------------|
| Statistics (11)        | Warning         | <b>Measurement Collection API Failure</b> | Issued whenever the traffic agent process in<br>any of the Cisco BTS 10200 elements is<br>unable to access the counter stored within<br>shared memory by means of the standard<br>API invocations |
| Statistics (12)        | Major           | Schemas out of Synchronization            | Issued whenever system detects a mismatch<br>between the counter schema in Oracle on<br>the BDMS and the internal schema of the<br>call agents and/or feature servers                             |
| Statistics (13)        | Major           | TMM API Failure                           | Issued whenever the TMM collection<br>process is unable to initialize or attach to<br>shared memory                                                                                               |
| Statistics (14)        | Warning         | <b>MDII</b> Trunk                         | Calls on the MDII trunk termination are not<br>being successfully completed                                                                                                    |
| Statistics (15)        | Minor           | <b>Threshold Crossing Alert</b>           | A threshold crossing has occurred                                                                                                    |

*Table 15-5 Event Reports Supported by Measurement Subsystem (continued)*

# **Operating**

The following sections provide detailed information on how to manage and control the measurement information generated by the Cisco BTS 10200 system. Actual examples are provided with explanations to illustrate the operational mechanics. These and other commands are documented in the [Cisco](http://www.cisco.com/iam/BTSCLI/BTS.html)  [BTS 10200 Softswitch CLI Database](http://www.cisco.com/iam/BTSCLI/BTS.html) and the *[Cisco BTS 10200 Operations and Maintenance Guide](http://www.cisco.com/en/US/docs/voice_ip_comm/bts/7.0/maintenance/guide/oprmaint70.html)*.

## **Provisioning Measurement Report Types**

The Cisco BTS 10200 system provides a command line interface to manage the collection of the measurement information generated. This mechanism provides the ability to enable or disable the collection of measurement data and specify the reporting interval on a per report type basis. The factory default setting is to enable the collection of all measurement types and to set the reporting intervals to 15 minutes. Currently, there are 25 types of measurement data generated by the Cisco BTS 10200 (see the following list):

- **•** ISDN—ISDN signaling protocol related information
- **•** CALLP—Call Processing specific information
- **•** MGCP—MGCP signaling protocol related information
- **•** SIM—Service Interaction Manager related information
- **•** POTS-SVC—POTS/Centrex/Tandem Feature Service related information
	- **–** POTS-LOCAL—Local Feature counters
	- **–** POTS-MISC—Miscellaneous Feature counters
	- **–** POTS-SLE—Screening List Editing counters
	- **–** POTS-ACAR—Auto Callback / Recall counters
	- **–** POTS-COS—Class Of Service counters
	- **–** POTS-COT—Customer Originated Trace counters

Г

- **•** AINSVC—AIN Feature Service related information
- ISUP—ISDN User Part (SS7) signaling protocol related information—in a Signaling Gateway configuration
- **•** AUDIT—Auditing related information
- **•** SIA—SIP Interface Adapter related information
- **•** BILLING—Call Detail Data related information
- **•** EM—Event Messaging Billing related information
- **•** DQOS—Dynamic Quality of Service related information
- **•** SNMP—SNMP agent protocol related information
- **•** TG-USG—Trunk Group usage information
- **•** ANM—Announcement server related information
- **•** H323—H.323 signaling protocol related information
- **•** M3UA—M3UA signaling protocol related information
- **•** SUA—SUA signaling protocol related information
- **•** SCTP—SCTP signaling protocol related information
- **•** SCCP—SCCP protocol related information
- **•** TCAP—TCAP related protocol information
- **•** CALL-TOOLS—Metrics related to invocations of the Translation Verification Tools
- **•** AIN-TOOLS—Metrics related to invocations of the Toll Free and LNP Query Verification Tools
- **•** PCT-TOOLS—Metrics related to invocations of the LIDB Query Verification Tools
- ALL—All categories of measurements available on the Cisco BTS 10200

The following is an example of the command line used to provision the collection of the call processing measurement data:

**change measurement-prov** type=callp; enable=yes; time-interval=15;

The following is a list of the command line tokens associated with this command and the valid values and purpose of each:

- **•** Type—An ASCII character string from 3 to 8 characters long. The string must match one of the types listed above. This is a mandatory token.
- Enable—An ASCII character string of Yes or No. This string specifies whether or not to perform collection on the specified measurement type. This is an optional token that is preprovisioned with a value of yes at the factory. Either this token and/or the time-interval token must be entered.
- **•** Time-interval—A decimal value of 5, 15, 30, or 60. This value indicates the number of minutes each reporting interval is to encompass for the given report type. The reporting interval is always synchronized to 0 minutes after the hour for consistency. This is an optional token that is preprovisioned with a value of 15 at the factory. Changing this value does not take effect until the completion of the current collection interval based on the previous time-interval setting. Either this token and/or the enable token must be entered.

The following are examples of the command line invocations to display the current settings for the data described above:

```
show measurement-prov type=callp;
show measurement-prov type=anm;
```
show measurement-prov type=isdn;

**show measurement-prov** type=billing;

show measurement-prov type=em; show measurement-prov type=snmp; **show measurement-prov** type=mgcp; show measurement-prov type=sim; show measurement-prov type=pots-fs; show measurement-prov type=ainsvc; show measurement-prov type=tcap; show measurement-prov type=m3ua; show measurement-prov type=sua; **show measurement-prov** type=sctp; show measurement-prov type=sccp; **show measurement-prov** type=isup; show measurement-prov type=audit; **show measurement-prov** type=sia; show measurement-prov type=dqos; **show measurement-prov** type=tg-usg; show measurement-prov type=h323; **show measurement-prov** type=call-tools; show measurement-prov type=ain-tools; **show measurement-prov** type=pct-tools;

### **Measurement Report Summaries**

The Cisco BTS 10200 system provides a command line interface (CLI) command for querying summary reports of measurement data from the database on the Element Management System (EMS). This mechanism provides the ability for specifying an interval and the particular type and source of data. The time interval specified must be prior to the current collection interval.

The following are examples of the command line queries to generate reports on the various types of measurements collected from the designated call agents and feature servers from 10 am until noon on March 27th, 2007 and place the data into CSV files for FTP.

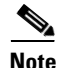

**Note** Any measurement counters that do not contain data for a given interval are kept out of the generated reports. Only counters that were pegged are presented in the resulting summaries.

**report measurement-isdn-summary** start-time=2007-03-27 10:00:00; end-time=2007-03-27 12:00:00; call-agent-id=CA146; output=isdn-report; output-type=csv;

**report measurement-callp-summary** start-time=2007-03-27 10:00:00; end-time=2007-03-27 12:00:00; call-agent-id= CA146; output=callp-report; output-type=csv;

**report measurement-mgcp-summary** start-time=2007-03-27 10:00:00; end-time=2007-03-27 12:00:00; call-agent-id= CA146; output=mgcp-report; output-type=csv;

**report measurement-sim-summary** start-time=2007-03-27 10:00:00; end-time=2007-03-27 12:00:00; call-agent-id= CA146; output=sim-report; output-type=csv;

**report measurement-pots-local-summary** start-time=2007-03-27 10:00:00; end-time=2007-03-27 12:00:00; feature-server-id=PCT01; output=pots-local-report; output-type=csv;

**report measurement-pots-misc-summary** start-time=2007-03-27 10:00:00; end-time=2007-03-27 12:00:00; feature-server-id=PCT01; output=pots-misc-report; output-type=csv;

**report measurement-pots-sle-summary** start-time=2007-03-27 10:00:00; end-time=2007-03-27 12:00:00; feature-server-id=PCT01; output=pots-sle-report; output-type=csv;

**report measurement-pots-acar-summary** start-time=2007-03-27 10:00:00; end-time=2007-03-27 12:00:00; feature-server-id=PCT01; output=pots-acar-report; output-type=csv;

**report measurement-pots-cos-summary** start-time=2007-03-27 10:00:00; end-time=2007-03-27 12:00:00; feature-server-id=PCT01; output=pots-cos-report; output-type=csv;

**report measurement-pots-cot-summary** start-time=2007-03-27 10:00:00; end-time=2007-03-27 12:00:00; feature-server-id=PCT01; output=pots-cot-report; output-type=csv;

**report measurement-ainsvc-summary** start-time=2007-03-27 10:00:00; end-time=2007-03-27 12:00:00; feature-server-id=AIN01; output=ainsvc-report; output-type=csv;

**report measurement-sccp-summary** start-time=2007-03-27 10:00:00; end-time=2007-03-27 12:00:00; feature-server-id=AIN01; output=sccp-report; output-type=csv;

**report measurement-tcap-summary** start-time=2007-03-27 10:00:00; end-time=2007-03-27 12:00:00; feature-server-id=AIN01; output=tcap-report; output-type=csv;

**report measurement-m3ua-summary** start-time=2007-03-27 10:00:00; end-time=2007-03-27 12:00:00; sgp-id=sg-001; output=m3ua-report; output-type=csv;

**report measurement-sua-summary** start-time=2007-03-27 10:00:00; end-time=2007-03-27 12:00:00; sgp-id=sg-001; output=sua-report; output-type=csv;

**report measurement-sctp-summary** start-time=2007-03-27 10:00:00; end-time=2007-03-27 12:00:00; sctp-assoc-id=assoc-001; output=sctp-report; output-type=csv;

**report measurement-isup-summary** start-time=2007-03-27 10:00:00; end-time=2007-03-27 12:00:00; tgn-id=dallas01; output=isup-report; output-type=csv;

**report measurement-audit-summary** start-time=2007-03-27 10:00:00; end-time=2007-03-27 12:00:00; call-agent-id=CA146; output=audit-report; output-type=csv;

**report measurement-sia-summary** start-time=2007-03-27 10:00:00; end-time=2007-03-27 12:00:00; call-agent-id=CA146; output=sia-report; output-type=csv;

**report measurement-billing-summary** start-time=2007-03-27 10:00:00; end-time=2007-03-27 12:00:00; call-agent-id=CA146; output=billing-report; output-type=csv;

**report measurement-em-summary** start-time=2007-03-27 10:00:00; end-time=2007-03-27 12:00:00; call-agent-id=CA146; output=em-report; output-type=csv;

**report measurement-dqos-summary** start-time=2007-03-27 10:00:00; end-time=2007-03-27 12:00:00; aggr-id=AGGR01; output=dqos-report; output-type=csv;

**report measurement-snmp-summary** start-time=2007-03-27 10:00:00; end-time=2007-03-27 12:00:00; output=snmp-report; output-type=csv;

**report measurement-tg-usage-summary** start-time=2007-03-27 10:00:00; end-time=2007-03-27 12:00:00; tgn-id=dallas01; call-agent-id=CA146; output=tg-report; output-type=csv;

**report measurement-tg-usage-summary** start-time=2007-03-27 10:00:00; end-time=2007-03-27 12:00:00; trkgrp-exchange=RONLVA31GT; trkgrp-name=RONKVACSDS0\_LC; call-agent-id=CA146; output=tg-report; output-type=csv; (this is a new reporting option to gather statistics on a per Pop basis)

**report measurement-anm-summary** start-time=2007-03-27 10:00:00; end-time=2007-03-27 12:00:00; call-agent-id=CA146; output=anm-report; output-type=csv;

**report measurement-h323-summary** start-time=2007-03-27 10:00:00; end-time=2007-03-27 12:00:00; call-agent-id=CA146; output=h323-report; output-type=csv;

**report measurement-call-tools-summary** start-time=2007-03-27 10:00:00; end-time=2007-03-27 12:00:00; call-agent-id=CA146; output=call-tools-report; output-type=csv;

**report measurement-ain-tools-summary** start-time=2007-03-27 10:00:00; end-time=2007-03-27 12:00:00; feature-server-id=AIN01; output=ain-tools-report; output-type=csv;

**report measurement-pct-tools-summary** start-time=2007-03-27 10:00:00; end-time=2007-03-27 12:00:00; feature-server-id=PCT01; output=pct-tools-report; output-type=csv;

#### **Command Line Tokens**

[Table 15-6](#page-63-0) lists the command line tokens associated with this command and the valid values and purpose of each.

| <b>Command Line Token</b> | <b>Description</b>                                                                                                    |
|---------------------------|----------------------------------------------------------------------------------------------------|
| start-time                | A time stamp value in the format of YYYY-MM-DD HH:MM:SS. This value indicates the starting<br>time for the search.                                                                                                    |
|                           | This is an optional token. When omitted, it results in the display of the last collected interval.                                                                                                    |
| end-time                  | A time stamp value in the format of YYYY-MM-DD HH:MM:SS. This value indicates the stopping<br>time for the search.                                                                                                    |
|                           | This is an optional token. When omitted, it results in the display of the last collected interval.                                                                                                    |
| interval                  | This token is optional and is used to specify that a report be generated that contains counter<br>information for the interval currently under collection (current) or all of the collected intervals<br>persisted on disk (all). |
|                           | If this token is used on the command line, it overrides start-time and end-time tokens that are<br>specified. If entered, the corresponding call-agent-id or feature-server-id must be specified.                                 |
|                           | There is no default value for this token. If this token <b>and</b> the start-time token are not entered by the<br>user, the last collected interval is reported.                                                                  |
| sum                       | This token indicates whether the resulting report request contains the individual interval reports<br>$(N)$ or a summation of all interval reports into one composite report $(Y)$ .                                              |
|                           | The default value for this token is N. This token is not allowed in combination with the trunk group<br>category.                                                                                                    |

<span id="page-63-0"></span>*Table 15-6 Command Line Tokens Associated with Measurement Report Summaries*

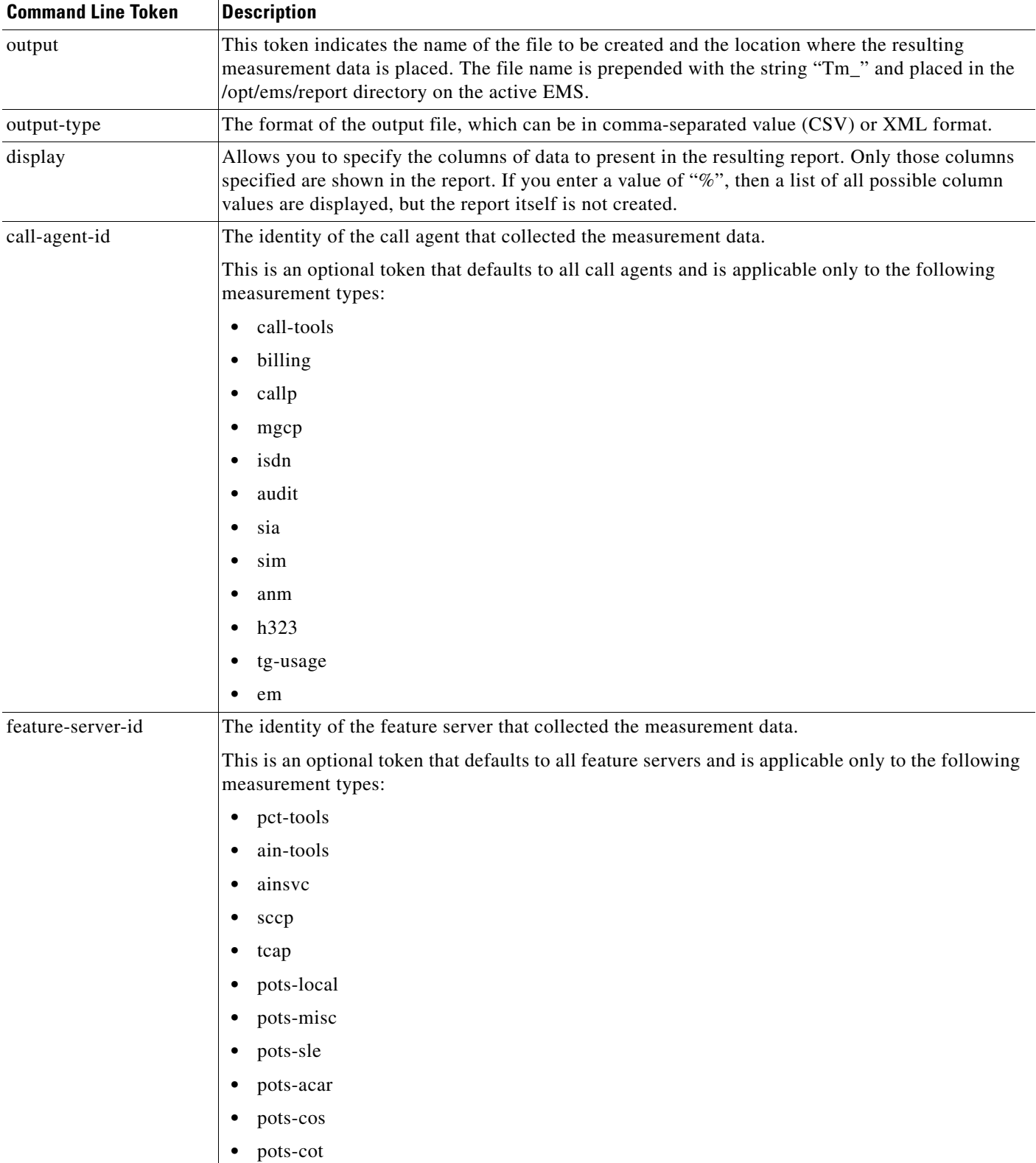

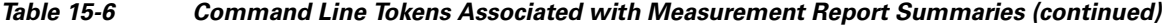

| <b>Command Line Token</b> | <b>Description</b>                                                                                            |  |
|---------------------------|----------------------------------------------------------------------------------------------------|--|
| tgn-id                    | The trunk group numbers used to report measurement data.                                                      |  |
|                           | This is an optional token that is applicable only to the following measurement types:                         |  |
|                           | tg-usage                                                                                                    |  |
|                           | isup<br>٠                                                                                                    |  |
|                           | When used with the trunk measurement type, it results in all trunks within the trunk group being<br>reported. |  |
| sgp-id                    | The signaling gateway process for reporting measurement data.                                                 |  |
|                           | This is an optional token that is applicable only to the following measurement types:                         |  |
|                           | m3ua<br>$\bullet$                                                                                             |  |
|                           | sua                                                                                                    |  |
| sctp-assoc-id             | The sctp association ID for reporting measurement data.                                                       |  |
|                           | This is an optional token that is applicable only to the following measurement type:                          |  |
|                           | sctp<br>$\bullet$                                                                                             |  |
| aggr-id                   | The aggregation ID for reporting measurement data.                                                            |  |
|                           | This is an optional token that is applicable only to the following measurement type:                          |  |
|                           | dqos<br>٠                                                                                                    |  |

*Table 15-6 Command Line Tokens Associated with Measurement Report Summaries (continued)*

## **Reporting Current Interval Counts**

The Cisco BTS 10200 system provides a CLI command for querying in-progress partial interval counts of measurement data from the actual source of the data. This mechanism provides the ability for specifying the current collection interval and the particular type and source of data. The start time specified must fall within the current collection interval.

**Note** This command is not supported for trunk and tg-usage measurement types.

The following are examples of the command line queries for generating reports on the various types of measurements currently being collected from call agents and feature servers on March 27th, 2007, assuming the time is presently 10:05 in the morning:

**report measurement-isdn-summary** call-agent-id=CA146; output=isdn-partial-report; interval=current; output-type=csv;

**report measurement-callp-summary** call-agent-id=CA146; output=callp-partial-report; interval=current; output-type=csv;

**report measurement-mgcp-summary** call-agent-id=CA146; output=mgcp-partial-report; interval=current; output-type=csv;

**report measurement-sim-summary** call-agent-id=CA146; output=sim-partial-report; interval=current; output-type=csv;

**report measurement-pots-local-summary** feature-server-id=PCT01; output=pots-local-partial-report; interval=current; output-type=csv; **report measurement-pots-misc-summary** feature-server-id=PCT01; output=pots-misc-partial-report; interval=current; output-type=csv;

**report measurement-pots-sle-summary** feature-server-id=PCT01; output=pots-sle-partial-report; interval=current; output-type=csv;

**report measurement-pots-acar-summary** feature-server-id=PCT01; output=pots-acar-partial-report; interval=current; output-type=csv;

**report measurement-pots-cos-summary** feature-server-id=PCT01; output=pots-cos-partial-report; interval=current; output-type=csv;

**report measurement-pots-cot-summary** feature-server-id=PCT01; output=pots-cot-partial-report; interval=current; output-type=csv;

**report measurement-ainsvc-summary** call-agent-id=AIN01; output=ainsvc-partial-report; interval=current; output-type=csv;

**report measurement-sccp-summary** call-agent-id=AIN01; output=sccp-partial-report; interval=current; output-type=csv;

**report measurement-tcap-summary** call-agent-id=AIN01; output=tcap-partial-report; interval=current; output-type=csv;

**report measurement-audit-summary** call-agent-id=CA146; output=audit-partial-report; interval=current; output-type=csv;

**report measurement-sia-summary** call-agent-id=CA146; output=sia-partial-report; interval=current; output-type=csv;

**report measurement-billing-summary** call-agent-id=CA146; output=billing-partial-report; interval=current; output-type=csv;

**report measurement-em-summary** call-agent-id=CA146; output=em-partial-report; interval=current; output-type=csv;

**report measurement-snmp-summary** output=snmp-partial-report; interval=current; output-type=csv;

**report measurement-anm-summary** call-agent-id=CA146; output=anm-partial-report; interval=current; output-type=csv;

**report measurement-h323-summary** call-agent-id=CA146; output=h323-partial-report; interval=current; output-type=csv;

**report measurement-call-tools-summary** call-agent-id=CA146; output=call-tools-partial-report; interval=current; output-type=csv;

**report measurement-ain-tools-summary** feature-server-id=AIN01; output=ain-tools-partial-report; interval=current; output-type=csv;

**report measurement-pct-tools-summary** feature-server-id=PCT01; output=pct-tools-partial-report; interval=current; output-type=csv;

[Table 15-7](#page-67-0) lists the command line tokens associated with this command and the valid values and purpose of each.

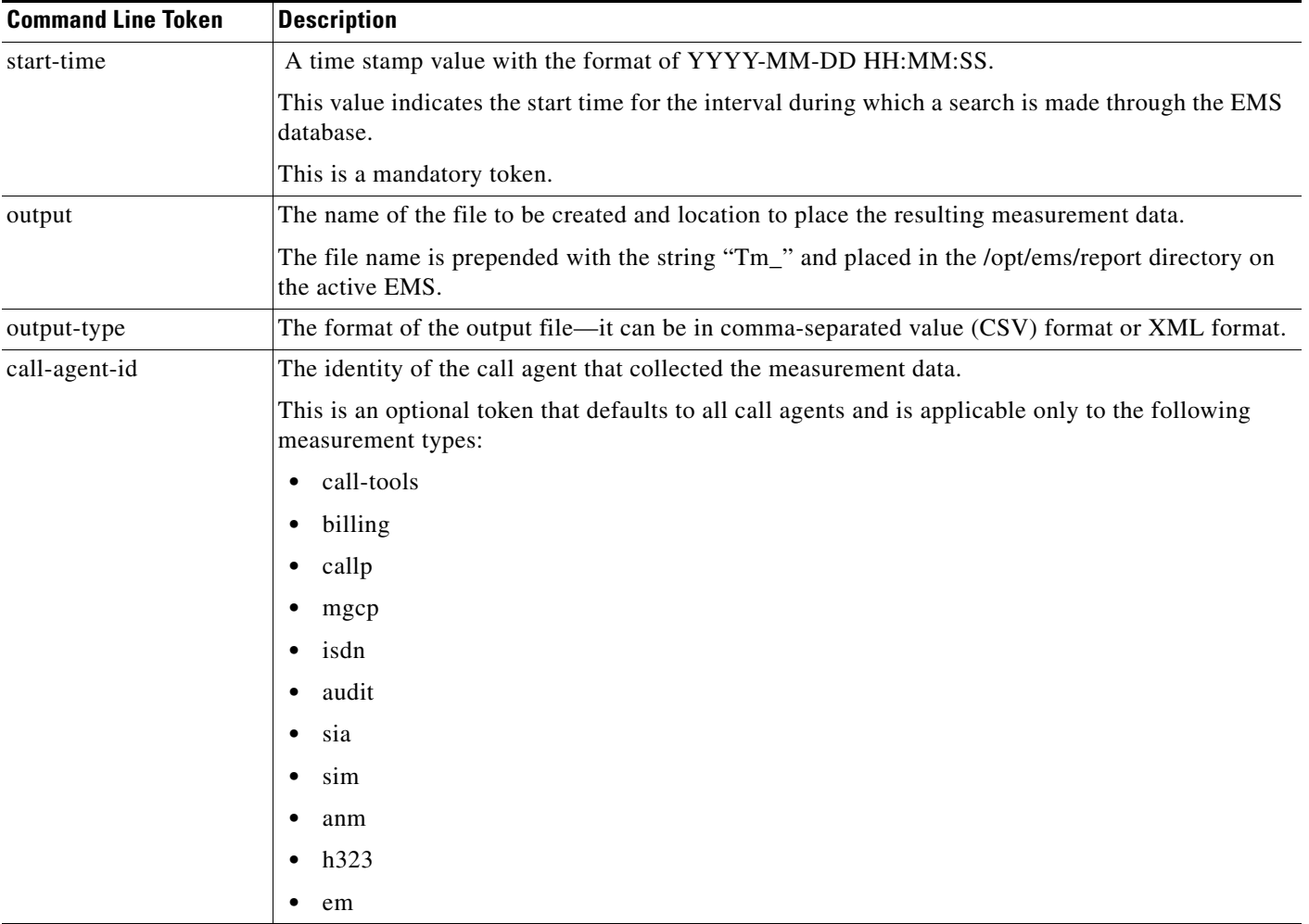

#### <span id="page-67-0"></span>*Table 15-7 Command Line Tokens Associated with Reporting Current Interval Counts*

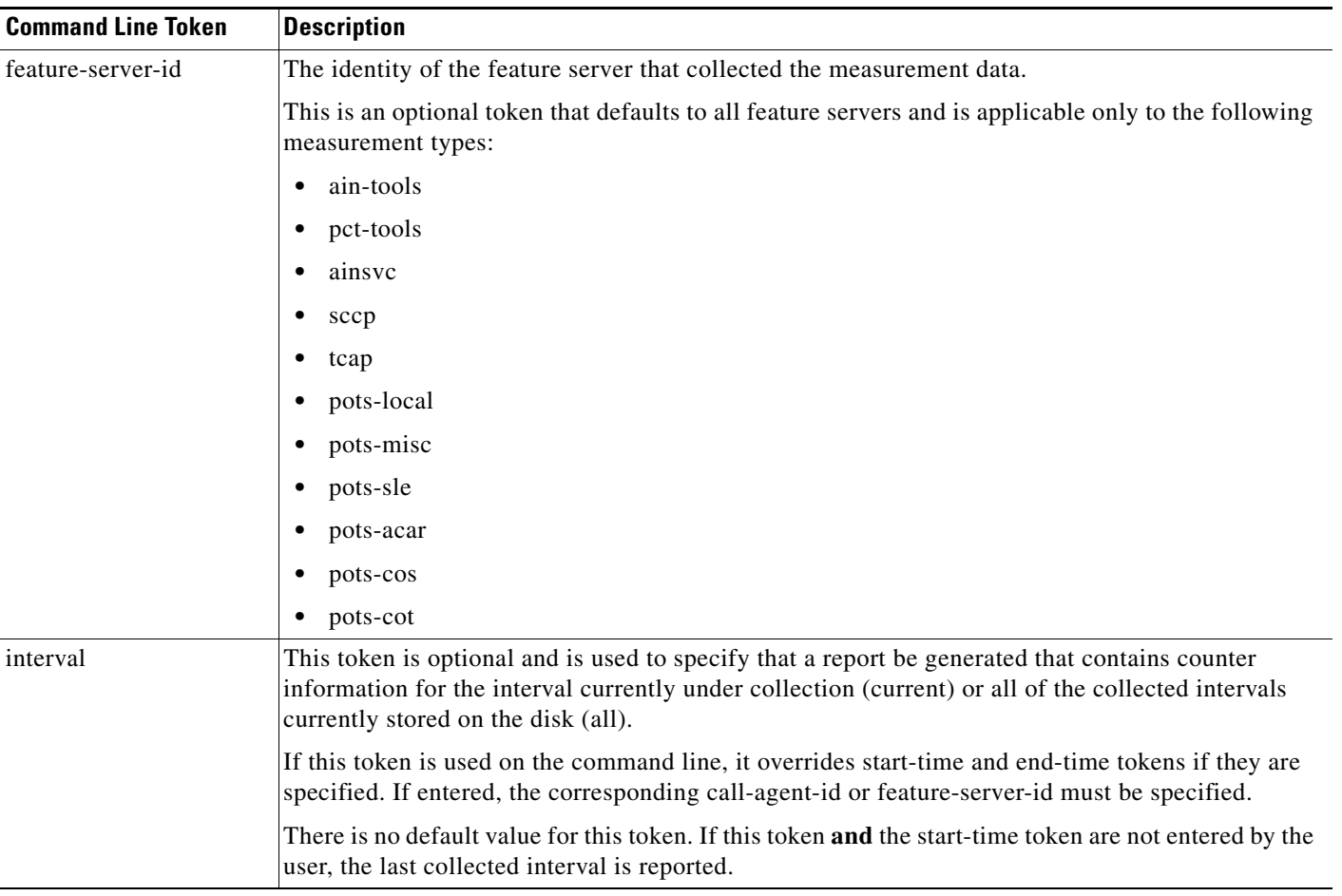

#### *Table 15-7 Command Line Tokens Associated with Reporting Current Interval Counts (continued)*

## **Clearing Current Interval Counts**

The Cisco BTS 10200 system provides a CLI command to clear in-progress partial counts of measurement data at the actual source of the data. This mechanism provides the ability for specifying the particular type and source of data.

```
ЛV
```
**Caution** *This is a destructive command that will erase the partial counts for the current interval permanently.* Use this command with caution.

In the following examples, all of the currently accumulating counters in call agents and feature servers are cleared:

```
clear measurement-isdn-summary call-agent-id=CA146;
clear measurement-callp-summary call-agent-id=CA146;
clear measurement-mgcp-summary call-agent-id=CA146;
clear measurement-sim-summary call-agent-id=CA146;
clear measurement-pots-local-summary feature-server-id=PCT01;
```
**clear measurement-pots-misc-summary** feature-server-id=PCT01; **clear measurement-pots-sle-summary** feature-server-id=PCT01; **clear measurement-pots-acar-summary** feature-server-id=PCT01; **clear measurement-pots-cos-summary** feature-server-id=PCT01; **clear measurement-pots-cot-summary** feature-server-id=PCT01; **clear measurement-ainsvc-summary** feature-server-id=AIN01; **clear measurement-sccp-summary** feature-server-id=AIN01; **clear measurement-sccp-summary** feature-server-id=AIN01; **clear measurement-tcap-summary** feature-server-id=AIN01; **clear measurement-audit-summary** call-agent-id=CA146; **clear measurement-sia-summary** call-agent-id=CA146; **clear measurement-billing-summary** call-agent-id=CA146; **clear measurement-em-summary** call-agent-id=CA146; **clear measurement-snmp-summary clear measurement-anm-summary** call-agent-id=CA146; **clear measurement-h323-summary** call-agent-id=CA146; **clear measurement-call-tools-summary** call-agent-id=CA146; **clear measurement-ain-tools-summary** feature-server-id=AIN01; **clear measurement-pct-tools-summary** feature-server-id=PCT01;

[Table 15-8](#page-70-0) is a list of the command line tokens associated with this command and the valid values and purpose of each.

| <b>Command Line Token</b> | <b>Description</b>                                                                                                    |  |
|---------------------------|----------------------------------------------------------------------------------------------------|--|
| call-agent-id             | The identity of the call agent that collected the measurement data.                                                          |  |
|                           | This is an optional token that defaults to all call agents and is applicable only to the following<br>measurement types:     |  |
|                           | • call-tools                                                                                                    |  |
|                           | billing<br>٠                                                                                                    |  |
|                           | callp<br>٠                                                                                                    |  |
|                           | mgcp<br>٠                                                                                                    |  |
|                           | isdn<br>٠                                                                                                    |  |
|                           | audit<br>٠                                                                                                    |  |
|                           | sia<br>٠                                                                                                    |  |
|                           | sim                                                                                                    |  |
|                           | anm                                                                                                    |  |
|                           | H.323<br>٠                                                                                                    |  |
|                           | m3ua<br>$\bullet$                                                                                                    |  |
|                           | em<br>$\bullet$                                                                                                    |  |
|                           | sctp<br>$\bullet$                                                                                                    |  |
| feature-server-id         | The identity of the feature server that collected the measurement data.                                                      |  |
|                           | This is an optional token that defaults to all feature servers and is applicable only to the following<br>measurement types: |  |
|                           | ain-tools<br>$\bullet$                                                                                                    |  |
|                           | pct-tools<br>٠                                                                                                    |  |
|                           | ainsvc<br>٠                                                                                                    |  |
|                           | sccp                                                                                                    |  |
|                           | tcap                                                                                                    |  |
|                           | m3ua<br>٠                                                                                                    |  |
|                           | sctp<br>٠                                                                                                    |  |
|                           | pots-local<br>$\bullet$                                                                                                    |  |
|                           | pots-misc<br>$\bullet$                                                                                                    |  |
|                           | pots-sle<br>$\bullet$                                                                                                    |  |
|                           | pots-acar                                                                                                    |  |
|                           | pots-cos<br>$\bullet$                                                                                                    |  |
|                           | • pots-cot                                                                                                    |  |

<span id="page-70-0"></span>*Table 15-8 Command Line Tokens Associated with Clearing Current Interval Counts*

# **Measurements**

This section provides detailed information on which counters are maintained within each measurement area. A description of the meaning of each counter is also provided. The name of each counter is an exact ASCII match to the label that is printed within the reports issued by the Cisco BTS 10200. These labels can then be used for automation purposes in testing and retrieving data from the Cisco BTS 10200 through the command line or FTP interfaces.

## **ISDN Protocol Counters**

[Table 15-9](#page-71-0) identifies the ISDN protocol counters.

<span id="page-71-0"></span>*Table 15-9 ISDN Protocol Counters*

| <b>Counter Label</b>     | <b>Counter Context</b>                                                                                                    |
|--------------------------|----------------------------------------------------------------------------------------------------|
| ISDN_SETUP_TX            | The number of ISDN setup messages sent from the reporting call agent.                                                                |
| ISDN_SETUP_RX            | The number of ISDN setup messages received by the reporting call agent.                                                              |
| ISDN_SETUP_ACK_TX        | The number of ISDN setup ACK messages sent from the reporting call agent. This<br>counter is retained for use in a future release.   |
| ISDN_SETUP_ACK_RX        | The number of ISDN setup ACK messages received by the reporting call agent. This<br>counter is retained for use in a future release. |
| ISDN_CALL_PROCEED_TX     | The number of ISDN call proceed messages sent from the reporting call agent.                                                         |
| ISDN_CALL_PROCEED_RX     | The number of ISDN call proceed messages received by the reporting call agent.                                                       |
| ISDN_ALERTING_TX         | The number of ISDN alerting messages sent from the reporting call agent.                                                             |
| ISDN_ALERTING_RX         | The number of ISDN alerting messages received by the reporting call agent.                                                           |
| ISDN_PROGRESS_TX         | The number of ISDN progress messages sent from the reporting call agent.                                                             |
| ISDN_PROGRESS_RX         | The number of ISDN progress messages received by the reporting call agent.                                                           |
| ISDN_CONNECT_TX          | The number of ISDN connect messages sent from the reporting call agent.                                                              |
| ISDN_CONNECT_RX          | The number of ISDN connect messages received by the reporting call agent.                                                            |
| ISDN_CONNECT_ACK_TX      | The number of ISDN connect ACK messages sent from the reporting call agent.                                                          |
| ISDN_CONNECT_ACK_RX      | The number of ISDN connect ACK messages received by the reporting call agent.                                                        |
| ISDN_DISCONNECT_TX       | The number of ISDN disconnect messages sent from the reporting call agent.                                                           |
| ISDN_DISCONNECT_RX       | The number of ISDN disconnect messages received by the reporting call agent.                                                         |
| ISDN_RELEASE_TX          | The number of ISDN release messages sent from the reporting call agent.                                                              |
| ISDN_RELEASE_RX          | The number of ISDN release messages received by the reporting call agent.                                                            |
| ISDN_RELEASE_COMPLETE_TX | The number of ISDN release complete messages sent from the reporting call agent.                                                     |
| ISDN_RELEASE_COMPLETE_RX | The number of ISDN release complete messages received by the reporting call agent.                                                   |
| ISDN_RESTART_TX          | The number of ISDN restart messages sent from the reporting call agent.                                                              |
| ISDN_RESTART_RX          | The number of ISDN restart messages received by the reporting call agent.                                                            |
| ISDN_RESTART_ACK_TX      | The number of ISDN restart ACK messages sent from the reporting call agent.                                                          |
| ISDN_RESTART_ACK_RX      | The number of ISDN restart ACK messages received by the reporting call agent.                                                        |
| ISDN_INFORMATION_TX      | The number of ISDN information messages sent from the reporting call agent.                                                          |
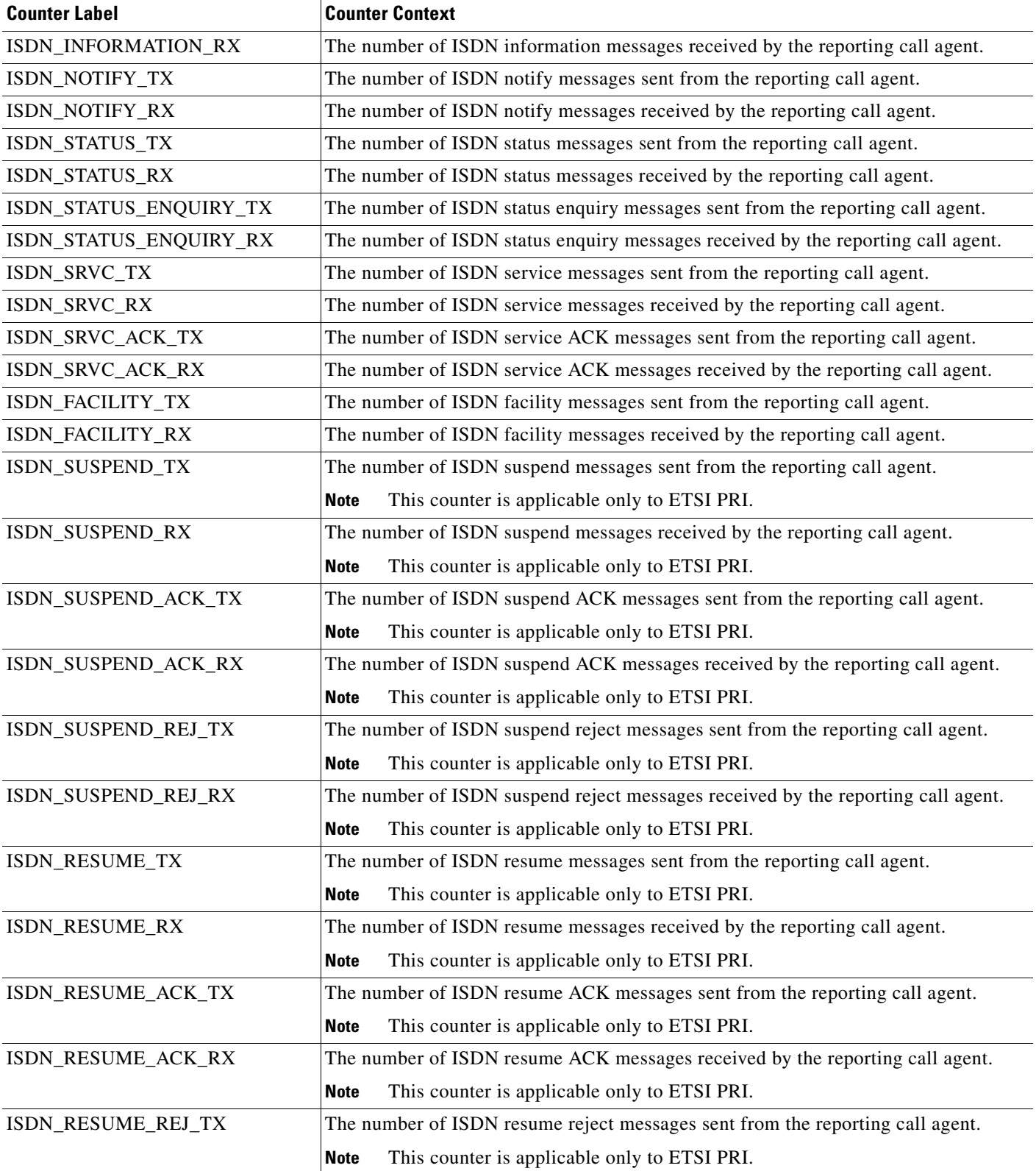

#### *Table 15-9 ISDN Protocol Counters (continued)*

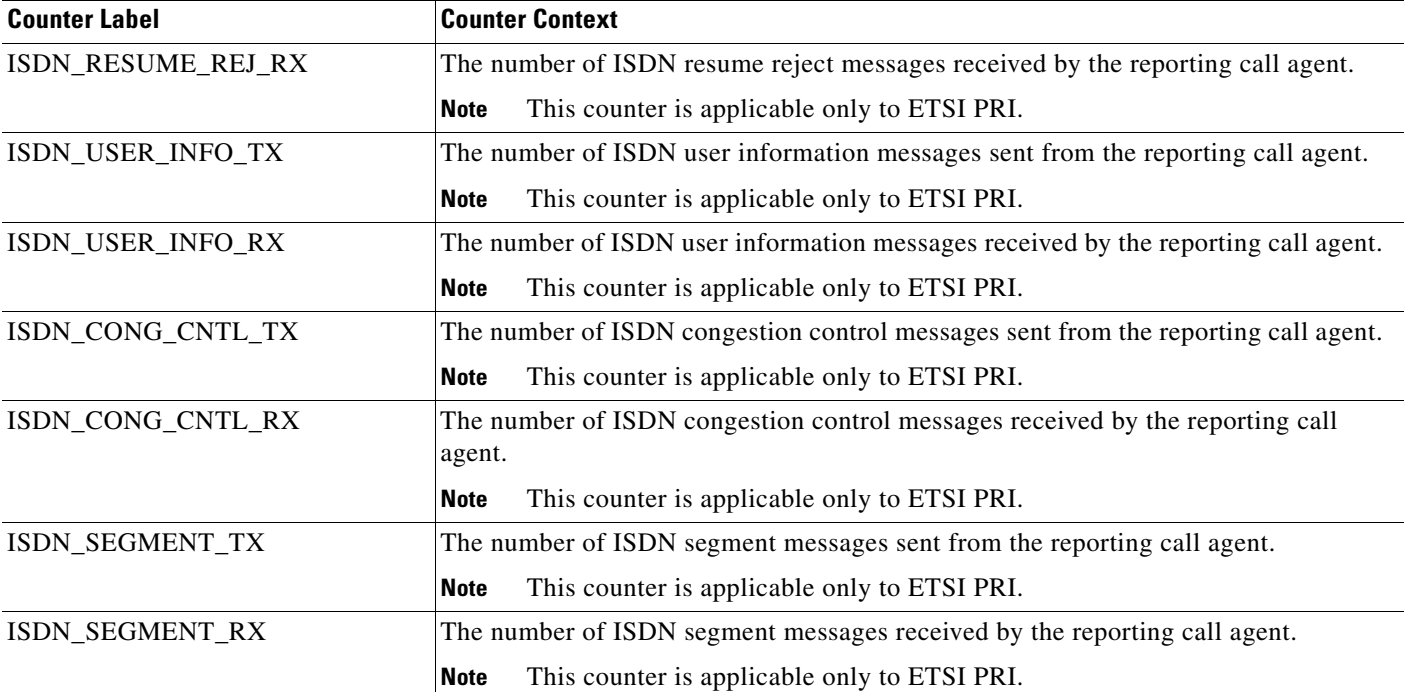

#### *Table 15-9 ISDN Protocol Counters (continued)*

### **Call Processing Counters**

[Table 15-10](#page-73-0) identifies the Call Processing counters and their meanings.

#### <span id="page-73-0"></span>*Table 15-10 Call Processing Counters*

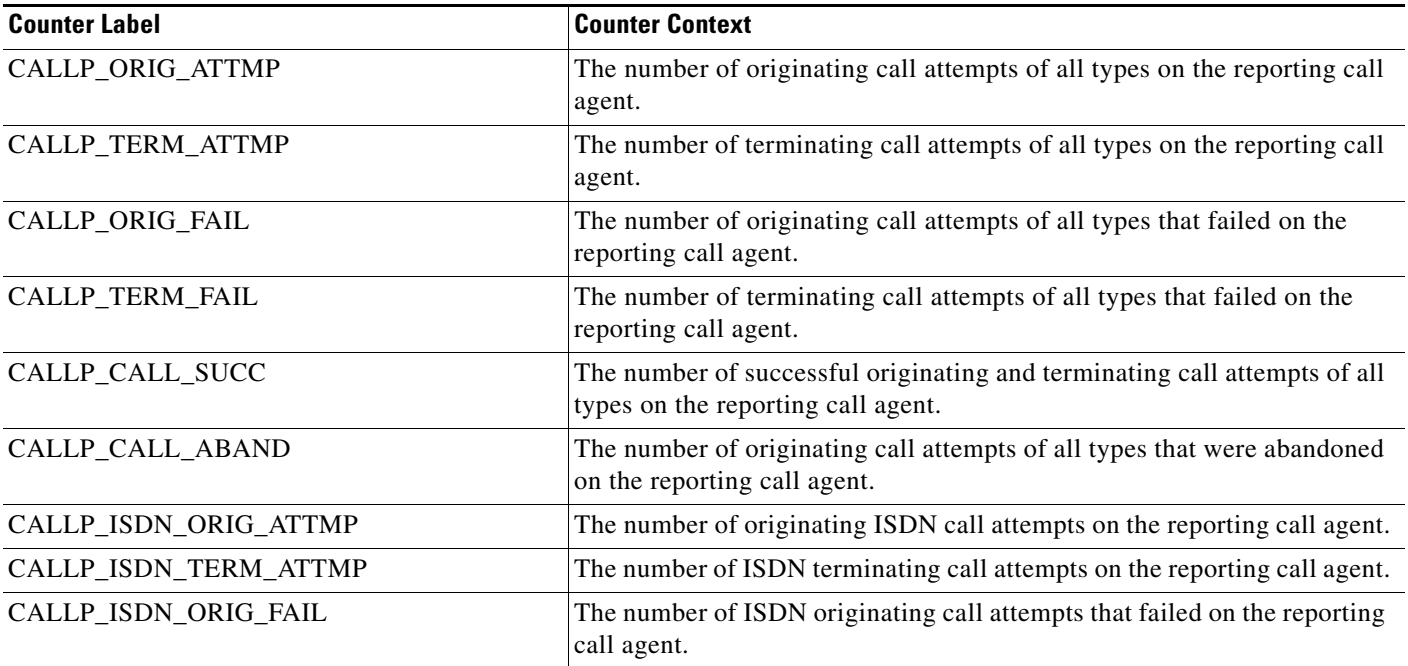

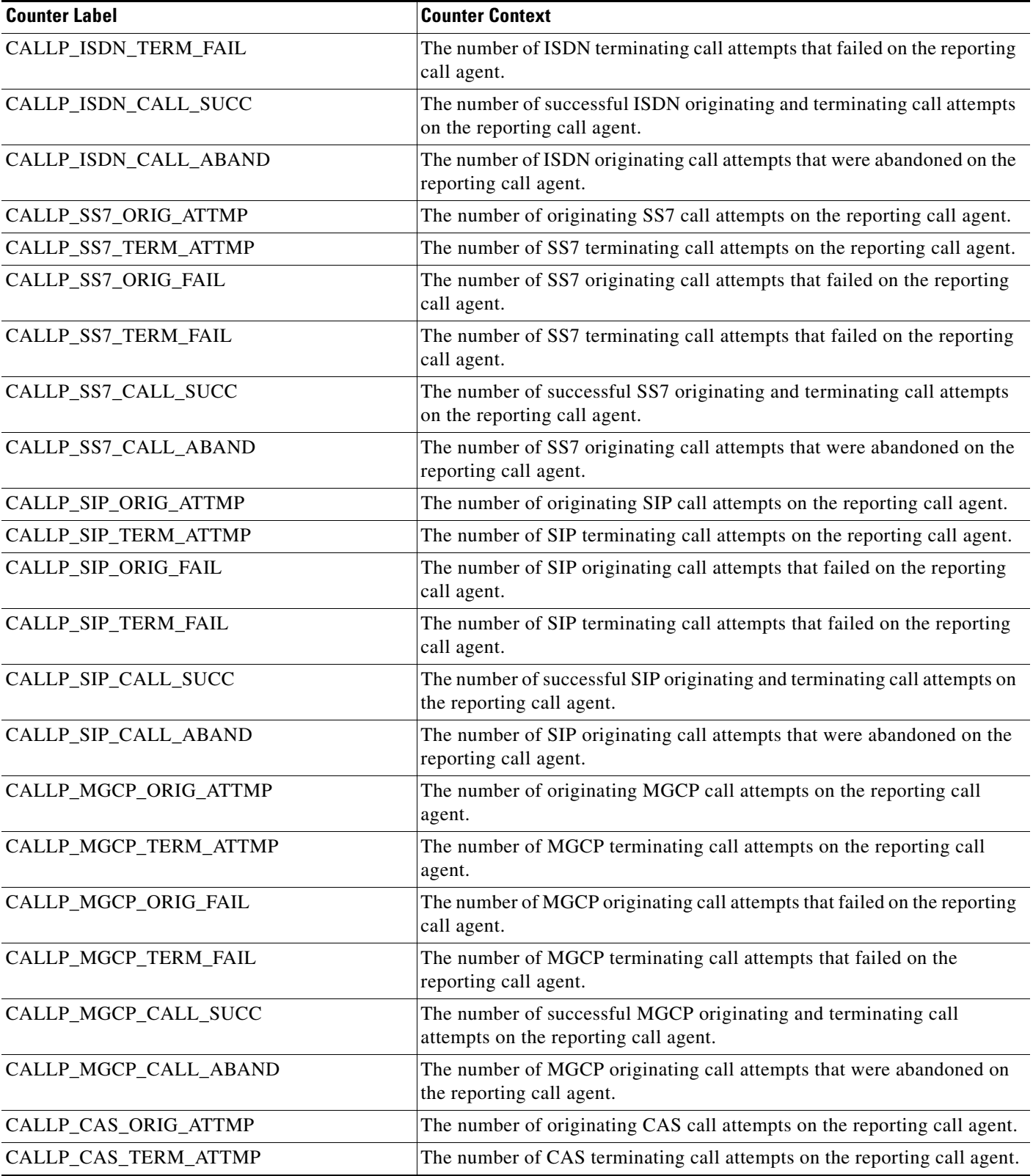

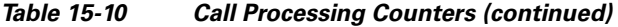

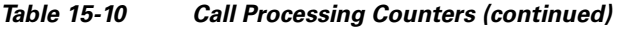

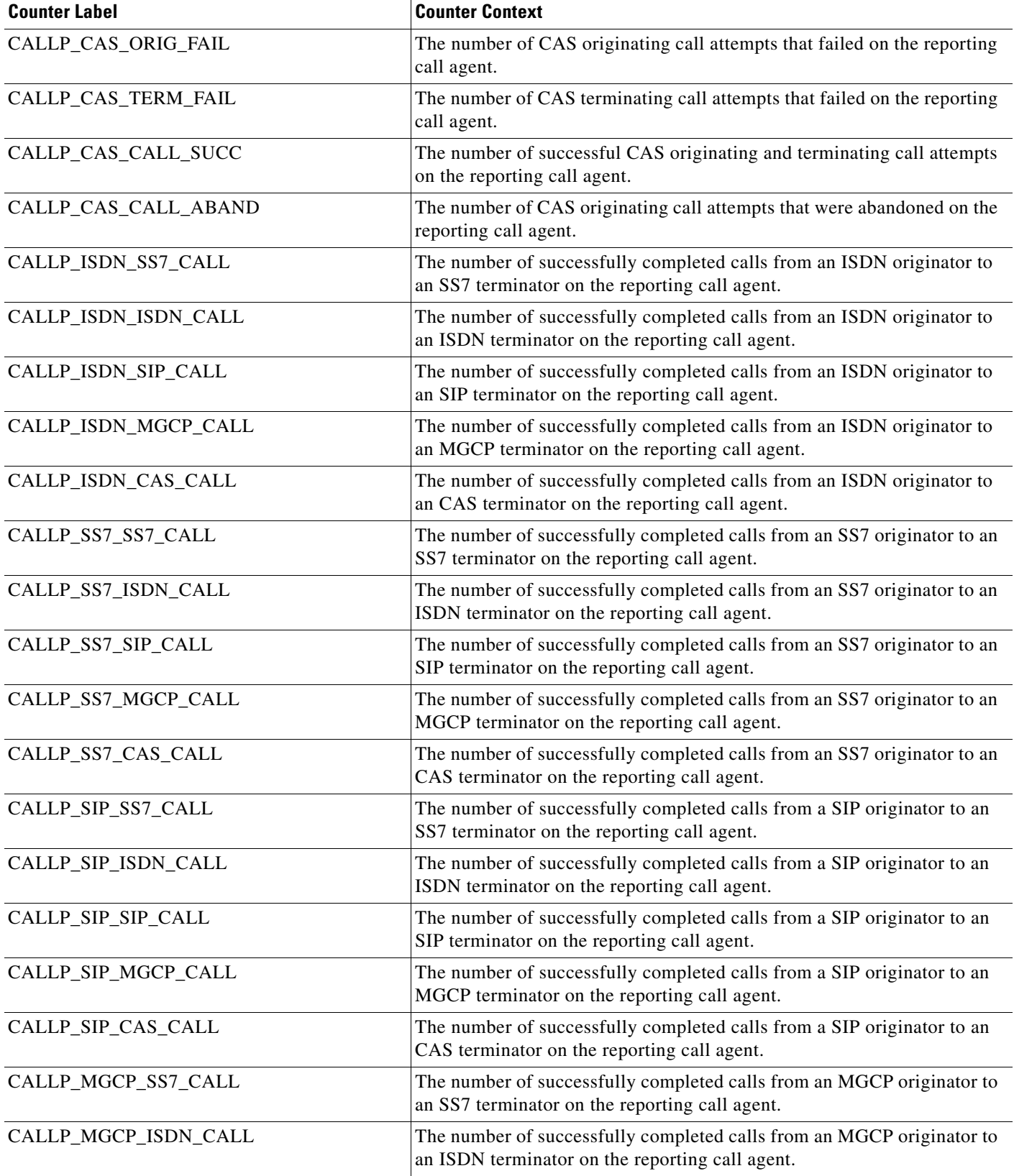

M

| <b>Counter Label</b> | <b>Counter Context</b>                                                                                                   |
|----------------------|----------------------------------------------------------------------------------------------------|
| CALLP_MGCP_SIP_CALL  | The number of successfully completed calls from an MGCP originator to<br>an SIP terminator on the reporting call agent.  |
| CALLP_MGCP_MGCP_CALL | The number of successfully completed calls from an MGCP originator to<br>an MGCP terminator on the reporting call agent. |
| CALLP_MGCP_CAS_CALL  | The number of successfully completed calls from an MGCP originator to<br>an CAS terminator on the reporting call agent.  |
| CALLP_CAS_SS7_CALL   | The number of successfully completed calls from a CAS originator to an<br>SS7 terminator on the reporting call agent.    |
| CALLP_CAS_ISDN_CALL  | The number of successfully completed calls from a CAS originator to an<br>ISDN terminator on the reporting call agent.   |
| CALLP_CAS_SIP_CALL   | The number of successfully completed calls from a CAS originator to an<br>SIP terminator on the reporting call agent.    |
| CALLP_CAS_MGCP_CALL  | The number of successfully completed calls from a CAS originator to an<br>MGCP terminator on the reporting call agent.   |
| CALLP_CAS_CAS_CALL   | The number of successfully completed calls from a CAS originator to a<br>CAS terminator on the reporting call agent.     |
| CALLP_INTERLA_ATTMP  | The number of interLATA call attempts on the reporting call agent.                                                       |
| CALLP_INTERLA_FAIL   | The number of interLATA call attempts that failed on the reporting call<br>agent.                                        |
| CALLP_INTERLA_SUCC   | The number of interLATA call attempts that completed successfully on the<br>reporting call agent.                        |
| CALLP_INTERLA_ABAND  | The number of interLATA call origination attempts that were abandoned<br>on the reporting call agent.                    |
| CALLP_INTRALA_ATTMP  | The number of intraLATA call attempts on the reporting call agent.                                                       |
| CALLP_INTRALA_FAIL   | The number of intraLATA call attempts that failed on the reporting call<br>agent.                                        |
| CALLP_INTRALA_SUCC   | The number of intraLATA call attempts that completed successfully on the<br>reporting call agent.                        |
| CALLP_INTRALA_ABAND  | The number of intraLATA call origination attempts that were abandoned<br>on the reporting call agent.                    |
| CALLP_INTL_ATTMP     | The number of international call attempts on the reporting call agent.                                                   |
| CALLP_INTL_FAIL      | The number of international call attempts that failed on the reporting call<br>agent.                                    |
| CALLP_INTL_SUCC      | The number of international call attempts that completed successfully on<br>the reporting call agent.                    |
| CALLP_INTL_ABAND     | The number of international call origination attempts that were abandoned<br>on the reporting call agent.                |
| CALLP_EMGNCY_ATTMP   | The number of emergency call attempts on the reporting call agent.                                                       |
| CALLP_EMGNCY_FAIL    | The number of emergency call attempts that failed on the reporting call<br>agent.                                        |

*Table 15-10 Call Processing Counters (continued)*

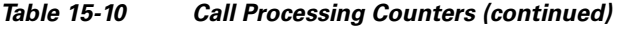

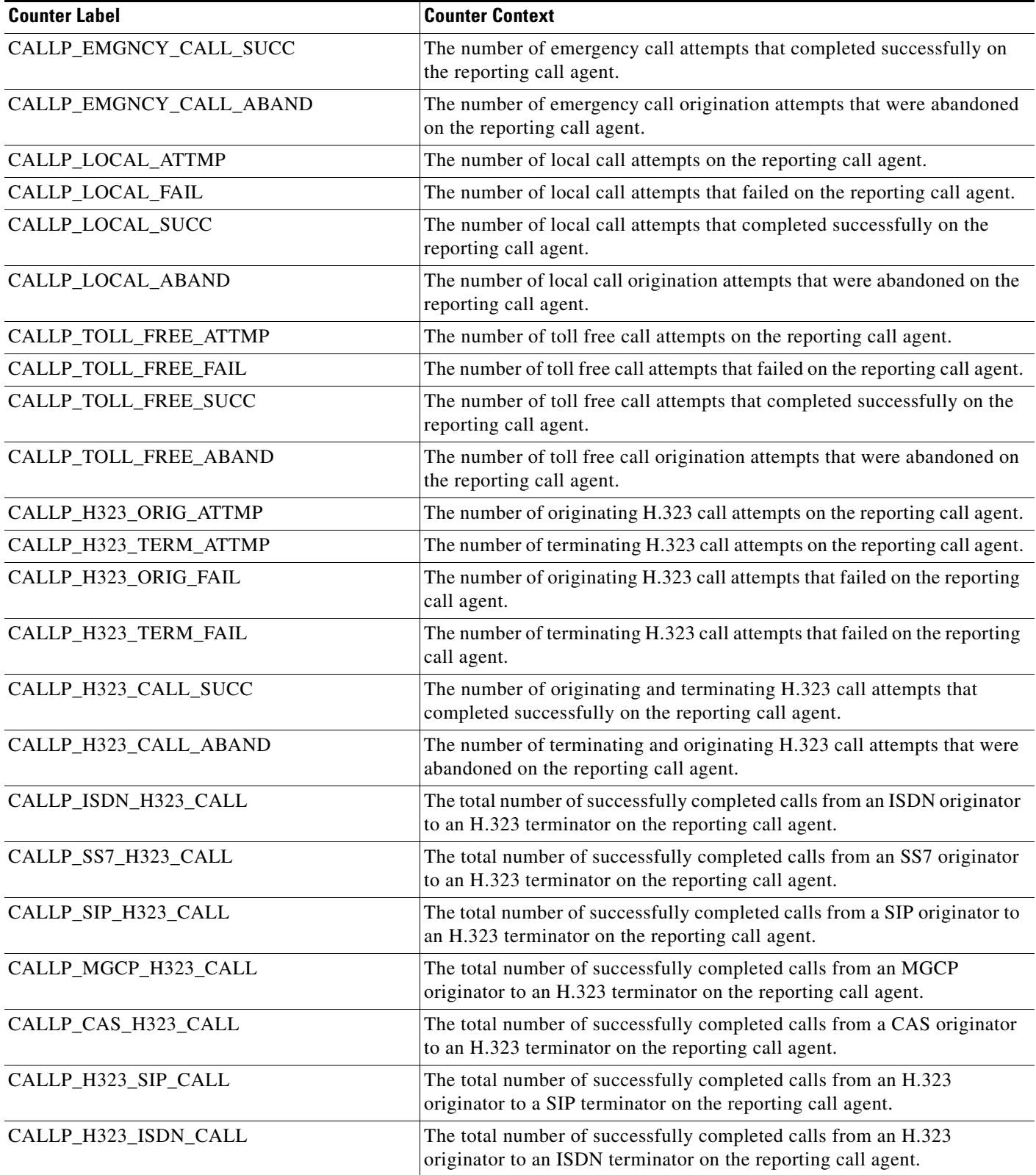

П

| <b>Counter Label</b>      | <b>Counter Context</b>                                                                                                    |
|---------------------------|----------------------------------------------------------------------------------------------------|
| CALLP_H323_SS7_CALL       | The total number of successfully completed calls from an H.323<br>originator to an SS7 terminator on the reporting call agent.    |
| CALLP_H323_MGCP_CALL      | The total number of successfully completed calls from an H.323<br>originator to an MGCP terminator on the reporting call agent.   |
| CALLP_H323_CAS_CALL       | The total number of successfully completed calls from an H.323<br>originator to a CAS terminator on the reporting call agent.     |
| CALLP_H323_H323_CALL      | The total number of successfully completed calls from an H.323<br>originator to an H.323 terminator on the reporting call agent.  |
| CALLP_NAS_AUTH_SUCC       | The total number of successful NAS authentication requests on the<br>reporting call agent.                                        |
| CALLP_NAS_AUTH_FAIL       | The total number of failed NAS authentication requests on the reporting<br>call agent.                                            |
| CALLP_NAS_OP_FAIL         | The total number of operation failures that occurred on the reporting call<br>agent-typically indicative of a modem failure.      |
| CALLP_NAS_ISP_PORT_LIMIT  | The total number of NAS calls that failed on the reporting call agent due<br>to the port limit of a modem being exceeded.         |
| CALLP_NAS_NO_MODEMS       | The total number of NAS calls that failed on the reporting call agent due<br>to the unavailability of a modem.                    |
| CALLP_NAS_CLG_UNACC       | The total number of NAS calls that failed on the reporting call agent due<br>to the calling party number being blocked.           |
| CALLP_NAS_CLD_UNACC       | The total number of NAS calls that failed on the reporting call agent due<br>to the called party number being blocked.            |
| CALLP_NAS_USER_REQUEST    | The total number of user requests (Reason Code 801) that are received in<br>the DLCX messages on the reporting call agent.        |
| CALLP_NAS_LOST_CARRIER    | The total number of lost carrier hits (Reason Code 802) that are received<br>in the DLCX messages on the reporting call agent.    |
| CALLP_NAS_LOST_SERVICE    | The total number of lost service hits (Reason Code 803) that are received<br>in the DLCX messages on the reporting call agent.    |
| CALLP_NAS_IDLE_TIMEOUT    | The total number of idle timeouts (Reason Code 804) that are received in<br>the DLCX messages on the reporting call agent.        |
| CALLP_NAS_SESSION_TIMEOUT | The total number of session timeouts (Reason Code 805) that are received<br>in the DLCX messages on the reporting call agent.     |
| CALLP_NAS_ADMIN_RESET     | The total number of adminstrator resets (Reason Code 806) that are<br>received in the DLCX messages on the reporting call agent.  |
| CALLP_NAS_ADMIN_REBOOT    | The total number of adminstrator reboots (Reason Code 807) that are<br>received in the DLCX messages on the reporting call agent. |
| CALLP_NAS_PORT_ERROR      | The total number of port errors (Reason Code 808) that are received in the<br>DLCX messages on the reporting call agent.          |
| CALLP_NAS_NAS_ERROR       | The total number of NAS errors (Reason Code 809) that are received in<br>the DLCX messages on the reporting call agent.           |
| CALLP_NAS_NAS_REQUEST     | The total number of NAS requests (Reason Code 810) that are received in<br>the DLCX messages on the reporting call agent.         |

*Table 15-10 Call Processing Counters (continued)*

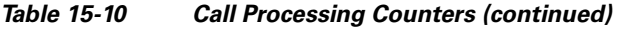

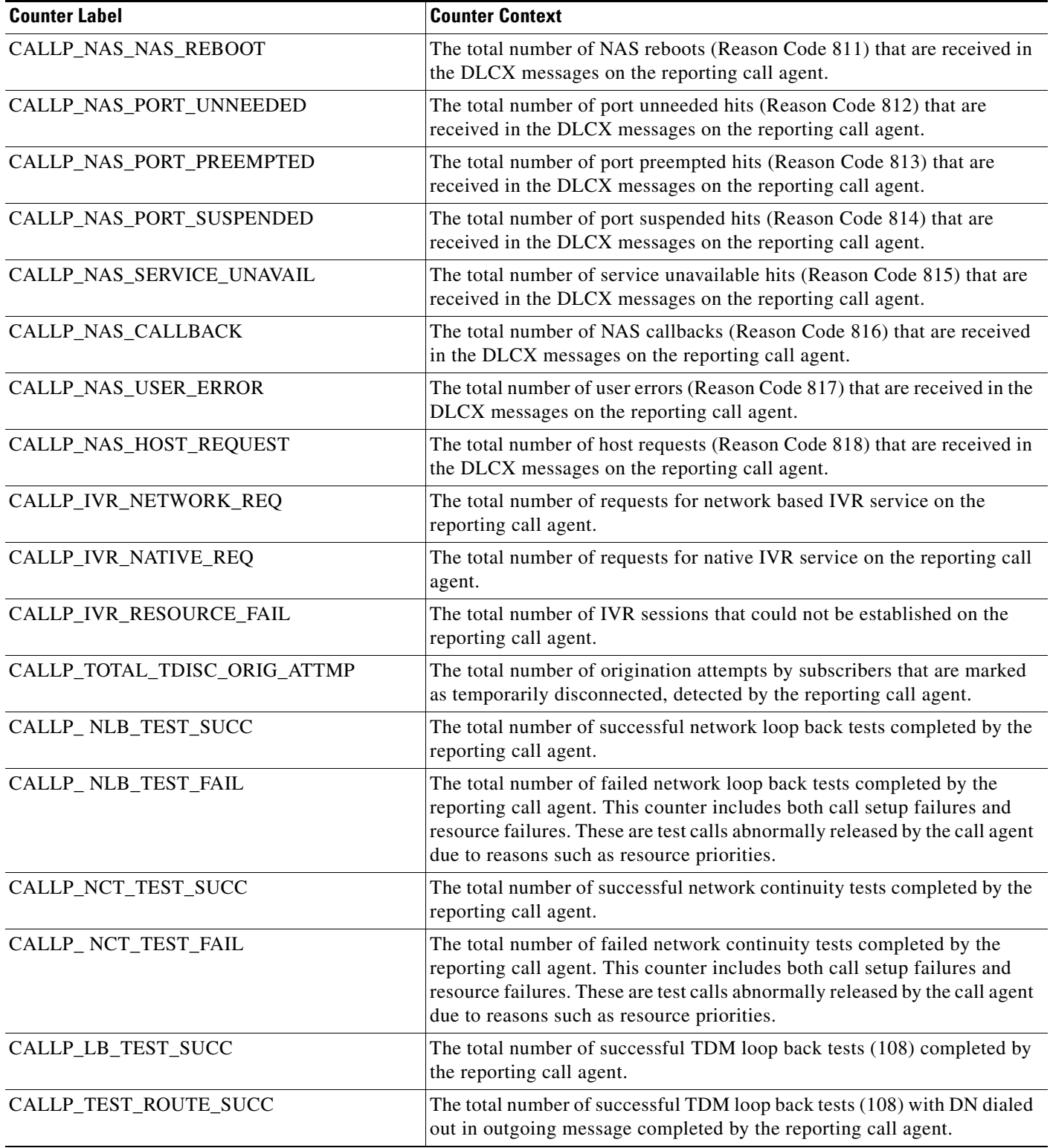

П

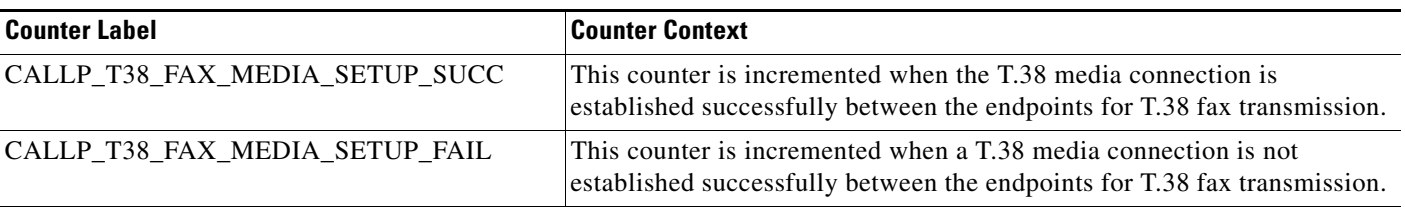

#### *Table 15-10 Call Processing Counters (continued)*

# **MGCP Adapter Counters**

[Table 15-11](#page-80-0) identifies the MGCP Adapter counters.

<span id="page-80-0"></span>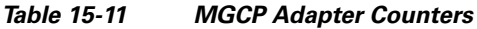

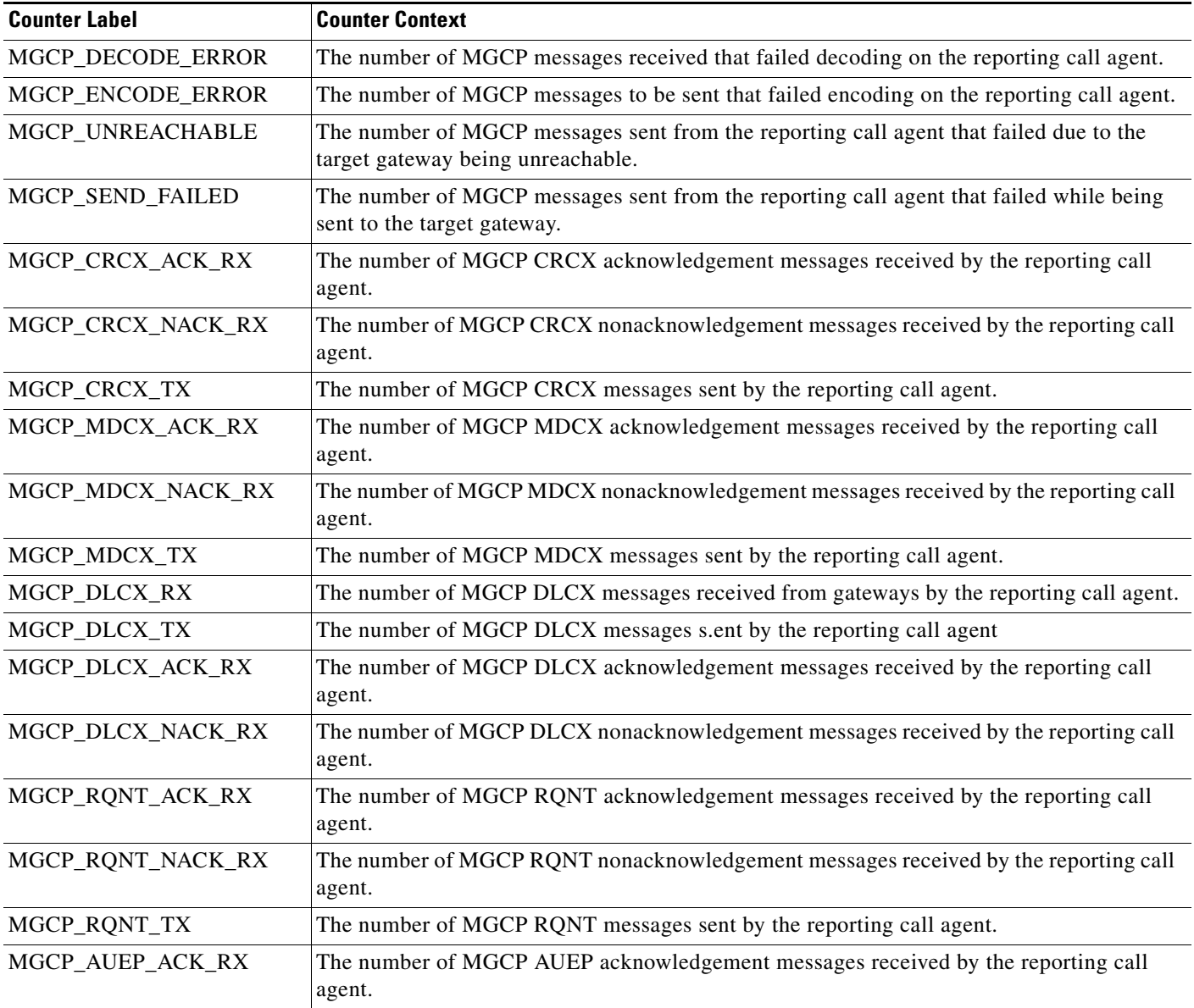

 $\blacksquare$ 

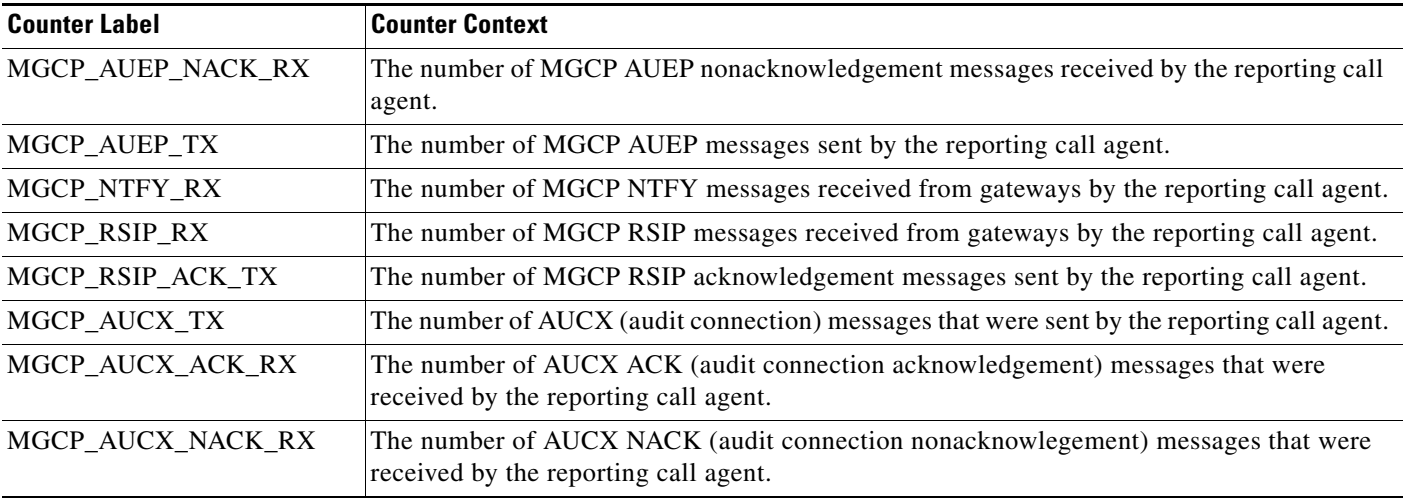

#### *Table 15-11 MGCP Adapter Counters*

### **Session Initiation Protocol Counters**

[Table 15-12](#page-81-0) identifies the Session Initiation Protocol counters. These counters are common to several reporting types including SIM, AIN-SVC, POTS-MISC, and SIA.

<span id="page-81-0"></span>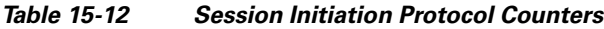

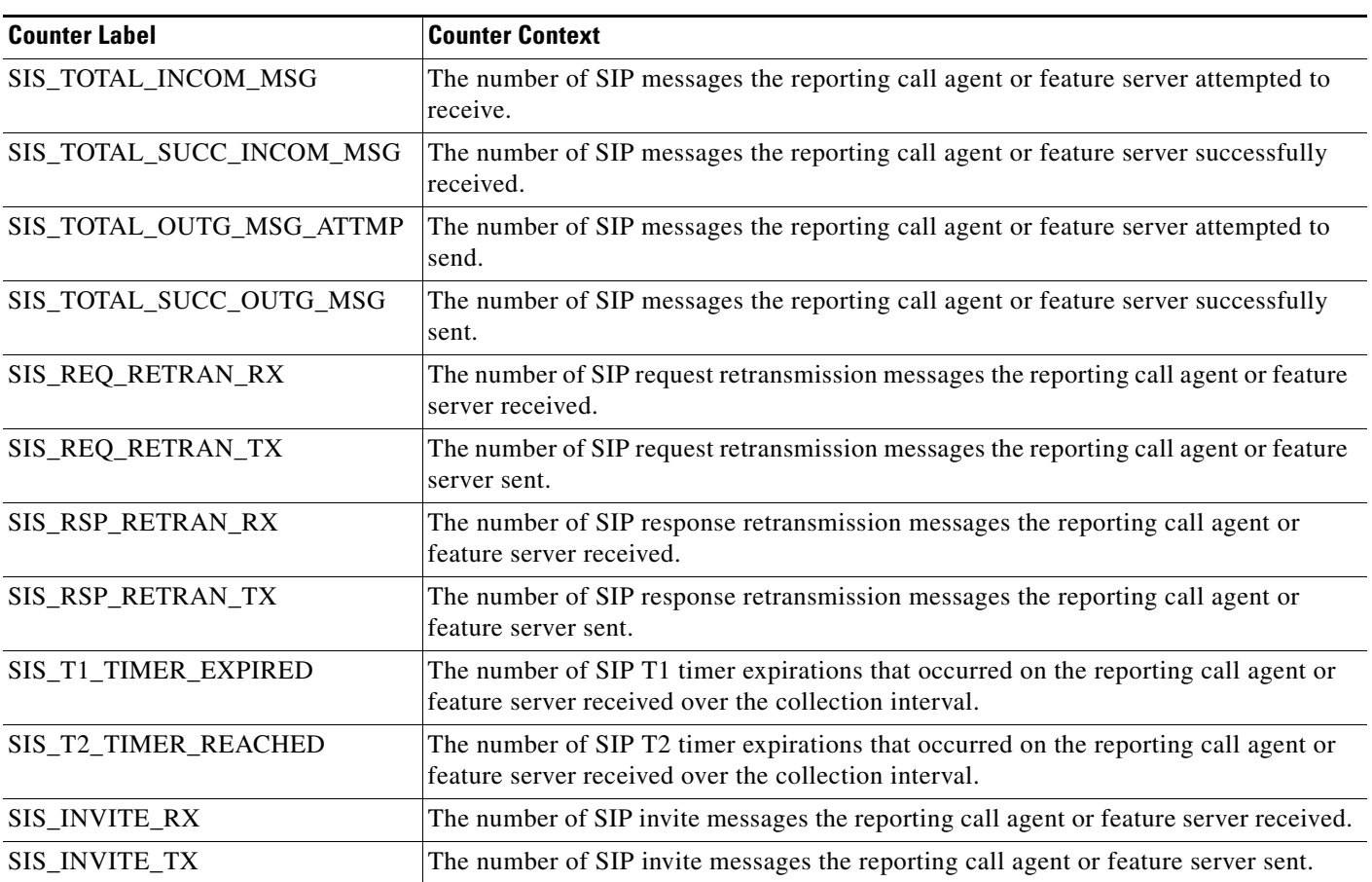

**Enhanced Traffic Measurement**

| <b>Counter Label</b> | <b>Counter Context</b>                                                                                      |
|----------------------|----------------------------------------------------------------------------------------------------|
| SIS_CANCEL_RX        | The number of SIP cancel messages the reporting call agent or feature server received.                      |
| SIS_CANCEL_TX        | The number of SIP cancel messages the reporting call agent or feature server sent.                          |
| SIS_BYE_RX           | The number of SIP bye messages the reporting call agent or feature server received.                         |
| SIS_BYE_TX           | The number of SIP bye messages the reporting call agent or feature server sent.                             |
| SIS_ACK_RX           | The number of SIP acknowledgement messages the reporting call agent or feature<br>server received.          |
| SIS_ACK_TX           | The number of SIP acknowledgement messages the reporting call agent or feature<br>server sent.              |
| SIS_OPTIONS_RX       | The number of SIP options messages the reporting call agent or feature server<br>received.                  |
| SIS_OPTIONS_TX       | The number of SIP options messages the reporting call agent or feature server sent.                         |
| SIS_REGISTER_RX      | The number of SIP register messages the reporting call agent or feature server<br>received.                 |
| SIS_REGISTER_TX      | The number of SIP register messages the reporting call agent or feature server sent.                        |
| SIS_INFO_RX          | The number of SIP informational messages the reporting call agent or feature server<br>received.            |
| SIS_INFO_TX          | The number of SIP informational messages the reporting call agent or feature server<br>sent.                |
| SIS_NOTIFY_RX        | The number of SIP notify messages the reporting call agent or feature server received.                      |
| SIS_NOTIFY_TX        | The number of SIP notify messages the reporting call agent or feature server sent.                          |
| SIS_100_RX           | The number of 100 class (trying) messages the reporting call agent or feature server<br>received.           |
| SIS_100_TX           | The number of 100 class (trying) messages the reporting call agent or feature server<br>sent.               |
| $SIS_18x_RX$         | The number of 18x class (informational) messages the reporting call agent or feature<br>server received.    |
| $SIS_18x_TX$         | The number of 18x class (informational) messages the reporting call agent or feature<br>server sent.        |
| SIS_200_RX           | The number of 200 class (success) messages the reporting call agent or feature server<br>received.          |
| SIS_200_TX           | The number of 200 class (success) messages the reporting call agent or feature server<br>sent.              |
| $SIS_3xx_RX$         | The number of 3xx class (redirection) messages the reporting call agent or feature<br>server received.      |
| $SIS_3xx_TX$         | The number of 3xx class (redirection) messages the reporting call agent or feature<br>server sent.          |
| SIS_4xx_RX           | The number of 4xx class (request failures) messages the reporting call agent or feature<br>server received. |
| SIS_4xx_TX           | The number of 4xx class (request failures) messages the reporting call agent or feature<br>server sent.     |

*Table 15-12 Session Initiation Protocol Counters (continued)*

П

| <b>Counter Label</b>    | <b>Counter Context</b>                                                                                                  |  |  |  |  |  |  |
|-------------------------|----------------------------------------------------------------------------------------------------|--|--|--|--|--|--|
| SIS_5xx_RX              | The number of 5xx class (server failures) messages the reporting call agent or feature<br>server received.              |  |  |  |  |  |  |
| SIS_5xx_TX              | The number of 5xx class (server failures) messages the reporting call agent or feature<br>server sent.                  |  |  |  |  |  |  |
| SIS_6xx_RX              | The number of 6xx class (global failures) messages the reporting call agent or feature<br>server received.              |  |  |  |  |  |  |
| SIS_6xx_TX              | The number of 6xx class (global failures) messages the reporting call agent or feature<br>server sent.                  |  |  |  |  |  |  |
| SIS_7xx_RX              | The number of 7xx class (reserved) messages the reporting call agent or feature server<br>received.                     |  |  |  |  |  |  |
| $SIS_7xx_TX$            | The number of 7xx class (reserved) messages the reporting call agent or feature server<br>sent.                         |  |  |  |  |  |  |
| SIS_PROV_RSP_RETRAN_RX  | The number of SIP provisioning response retransmission messages the reporting call<br>agent or feature server received. |  |  |  |  |  |  |
| SIS_PROV_RSP_RETRAN_TX  | The number of SIP provisioning response retransmission messages the reporting call<br>agent or feature server sent.     |  |  |  |  |  |  |
| SIS_PRACK_RX            | The number of SIP PRACK messages the reporting call agent or feature server<br>received.                                |  |  |  |  |  |  |
| SIS_PRACK_TX            | The number of SIP PRACK messages the reporting call agent or feature server sent.                                       |  |  |  |  |  |  |
| SIS_SUBSCRIBE_RX        | The number of SIP subscribe messages the reporting call agent or feature server<br>received.                            |  |  |  |  |  |  |
| SIS_SUBSCRIBE_TX        | The number of SIP subscribe messages the reporting call agent or feature server sent.                                   |  |  |  |  |  |  |
| SIS_REFER_RX            | The number of SIP refer messages the reporting call agent or feature server received.                                   |  |  |  |  |  |  |
| SIS_REFER_TX            | The number of SIP refer messages the reporting call agent or feature server sent.                                       |  |  |  |  |  |  |
| SIS_REFER_W_REPLACES_RX | The number of SIP refer with replaces messages the reporting call agent or feature<br>server received.                  |  |  |  |  |  |  |
| SIS_INVITE_REPLACES_TX  | The number of SIP invite replaces messages the reporting call agent or feature server<br>sent.                          |  |  |  |  |  |  |
| SIS_INVITE_REPLACES_RX  | The number of SIP invite replaces messages the reporting call agent or feature server<br>received.                      |  |  |  |  |  |  |
| SIS_REL100_RX           | The number of REL100 class (trying) messages the reporting call agent or feature<br>server received.                    |  |  |  |  |  |  |
| SIS_REL100_TX           | The number of REL100 class (trying) messages the reporting call agent or feature<br>server sent.                        |  |  |  |  |  |  |
| SIS_UNSUPPORTED_RX      | The number of unsupported SIP messages the reporting call agent or feature server<br>received.                          |  |  |  |  |  |  |
| SIS_UPDATE_RX           | The number of SIP update messages the reporting call agent or feature server received.                                  |  |  |  |  |  |  |
| SIS_UPDATE_TX           | The number of SIP update messages the reporting call agent or feature server sent.                                      |  |  |  |  |  |  |

*Table 15-12 Session Initiation Protocol Counters (continued)*

П

# **Cisco BTS 10200 Status**

The Cisco BTS 10200 status (BTSSTAT) software utility provides status information for the entire Cisco BTS 10200 system. It can run on any Cisco BTS 10200 host and report the status of all the network elements in the Cisco BTS 10200 system, including those not on the same host. BTSSTAT is designed to be fast and secure.

The operator can execute the **btsstat** command from the UNIX shell on any host of a Cisco BTS 10200 system. The operator can be any valid UNIX user.

The output of BTSSTAT includes the network element id, side, host name, version, replication status, and redundancy status of all Cisco BTS 10200 network elements. All of the results appear in one screen. A sample of the output is shown in [Table 15-13.](#page-84-1)

<span id="page-84-1"></span>*Table 15-13 Sample BTSSTAT Output*

| prica16# btsstat                             |                                                                    |                                     |
|----------------------------------------------|--------------------------------------------------------------------|-------------------------------------|
| ID-SIDE (HOST)                               | $CA146 - A(prica16)$                                               | $CA146-B(secca16)$                  |
| VERSION                                      | 900-05.00.00.I06                                                   | 900-05.00.00.I06                    |
| RED, REPL STATE                              | STANDBY, Replicating                                               | ACTIVE, Replicating                 |
| ID-SIDE (HOST)                               | FSAIN205-A(prica16)                                                | $FSAIN205-B(secca16)$               |
| VERSION                                      | 900-05.00.00.I06                                                   | 900-05.00.00.I06                    |
| RED, REPL STATE                              | ACTIVE, Replicating                                                | STANDBY, Replicating                |
| ID-SIDE (HOST)<br>VERSION<br>RED, REPL STATE | FSPTC235-A(prica16)<br>900-05.00.00.I06<br>ACTIVE, Not Replicating | FSPTC-B(secca16)<br>No response/00S |
| ID-SIDE (HOST)                               | $EM01-A(priems16)$                                                 | $EM01-B$ (secems16)                 |
| VERSION                                      | 900-05.00.00.I06                                                   | 900-05.00.00.I06                    |
| RED, REPL STATE                              | ACTIVE, Replicating                                                | STANDBY, Replicating                |
| ID-SIDE (HOST)                               | BDMS01-A(priems16)                                                 | BDMS01-B(secems16)                  |
| VERSION                                      | 900-05.00.00.I06                                                   | 900-05.00.00.I06                    |
| RED, REPL STATE                              | ACTIVE, Replicating                                                | STANDBY, Replicating                |

prica16#

By default, BTSSTAT relies on /etc/opticall.cfg to find the host name for each Cisco BTS 10200 network element, and uses the default TCP port numbers of the Platform Application Services (PAS) server ([Table 15-14\)](#page-84-0) on each side of the network element to establish an SSL connection to it and to obtain information.

*Table 15-14 Default TCP Port Number of PAS Server*

<span id="page-84-0"></span>

| <b>Application</b> | <b>Default Port Number</b> |
|--------------------|----------------------------|
| <b>CA</b>          | 16001                      |
| <b>FSAIN</b>       | 16002                      |
| <b>FSPTC</b>       | 16003                      |
| <b>EMS</b>         | 16004                      |
| <b>BDMS</b>        | 16005                      |

Г

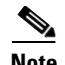

Note Both sides of one Cisco BTS 10200 network element use the same port.

You can run BTSSTAT from a host that is not a Cisco BTS 10200, provided that the host can establish an SSL connection to the target Cisco BTS 10200 host. In this case, the Cisco BTS 10200 hosts should be specified in a configuration file. Users can specify a configuration file with the -f option as follows:

btsstat -f my\_cfg\_file

The user-provided configuration file must contain the tokens in [Table 15-15](#page-85-0) along with the values of the corresponding host names. BTSSTAT ignores all other lines in the file.

| <b>Element</b>          | <b>Setting</b> |
|-------------------------|----------------|
| $CA$ _SIDE_A_HN =       | prica11        |
| $CA$ SIDE B $HN =$      | secca11        |
| $FSAIN$ _ $SIDE_A_HN =$ | prica11        |
| $FSAIN$ SIDE B $HN =$   | secca11        |
| $FSPTC$ _SIDE_A_HN =    | prica11        |
| $FSPTC$ _SIDE_B_HN =    | secca11        |
| EMS SIDE A $HN =$       | priems11       |
| EMS SIDE B $HN =$       | secems11       |
| BDMS SIDE A $HN =$      | priems11       |
| BDMS SIDE B $HN =$      | secems11       |

<span id="page-85-0"></span>*Table 15-15 BTSSTAT Configuration File Format*

You can use a command-line argument to specify nondefault port numbers to status for any of the Cisco BTS 10200 network elements. The command-line options in [Table 15-16](#page-85-1) are for specifying the port numbers.

| <b>Command Line Option</b> | <b>Description</b>                | Example                  |
|----------------------------|-----------------------------------|--------------------------|
| -caport <num></num>        | Specify the port number for CA    | btsstat -caport 16007    |
| $-fsainport < num$         | Specify the port number for FSAIN | btsstat -fsainport 16008 |
| -fsptcport <num></num>     | Specify the port number for FSPTC | btsstat -fsptcport 16009 |
| -emsport <num></num>       | Specify the port number for EMS   | btsstat -emsport 16010   |
| -bdmsport <num></num>      | Specify the port number for BDMS  | btsstat-bdmsport 16011   |

<span id="page-85-1"></span>*Table 15-16 BTSSTAT Command-line Options for Specifying Port Numbers for Statusing*

# **System Context for BTSSTAT**

BTSSTAT queries all the network elements in the same Cisco BTS 10200 system for the status information shown in [Figure 15-1](#page-86-0). Additionally, [Figure 15-1](#page-86-0) illustrates the interrelated conditions or context for which the **btsstat** command provides status. BTSSTAT can run on any of these Cisco BTS 10200 hosts, or it can run on a separate host.

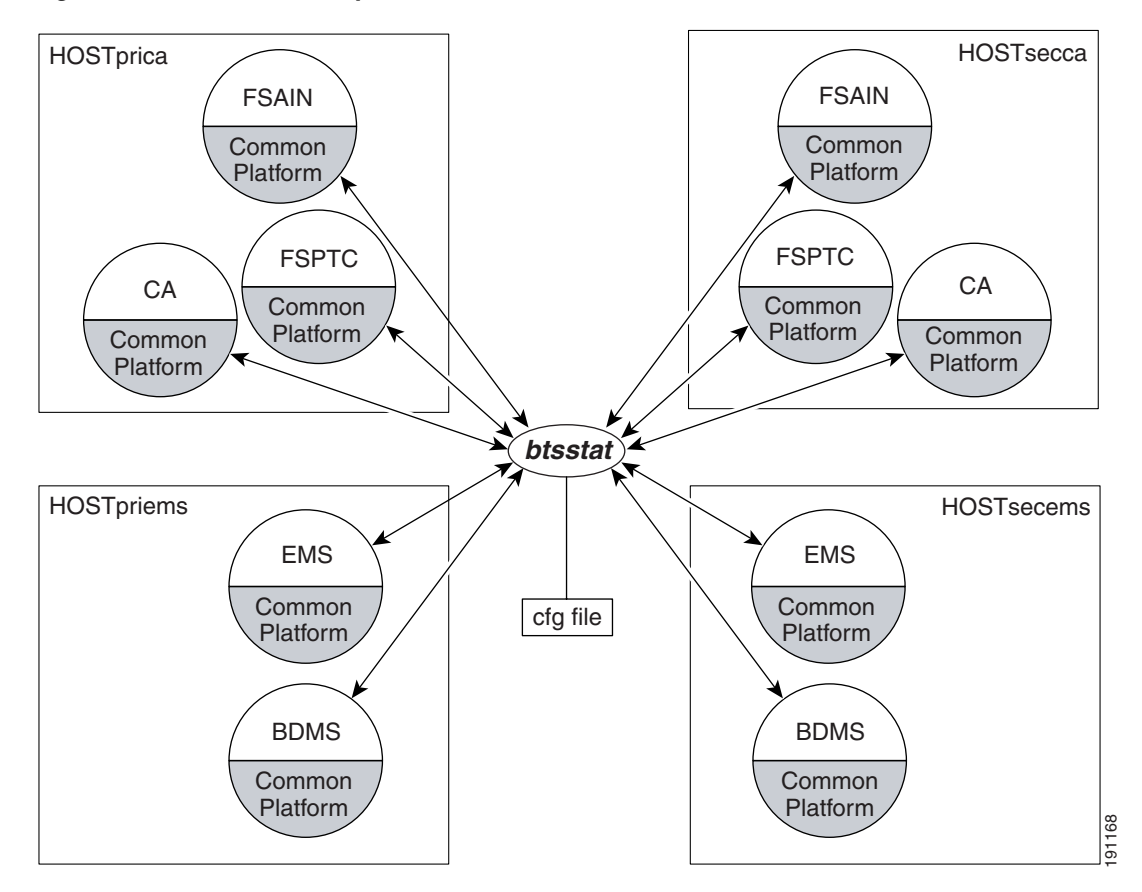

<span id="page-86-0"></span>*Figure 15-1 BTSSTAT System Context*

### **Prerequisites**

The BTSSTAT software utility needs Apache xerces-c library Version 2.6.0 or higher to parse and serialize the XML message. This shared library must be present in the host in order for you to run BTSSTAT.

## **Installing**

Use the following procedures to install the BTSSTAT software utility on a Cisco BTS 10200 host and on a host that is not a Cisco BTS 10200.

### **Installation on a Cisco BTS 10200 Host**

BTSSTAT is part of BTSTOOLS package. This package is installed automatically when you install Cisco BTS 10200. The tool is in the /opt/bts/bin directory after installation.

No specific installation/upgrade/fallback procedure is required for this tool.

Г

#### **Installation on a Host That Is Not a Cisco BTS 10200**

To install BTSSTAT on a host that is not a Cisco BTS 10200:

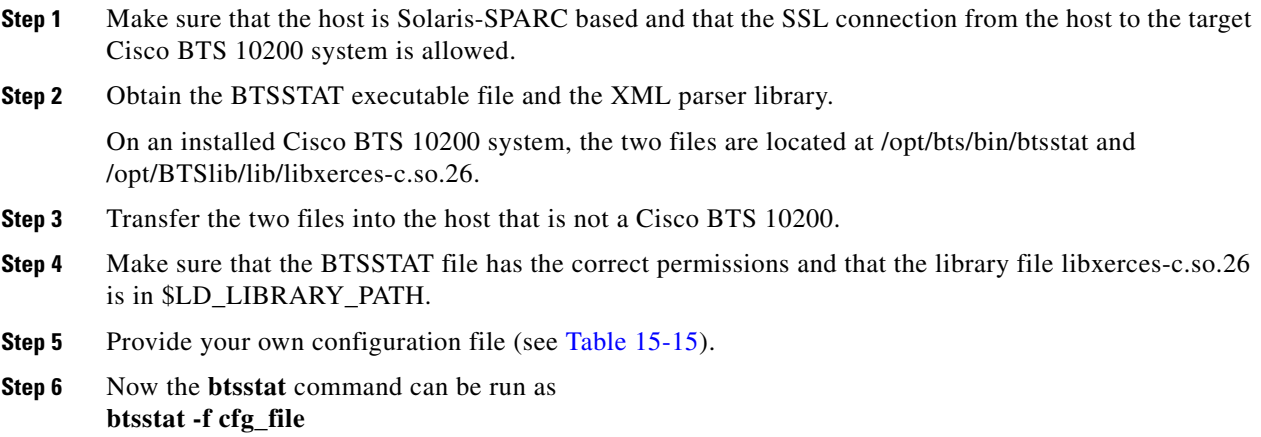

For upgrade, the two files can be simply overwritten.

For fallback, the two files can be simply replaced by the previous version.

# **Call Tracer (CTRAC)**

The Cisco BTS 10200 call tracer (CTRAC) feature provides a mechanism that uniquely marks each Cisco BTS 10200 system call to provide a system call trace troubleshooting capability.

The CTRAC feature provides an easy means to filter out trace log lines that correspond to a specific basic or feature call. The filtering is enabled by a unique CTRAC-ID set unconditionally for every call attempt (at the earliest point in time in call processing) and provides a copy of it to all call-processing modules in the Cisco BTS 10200 (across platforms). The CTRAC-ID is used for logging seamlessly into per-call related trace lines corresponding to the call.

Because every per-call related trace log line has a CTRAC-ID, a user can use UNIX **grep** or a similar command to filter out the lines of interest using the CTRAC-ID.

# **Restrictions and Limitations**

**Note** This feature is available only to users with both CLI and root (UNIX) access.

Due to implementation limitations, it is possible that some per-call related trace logs may not have CTRAC-IDs. Such occurrences however are limited in number.

The CCB shared memory used by various modules is affected. The CCB structure to is expanded include CTRAC-ID.

# **Operating**

The CTRAC feature is the key enabling feature for the end user interested in troubleshooting or debugging calls by viewing the Cisco BTS 10200 trace logs. CTRAC enables the system user to collect all Cisco BTS 10200 trace logs pertaining to a single call. Please refer to the following sections for examples of using the Cisco BTS 10200 CTRAC feature:

- **•** [Isolating Calls Based on Billing Record, page 15-89](#page-88-0)
- **•** [Isolating Calls Based on a Given Originating End Point, page 15-89](#page-88-1)
- **•** [Isolating Calls Based on a Given Terminating End Point, page 15-90](#page-89-0)
- **•** [Isolating Calls Which Show Internal Symptoms of Problems, page 15-90](#page-89-1)

#### <span id="page-88-0"></span>**Isolating Calls Based on Billing Record**

To isolate calls based on the billing record, take the following steps:

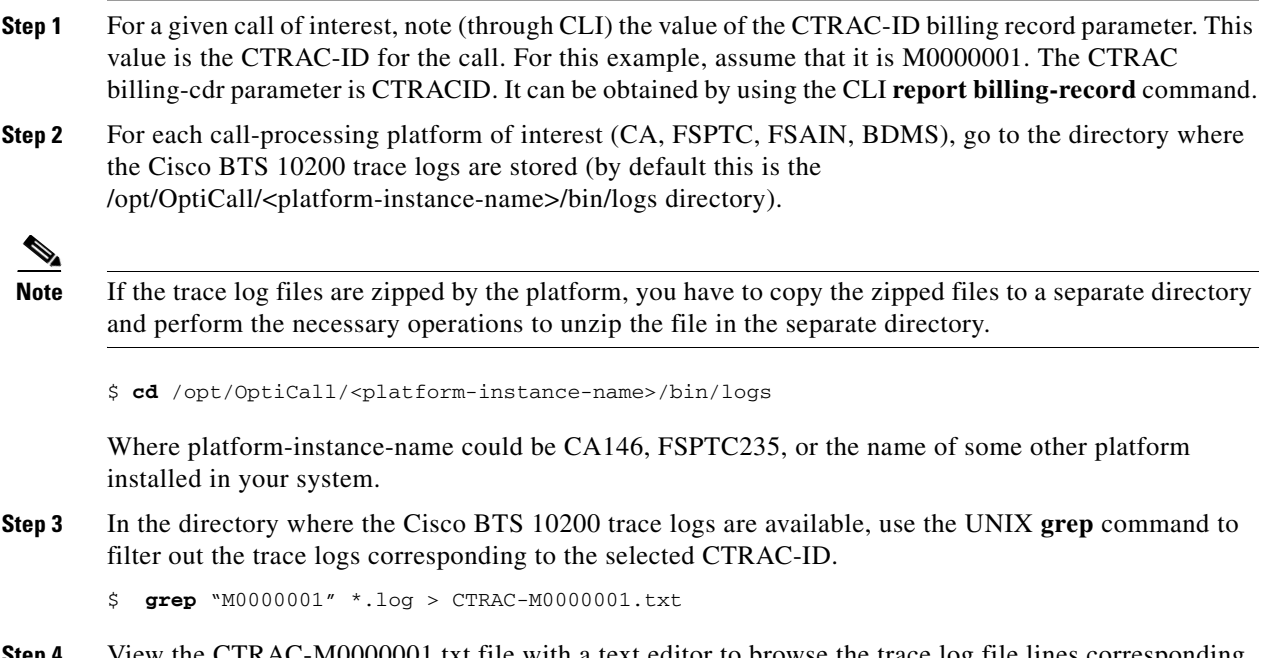

**Step 4** View the CTRAC-M0000001.txt file with a text editor to browse the trace log file lines corresponding to the call.

#### <span id="page-88-1"></span>**Isolating Calls Based on a Given Originating End Point**

To isolate calls based on a given originating end point, take the following steps:

**Step 1** Go to the desired target platform log directory.

\$ **cd** /opt/OptiCall/<platform-instance-name>/bin/logs

Г

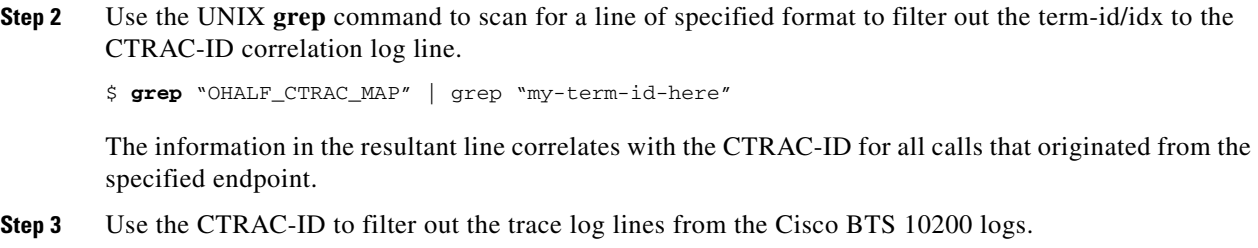

### <span id="page-89-0"></span>**Isolating Calls Based on a Given Terminating End Point**

To isolate calls based on a given terminating end point, take the following steps:

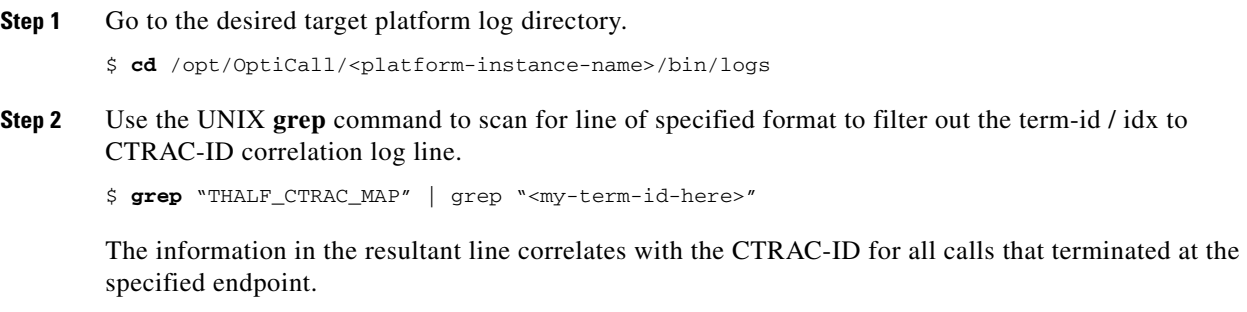

**Step 3** Use the CTRAC-ID to filter out the trace log lines from the Cisco BTS 10200 logs.

### <span id="page-89-1"></span>**Isolating Calls Which Show Internal Symptoms of Problems**

To use error and warn messages isolate calls which show internal symptoms of problems, take the following steps:

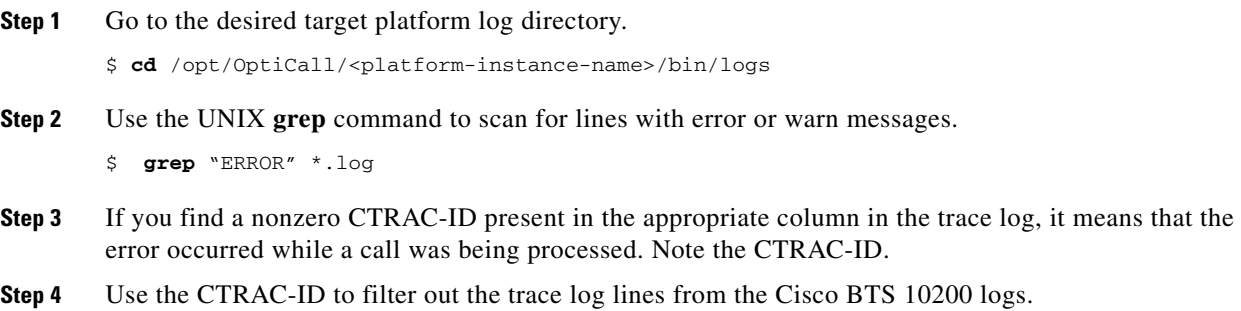

# **Billing Fields**

The billing record contains a new parameter that contains the CTRAC-ID related to the feature described in this document. The CTRAC billing CDR parameter is named CTRACID.

### **Troubleshooting**

The Cisco BTS 10200 CTRAC feature is intended as a troubleshooting enabler. No specific troubleshooting steps are required other than the use of **grep** to filter out the trace lines corresponding to a CTRAC-ID.

# **Tabular Display of Events and Alarms**

The Cisco BTS 10200 tabular display of events and alarms feature enables the Cisco BTS 10200 to display current alarms, alarm history and event history in tabular form. The underlying CPI layer modification will easily facilitate other commands to display their data in tabular form.

The Cisco BTS 10200 tabular display of events and alarms feature enables the Cisco BTS 10200 to display current alarms, alarm history and event history in tabular form. The output of the **show alarm** and the **show alarm-log** commands will provide a tabular output consisting of one alarm per row. Each of the reported fields will be columns in the tabular output. This will make the outputs much more conducive to capture and printing.

CPI layer changes will facilitate the tabular display of alarms. The CPI layer changes will allow the tabular display of other data through derived request managers.

# **Operating**

There are three new CLI commands related to the Cisco BTS 10200 tabular display of events and alarms feature correlating to the following:

- **•** Show current alarms in tabular format
- **•** Show alarms history in tabular format
- **•** Show events history in tabular format

### **CLI Commands**

The following are show tab CLI commands and their description:

- **• show tab-alarm**—Shows current alarms in tabular format
- **• show tab-alarm-hist**—Shows alarms history in tabular format
- **• show tab-event-hist**—Shows event history in tabular format

An example of the output of executing of one the three commands follows:

CLI> **show tab-alarm**

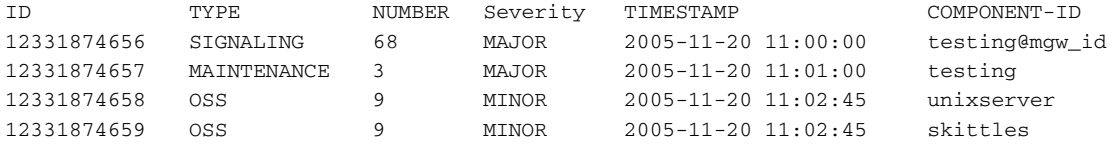

 $\mathbf{I}$ 

# **Prior to Manual Switchover Switch Integrity Diagnostic Utility**

This section describes the prior to manual switchover switch integrity diagnostic utility feature that provides the switchover target system health information. For costly traffic outages to be avoided, the switchover decision must be made based on the system health information. The diagnostic script utility automates the manual procedures that are used to collect, check, and verify system health information.

The Cisco BTS 10200 prior to manual switchover switch integrity diagnostic utility feature provides the system health information for the switchover target so that Cisco BTS 10200 customers can decide if they want to perform manual switchover.

The customer service provider operation organizations often periodically perform switch overs during maintenance windows (after midnight and early in the morning). Doing so ensures that the mate system is functional and cleans up any abnormalities that might have accumulated in the current active/primary system (for example, memory leaks, hung processes).

In order to facilitate the switchover operational practice, the Cisco BTS 10200 prior to manual switchover switch integrity diagnostic utility feature provides a diagnostic tool/utility that allows the operator to verify the operational status of the standby system/platform and decide whether it is in a ready state for a switchover.

**Note** See the *[Cisco BTS 10200 Softswitch Network and Subscriber Feature Descriptions](http://www.cisco.com/en/US/docs/voice_ip_comm/bts/6.0/feature/description/featuredescriptions60.html)* guide for a complete list of subscriber features supported by the Cisco BTS 10200.

# **Application Status Check**

Before performing a manual switchover, you need to ensure that the switchover target is in the standby state. The primary target of the utility is CA application, the utility also checks FS applications to verify that all three applications (CA, FSPTC, and FSAIN) are either all active or all standby.

Because the CA/FS node is likely to be in a "mixed" state, the utility script and the CLI command checks a specific switchover target or all three applications using an optional argument.

## **Database Check**

The Cisco BTS 10200 prior to manual switchover switch integrity diagnostic utility feature performs the following tasks to check database synchronization, replication, and shared memory integrity.

- **1.** Audit the DB to check for a mismatch between the EMS and the CA.
- **2.** Query for the following DB replication related alarms:

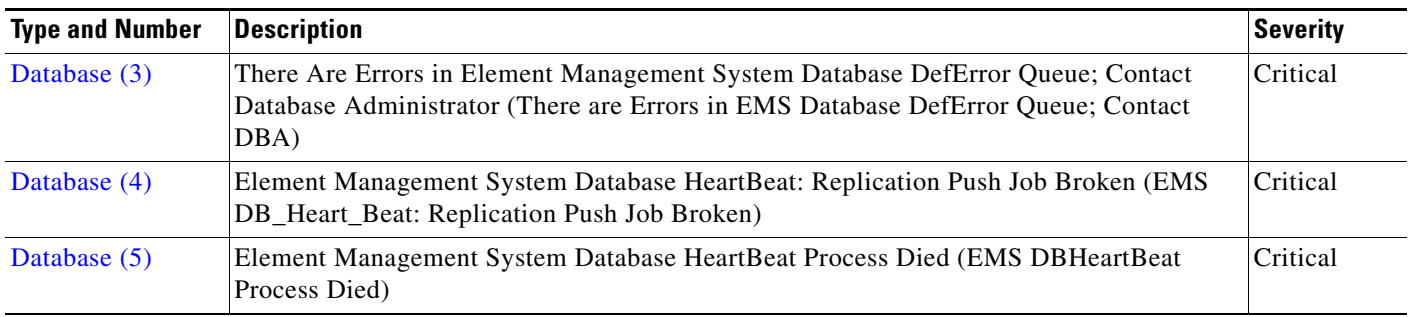

**3.** Run the shared memory integrity tool to validate the shared memory integrity of the CA processes.

# **System Time Check**

The Cisco BTS 10200 prior to manual switchover switch integrity diagnostic utility feature queries the system for the following alarms to see there is any system time drift.

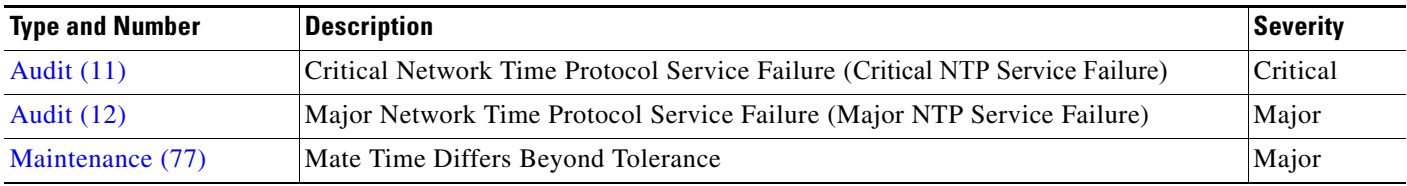

# **Switchover Impact Alarms Check**

The Cisco BTS 10200 prior to manual switchover switch integrity diagnostic utility feature queries the database for the following alarms to see if they are being raised by the switchover target side. A complete listing of these outstanding alarms is stored in a log file.

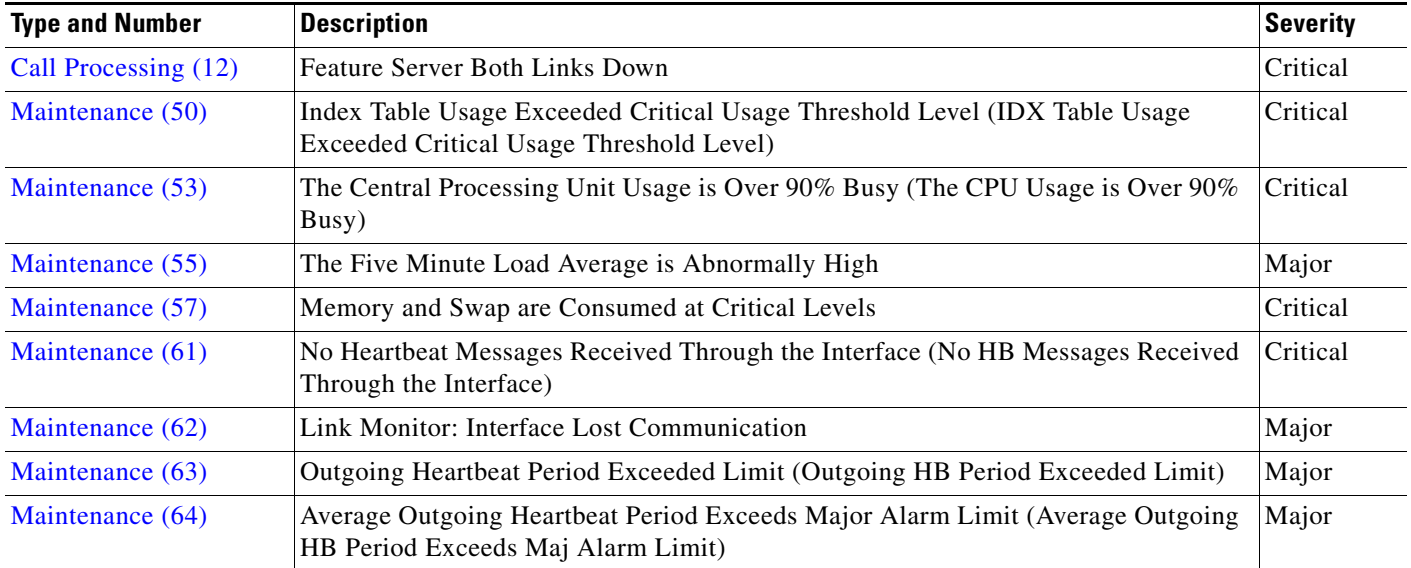

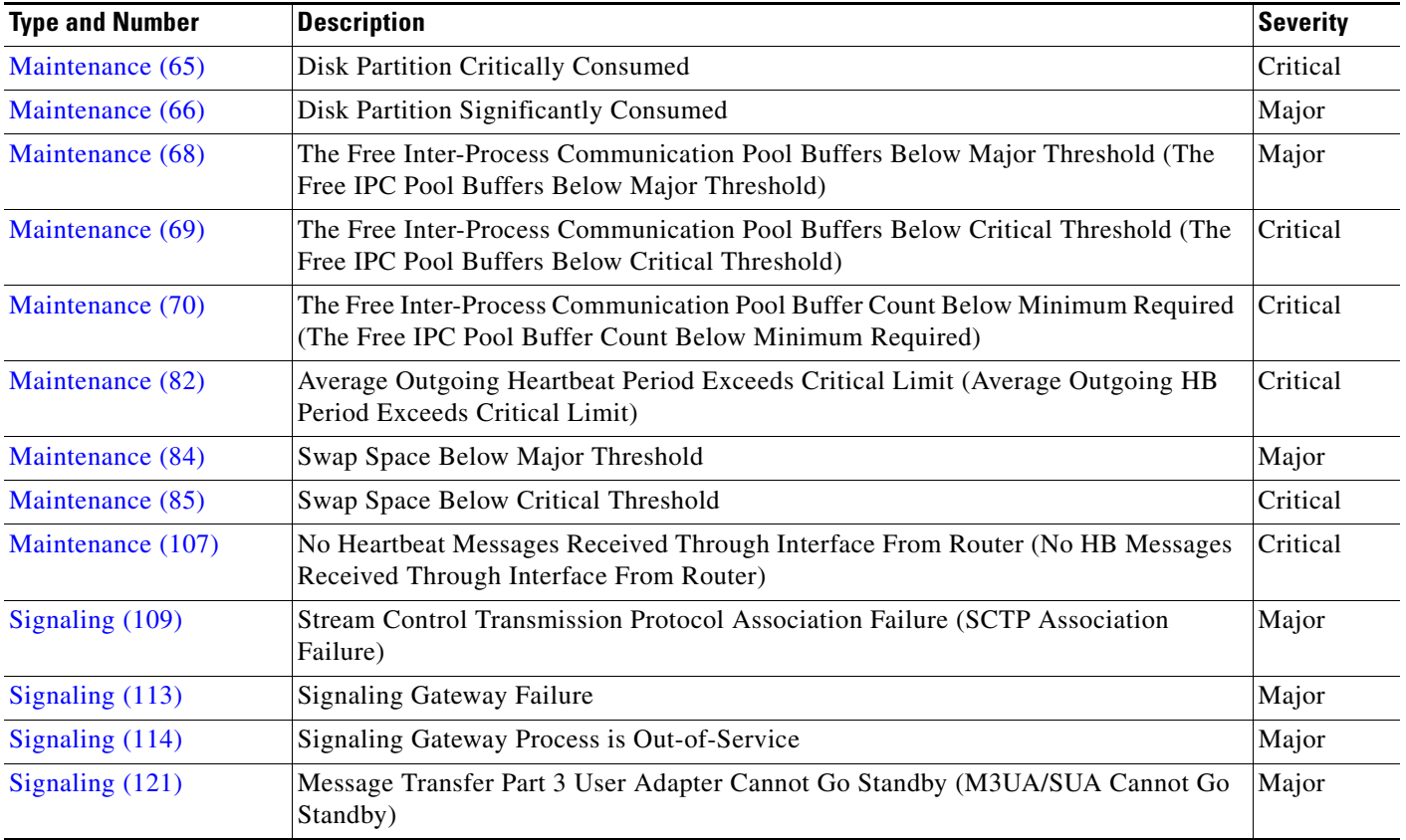

# **Inter-Node Communication Check**

The Cisco BTS 10200 prior to manual switchover switch integrity diagnostic utility feature performs the following communication status checks on all four nodes:

- **•** Checks if internode communication links are established
- **•** Checks if hub is communicating
- **•** Checks if EMS and CA can communicate
- **•** Checks if EMS and feature server can communicate

# **Process Configuration Check**

The Cisco BTS 10200 prior to manual switchover switch integrity diagnostic utility feature queries the system for the following alarms to see if there are any feature server configuration errors.

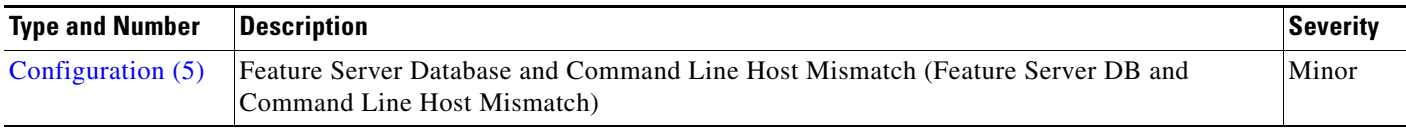

# **Operating System Issues in /var/adm/messages Check**

The Cisco BTS 10200 prior to manual switchover switch integrity diagnostic utility feature checks /var/adm/messages for any operating system errors. The feature searches for the following Solaris event types:

- **•** kern.err
- **•** kern.crit
- **•** kern.em

# **Software Configuration Check**

The Cisco BTS 10200 prior to manual switchover switch integrity diagnostic utility feature checks the following items.

- **•** Verify that the mem.cfg files are identical on primary and secondary EMS nodes
- **•** Verify that the mem.cfg files are identical on primary and secondary CA nodes
- **•** Verify that the patch/version levels are identical on primary and secondary EMS nodes
- **•** Verify that the patch/version levels are identical on primary and secondary CA nodes

## **Installing**

The Cisco BTS 10200 prior to manual switchover switch integrity diagnostic utility feature utility script is packaged with the Cisco BTS 10200 software upgrade automation scripts. The script resides in the /opt/ems/utils directory after the Cisco BTS 10200 software is installed or upgraded. The script output logs are managed by the check log function, which is run periodically as a cron job.

### **Command Responses**

The new **presw-diag** CLI command internally executes the Cisco BTS 10200 prior to manual switchover switch integrity diagnostic utility script. The output of the utility script is displayed as the command response. For security reasons, user input for the password field is masked with asterisks ("\*"). The assumption here is that the passwords for of all four Cisco BTS 10200 nodes are identical.

Example:

show presw-diag password=\*\*\*; [target=appId];

- **•** password field:
	- **–** Root password of the Cisco BTS 10200 nodes
- **•** target field:
	- **–** Is optional parameter, and is used to specify the switchover target.
	- **–** Allowed values are CA, FSPTC, FSAIN.
	- **–** If target field is specified, the mate of the active side of the specified application is checked.
	- **–** If target field is not specified, the mate of the active side of all three applications is checked.

 $\mathbf I$ 

### **CLI Database**

**Note** We recommend executing the CLI command to utilize the Cisco BTS 10200 prior to manual switchover switch integrity diagnostic utility feature.

The **presw-diag** CLI command internally executes the Cisco BTS 10200 prior to manual switchover switch integrity diagnostic utility script. The output of the utility script is displayed as the command response. For security reasons, user input of the password field is masked with asterisks ("\*"). The assumption here us that the passwords for all four Cisco BTS 10200 nodes are identical. All existing commands used with this feature are documented in the [Cisco BTS 10200 Softswitch CLI Database](http://www.cisco.com/iam/BTSCLI/BTS.html).

### **Script Arguments**

The Cisco BTS 10200 prior to manual switchover switch integrity diagnostic utility script will uses an optional argument for specifying the switchover target. Possible argument values are CA, FSPTC, and FSAIN. The usage of this optional argument is the same as that for the **presw-diag** CLI command target field.

## **Script Output**

The Cisco BTS 10200 prior to manual switchover switch integrity diagnostic utility script displays the resulting summary on the screen and also stores detailed information in a log file.

### **Log File**

The script output log file

- **•** Contains a timestamp so that its name is unique
- Is stored in the /opt/ems/log directory on the node that the script utility is running from
- **•** Is managed by the Cisco BTS 10200 log archiving utility

#### **Result Summary**

The script utility uses the following format for the result summary. The summary is displayed on the screen and is stored in the log file.

Legend for the possible values:

• boolean: either "Y" or "N"

Switchover target status okay = boolean

EMS and CA DB in sync = boolean

EMS-A and EMS-B DB in sync = boolean

CA shared memory integrity okay = boolean

System time in sync = boolean

No switchover impact alarms = boolean

Process configuration okay = boolean Inter-node communication okay = boolean No issues in OS messages file = boolean Cisco BTS 10200 software configuration okay = boolean Log file = [logFileName]

# **PSTN Trunk Testing**

The legacy PSTN trunk network supports connection and performance appraisal testing individual trunks or network routes. This is generally referred to as 100-type tests. The Cisco BTS 10200 provides specific capabilities to support test call origination to selected individual trunks as well as test call termination.

# **Test Overview**

Trunk testing is used to ascertain the transmission quality of the shared trunks used to interconnect switching systems. This is necessary because there is no other practical way to objectively determine each trunk's performance. [Figure 15-2](#page-96-0) depicts a typical trunk test system.

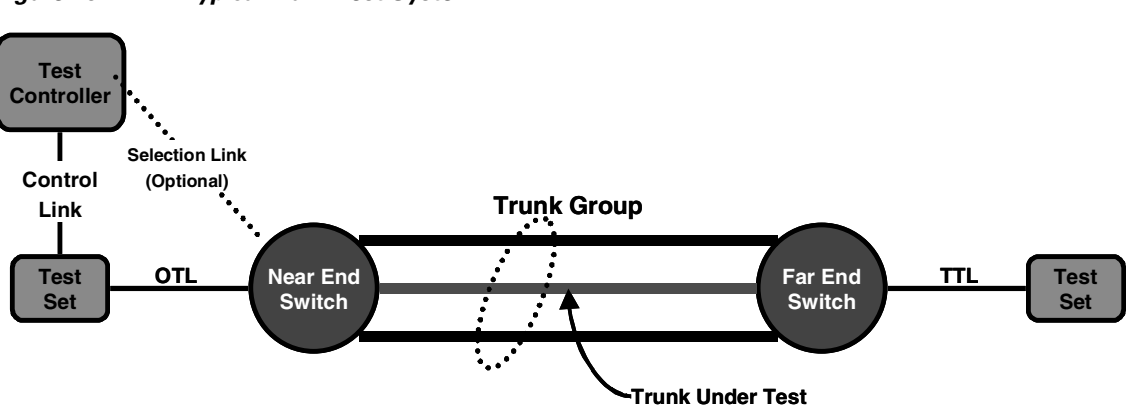

<span id="page-96-0"></span>*Figure 15-2 Typical Trunk Test System*

The test controller is located on the originating side of the trunk test system. The controller selects a trunk group and a specific trunk within the trunk group to test. It then instructs the near end test equipment, which is connected to the OTL and switch to select the specified trunk and the destination number for the far end test set.

The near end switch then selects the Trunk Under Test (TUT) and, if the TUT is idle, dials the destination number through CAS or nonassociated signaling methods common to normal signaling for the trunk group. If the TUT is busy, an announcement is returned (usually reorder) towards the near end test set and the test call does not proceed.

The far end switch responds to the dialed digits by connecting to the far end test set via the TTL. The far end test set answers the call request. The near end and far end test equipment then conduct the required tests. The results are retrieved by the Test Controller.

Г

The Cisco BTS 10200 supports OTL and TTL capability. User provided test equipment and, optionally, test controllers may be connected to the test lines. Interoperability between different carriers is ensured through proper selection of test equipment and test functions.

For the purposes of PSTN trunk testing, the near end is the Cisco BTS 10200 platform.

# **Cisco BTS 10200 Originating Test Line**

This section discusses the following Cisco BTS 10200 originating test line information:

- **•** [Function, page 15-98](#page-97-0)
- **•** [Test Equipment, page 15-98](#page-97-1)
- **•** [Test Line, page 15-98](#page-97-2)
- **•** [Trunk Access, page 15-98](#page-97-3)
- **•** [Trunk Access and Test Termination Number Format, page 15-99](#page-98-0)
- **•** [Trunk Under Test Outpulsing, page 15-99](#page-98-1)

#### <span id="page-97-0"></span>**Function**

The OTL originates all test calls. The OTL may be part of an automated trunk test system (for example, CAROT) that will select trunks, make test calls, conduct tests, record measurements and report marginal or inferior trunk performance.

### <span id="page-97-1"></span>**Test Equipment**

Test equipment capable of seizing the test line, outpulsing digits (preferably MF format), recognizing supervision, and supporting 1XX tests. While Cisco does not recommend any vendor, SAGE Instruments 930 or 935 series test equipment with the proper options are examples for use.

#### <span id="page-97-2"></span>**Test Line**

Many gateway products can satisfy the OTL requirements. Preferred capabilities include

- Must be supported by the Cisco BTS 10200.
- **•** T1 access line to connect to the test equipment to minimize transmission impairments caused by codecs and analog filters.
- **•** Preferred signaling arrangement is wink start with MF signaling. (Other signaling arrangements can be supported).

#### <span id="page-97-3"></span>**Trunk Access**

The Cisco BTS 10200 OTL can logically access up to 9,999 trunk groups, each with up to 9,999 trunks.

Conditions for trunk test access are met when either the requested trunk is in service and idle or the requested trunk is out of service or blocked. Trunk access is denied when the requested trunk is busy. If that happens, route advance is inhibited, and an announcement is returned.

 $\mathbf{I}$ 

**The Second** 

### <span id="page-98-0"></span>**Trunk Access and Test Termination Number Format**

[Figure 15-3](#page-98-2) depicts the dialed digit format for accessing selected trunks and performing tests. These are the digits that the trunk test system or user actually dials. [Figure 15-3](#page-98-2) shows the format when the OTL is configured for MF signaling.

<span id="page-98-2"></span>*Figure 15-3 OTL Configured for MF Signaling*

|                                           | Test       |                        | <b>Dialed Digits</b> |                |          |                                              |                                  |
|-------------------------------------------|------------|------------------------|----------------------|----------------|----------|----------------------------------------------|----------------------------------|
| <b>Test Type</b>                          | Line       |                        |                      |                |          | 1 2 3 4 5 6 7 8 9 10 11 12 13 14 15 16 17 18 | <b>Comment</b>                   |
|                                           | 100        |                        |                      |                | $\Omega$ |                                              | $MW + QT$                        |
|                                           | 101        |                        |                      |                |          |                                              | <b>Communications &amp; Test</b> |
| 102                                       |            |                        |                      | $\overline{2}$ |          | <b>MW</b>                                    |                                  |
| <b>Transmission</b>                       | 103        |                        |                      |                | 3        |                                              | <b>Signal/Supervisory</b>        |
| 104<br>Tests<br><b>To Standard</b><br>105 |            | <b>Trunk</b>           | <b>Member</b>        | n              | 4        |                                              | 2-Way Tests                      |
|                                           |            | Group<br><b>Number</b> | <b>Trunk</b>         |                | 5        |                                              | <b>CAROT ROTL/Responder</b>      |
| <b>Test Lines</b>                         | <b>N/A</b> |                        |                      |                |          |                                              |                                  |
|                                           | 107        |                        |                      |                | 7        |                                              | <b>Data Transmission</b>         |
|                                           | 108        |                        |                      |                | 8        |                                              | <b>Digital Loopback</b>          |
|                                           | 109        |                        |                      |                | 9        |                                              | Echo                             |

### <span id="page-98-1"></span>**Trunk Under Test Outpulsing**

Once the specified trunk is selected, the Cisco BTS 10200 translates the dialed digits into a digit string for outpulsing. Once the trunk under test (TUT) is seized, it will outpulse the destination digits depicted in [Figure 15-4.](#page-98-3) Since the digits may be sent by SS7, MF, or DTMF, only the actual destination digits are depicted.

<span id="page-98-3"></span>*Figure 15-4 Outpulsed Destination Digits*

|                     | <b>Test</b> | <b>Dialed Digits</b> |  |  |  |  |                          |                                            |                     |  |  |
|---------------------|-------------|----------------------|--|--|--|--|--------------------------|--------------------------------------------|---------------------|--|--|
| <b>Test Type</b>    | Line        |                      |  |  |  |  |                          | 2 3 4 5 6 7 8 9 10 11 12 13 14 15 16 17 18 | Comment             |  |  |
|                     | 100         |                      |  |  |  |  |                          |                                            | 100 Test Line Group |  |  |
|                     | 101         |                      |  |  |  |  |                          |                                            | 101 Test Line Group |  |  |
|                     | 102         |                      |  |  |  |  | $\overline{2}$           |                                            | 102 Test Line Group |  |  |
|                     | 103         |                      |  |  |  |  | 3                        |                                            | 103 Test Line Group |  |  |
| <b>Transmission</b> | 104         |                      |  |  |  |  | 4                        |                                            | 104 Test Line Group |  |  |
| <b>Tests</b>        | 105         |                      |  |  |  |  | 5                        |                                            | 105 Test Line Group |  |  |
|                     | N/A         |                      |  |  |  |  |                          |                                            | <b>N/A</b>          |  |  |
|                     | 107         |                      |  |  |  |  | $\overline{\phantom{a}}$ |                                            | 107 Test Line Group |  |  |
|                     | 108         |                      |  |  |  |  | 8                        |                                            | 108 Test Line Group |  |  |
|                     | 109         |                      |  |  |  |  | 9                        |                                            | 109 Test Line Group |  |  |

# **Cisco BTS 10200 Terminating Test Line**

This section discusses the following Cisco BTS 10200 terminating test line information:

- **•** [Function, page 15-100](#page-99-0)
- **•** [Test Equipment, page 15-100](#page-99-1)
- **•** [Test Line, page 15-100](#page-99-2)
- **•** [TTL Dial Plan, page 15-100](#page-99-3)

### <span id="page-99-0"></span>**Function**

The TTL terminates all test calls. The TTL may be a responder capable of interacting with an automated trunk test system (for example, CAROT) or it may be a manual test line termination.

#### <span id="page-99-1"></span>**Test Equipment**

Test equipment must be capable of recognizing an incoming call request from the test line, returning an answer signal, recognizing supervision, and supporting 1XX tests. Although Cisco does not recommend any vendor, SAGE Instruments 930 or 935 series test equipment with the proper options are good choices.

### <span id="page-99-2"></span>**Test Line**

Many gateway products can satisfy the OTL requirements. Preferred capabilities include

- **•** Must be supported by the Cisco BTS 10200.
- **•** T1 access line to connect to the test equipment to minimize transmission impairments caused by codecs and analog filters.
- Preferred signaling arrangement is immediate start with no incoming digits. (Other signaling arrangements can be supported).

### <span id="page-99-3"></span>**TTL Dial Plan**

The Cisco BTS 10200 test lines are typically assigned 958-11XX numbers as depicted in [Figure 15-5](#page-100-0). Any line or trunk may dial the appropriate digits to reach a TTL. Other dial plans are also supported and may also work in conjunction with the depicted plan.

|                          | Test |  |  |  |                                            |                |                            |
|--------------------------|------|--|--|--|--------------------------------------------|----------------|----------------------------|
| <b>Test Type</b><br>Line |      |  |  |  | 2 3 4 5 6 7 8 9 10 11 12 13 14 15 16 17 18 | <b>Comment</b> |                            |
|                          | 100  |  |  |  |                                            |                | 100 Test Line Group        |
| 101                      |      |  |  |  |                                            |                | 101 Test Line Group        |
|                          | 102  |  |  |  | $\overline{2}$                             |                | <b>102 Test Line Group</b> |
| 103                      |      |  |  |  | 3                                          |                | 103 Test Line Group        |
| <b>Transmission</b>      | 104  |  |  |  | 4                                          |                | 104 Test Line Group        |
| <b>Tests</b>             | 105  |  |  |  | 5                                          |                | 105 Test Line Group        |
|                          | N/A  |  |  |  |                                            |                | N/A                        |
|                          | 107  |  |  |  | ⇁                                          |                | 107 Test Line Group        |
|                          | 108  |  |  |  | 8                                          |                | 108 Test Line Group        |
|                          | 109  |  |  |  | 9                                          |                | <b>109 Test Line Group</b> |

<span id="page-100-0"></span>*Figure 15-5 958-11XX Number Assignment*

# **Near End Test Origination Test Line**

The BTS 10200 supports calls used to test individual trunks that connect a local gateway with a gateway or PSTN switch at a remote office. The BTS 10200 supports OTL and TTL capability. User-provided test equipment and, optionally, test controllers can be connected to the test lines. Proper selection of test equipment and test functions helps to ensure interoperability between different carriers.

The processes described in this section are applicable to the BTS 10200. The processes might work differently on other switches.

The process for testing a BTS 10200 OTL is as follows:

- **1.** The user verifies that the remote CO has the desired 1xx test line available.
- **2.** The user sets up a test device on a CAS TGW that is connected to the local BTS 10200.
- **3.** The user provisions the CAS-TG-PROFILE table, setting TEST-LINE = YES. (Provisioning commands are described in the [Cisco BTS 10200 Softswitch CLI Database](http://www.cisco.com/iam/BTSCLI/BTS.html )*.*)
- **4.** On the test device at the CAS TGW side, the user enters digits representing the circuit to be tested and the test to be performed:
	- **–** TG, for example 0003
	- **–** Trunk number, for example 0018

The complete trunk address in this example is 00030018.

**–** Test type (10x), for example 104

The technician dials KP-00030018-104-ST.

**5.** The BTS 10200 automatically inserts either 9581 or 9591 in front of the test type digits to create a dialing string.

The complete test string in this example is PREFIX | 00030018 | 9581104 | END.

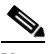

**Note** Alternatively, with the BTS 10200, the user can dial the test type with the 9581 or 9591 included: KP-00030018-9581104-ST.

- **6.** The BTS 10200 selects the trunk to be tested based on the user-defined trunk address.
- **7.** The TGW outpulses the digits to the remote switch over the designated trunk.

**Cisco BTS 10200 Softswitch Troubleshooting Guide, Release 7.0**

Г

# **Far End Originating Test Line**

The far end originating test line (OTL) may be located on a different switch product as well as on a different carrier (for example, ILEC, IXC, CLEC). The far end OTL connects to the near end Cisco BTS 10200 softswitch TTL through the TUT. This section discusses the following Cisco BTS 10200 far end originating test line information:

- [Function, page 15-102](#page-101-0)
- **•** [Test Equipment, page 15-102](#page-101-1)
- **•** [Test Line, page 15-102](#page-101-2)
- [Trunk Access, page 15-102](#page-101-3)
- **•** [Trunk Access and Test Termination Number Format, page 15-102](#page-101-4)
- **•** [Trunk Under Test Outpulsing, page 15-102](#page-101-5)

### <span id="page-101-0"></span>**Function**

The OTL originates all test calls towards the Cisco BTS 10200 softswitch. The OTL may be part of an automated trunk test system (for example, CAROT) that will select trunks, make test calls, conduct tests, record measurements and report marginal or inferior trunk performance.

#### <span id="page-101-1"></span>**Test Equipment**

Test equipment capable of seizing the test line, outpulsing digits, recognizing supervision, and supporting 1XX tests. Although Cisco does not recommend any vendor, SAGE Instruments 930 or 935 series test equipment with the proper options are good choices.

#### <span id="page-101-2"></span>**Test Line**

OTL requirements are specific to the Far End switch product as well as to far end service provider/enterprise test methods and procedures. That subject, however, is outside the scope of this document.

#### <span id="page-101-3"></span>**Trunk Access**

This is specific to the far end switch product and outside the scope of this document.

### <span id="page-101-4"></span>**Trunk Access and Test Termination Number Format**

This is specific to the far end switch product and outside the scope of this document.

### <span id="page-101-5"></span>**Trunk Under Test Outpulsing**

The far end switch translates the dialed digits into a digit string for outpulsing. The Cisco BTS 10200 softswitch expects to receive destination digits depicted in [Figure 15-6.](#page-102-0) Since the digits might be sent through SS7, MF, or DTMF, only the actual destination digits are depicted.

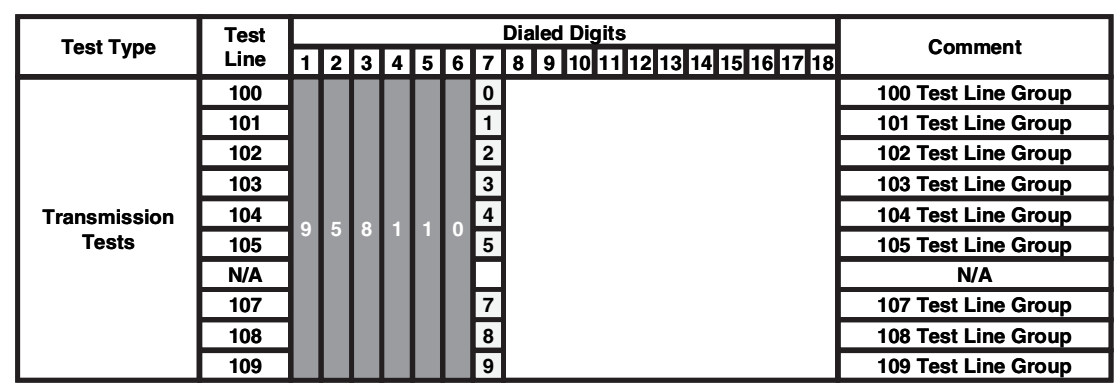

#### <span id="page-102-0"></span>*Figure 15-6 Received Destination Digits*

# **Far End Terminating Test Line**

This section discusses the following Cisco BTS 10200 far end terminating test line information:

- **•** [Function, page 15-103](#page-102-1)
- **•** [Test Equipment, page 15-103](#page-102-2)
- **•** [Test Line, page 15-103](#page-102-3)
- **•** [TTL Dial Plan, page 15-103](#page-102-4)

### <span id="page-102-1"></span>**Function**

The TTL terminates all test calls. The TTL may be a responder capable of interacting with an automated trunk test system (for example, CAROT) or it may be a manual test line termination.

#### <span id="page-102-2"></span>**Test Equipment**

Test equipment capable of recognizing an incoming call request from the test line, returning an answer signal, recognizing supervision, and supporting 1XX tests. Although Cisco does not recommend any vendor, SAGE Instruments 930 or 935 series test equipment with the proper options are good choices.

### <span id="page-102-3"></span>**Test Line**

OTL requirements are specific to the far end switch product as well as far end service provider/enterprise test methods and procedures. This is outside the scope of this document.

### <span id="page-102-4"></span>**TTL Dial Plan**

Test lines are typically assigned 958-11XX numbers as depicted in [Figure 15-7](#page-103-0).

|                     | <b>Test</b> |   | <b>Dialed Digits</b> |   |  |   |  |                |  |                                |                            |
|---------------------|-------------|---|----------------------|---|--|---|--|----------------|--|--------------------------------|----------------------------|
| <b>Test Type</b>    | Line        |   | 2                    | 3 |  | 5 |  |                |  | 8 9 10 11 12 13 14 15 16 17 18 | <b>Comment</b>             |
|                     | 100         |   |                      |   |  |   |  | 0              |  |                                | 100 Test Line Group        |
|                     | 101         |   |                      |   |  |   |  |                |  |                                | 101 Test Line Group        |
|                     | 102         |   |                      |   |  |   |  | $\overline{2}$ |  |                                | 102 Test Line Group        |
|                     | 103         |   |                      |   |  |   |  | 3              |  |                                | 103 Test Line Group        |
| <b>Transmission</b> | 104         | 9 | 5 <sub>1</sub>       | 8 |  |   |  | 4              |  |                                | 104 Test Line Group        |
| <b>Tests</b>        | 105         |   |                      |   |  |   |  | 5              |  |                                | 105 Test Line Group        |
|                     | N/A         |   |                      |   |  |   |  |                |  |                                | N/A                        |
|                     | 107         |   |                      |   |  |   |  | $\overline{ }$ |  |                                | 107 Test Line Group        |
|                     | 108         |   |                      |   |  |   |  | 8              |  |                                | <b>108 Test Line Group</b> |
|                     | 109         |   |                      |   |  |   |  | 9              |  |                                | 109 Test Line Group        |

<span id="page-103-0"></span>*Figure 15-7 958-11XX Number Assignments*

## **1xx Test Lines**

This section discusses the following Cisco BTS 10200 1xx test line information:

- [1xx Test Line Support, page 15-104](#page-103-1)
- **•** [100 Test–Balance, page 15-105](#page-104-1)
- [101 Test–Communications and Test, page 15-105](#page-104-0)
- **•** [102 Test–Milliwatt, page 15-105](#page-104-2)
- **•** [103 Test–Signaling and Supervisory, page 15-105](#page-104-3)
- 104 Test-2-Way Test, page 15-105
- **•** [105 Test–ROTL/Responder, page 15-105](#page-104-5)
- **•** [107 Test Line–Data Transmission, page 15-106](#page-105-0)
- **•** [108 Test–Digital Loopback, page 15-106](#page-105-1)
- **•** [109 Test–Echo, page 15-106](#page-105-2)

#### <span id="page-103-1"></span>**1xx Test Line Support**

When the BTS 10200 is the near-end switch, the following process takes place at the remote switch:

- **1.** The remote switch recognizes the trunk test prefix (9581 or 9591) on the incoming signal, and it uses the test type to route the test to the appropriate test line.
- **2.** The appropriate tests are performed on the test set.
- **3.** Additional test processes may be used, depending on the specific test configuration.

When the BTS 10200 is supporting the TTL capability (test call originated at another switch), the BTS 10200 receives the 958 or 959 call, recognizes the 958 or 959 type, and routes the test to the appropriate test line.

The BTS 10200 enables a TDM-based testing device to perform continuity testing over an MF CAS TDM trunk interface. An MGCP-based trunking gateway must be present in the test path. The TDM test type is the traditional 1xx test type, with an additional enhancement—the ability to route the test call to a specified DN on a given trunk circuit.

#### <span id="page-104-1"></span>**100 Test–Balance**

The balance test is normally used for two-wire switches to ascertain the performance of the four-wire terminating set "4WTS" or hybrid. Improper options or equipment faults can cause the trunk to sound hollow or have an echo.

This test can also be used to determine the far to near loss of the trunk under test, in some cases, as well as the far to near noise.

When called, the far end test set will either immediately answer with a quiet termination (silence) or provide a milliwatt test tone for a brief period.

#### <span id="page-104-0"></span>**101 Test–Communications and Test**

This test supports testers to evaluate the TUT by actually talking over it. Normally, the test line is routed to a test position. It also supports manual or specialized testing across the TUT.

#### <span id="page-104-2"></span>**102 Test–Milliwatt**

The milliwatt test provides a test tone throughout the test. Periodically, the tone may be removed automatically by the far end test set for a brief period of approximately 1 second in every 10 seconds. This helps failed T1 lines to regain frame synchronization and may also be used for other purposes.

This test may be used to determine the far to near loss and/or C-Notched noise of the trunk under test. It may also be used for other far to near test purposes.

#### <span id="page-104-3"></span>**103 Test–Signaling and Supervisory**

The 103 test provides a connection to a supervisory and signaling test circuit for overall testing of these features on intertoll trunks equipped with ring forward.

#### <span id="page-104-4"></span>**104 Test–2-Way Test**

Supports far to near and near to far evaluation for the TUT. The operation is very simple with the far end test equipment proceeding through a specific sequence of test steps.

The 104 test supports 2-way transmission testing and 2-way noise checking.

#### <span id="page-104-5"></span>**105 Test–ROTL/Responder**

This is the preferred test line as it supports many tests for either the near to far or far to near direction. The near end test equipment is normally able to communicate with the far end test equipment to set up and conduct specified tests.

For example, the SAGE 930/935 test sets provide a robust menu of tests that include phase hits, jitter, and nonlinear distortion.

The 105 test line is normally used by CAROT and other automated trunk test systems as the far end test line. In CAROT terms, this is commonly called the responder.

#### <span id="page-105-0"></span>**107 Test Line–Data Transmission**

The data transmission test line supports 1-way testing of certain voice band data parameters. This includes peak to average ratio signal (PAR), slope, quiet termination, and intermodulation distortion test signals.

It should be noted that newer test equipment, like the SAGE 930/935, provides these and other voice band data tests for *both* directions makes it possible to use one test line to evaluate voice and voice band data performance.

#### <span id="page-105-1"></span>**108 Test–Digital Loopback**

The 108 test line supports testing by means of a digital loopback. The T108 test line feature determines the performance of trunks connecting digital exchange switches, including voice over packet (VoP) softswitches. BTS 10200 incoming trunks requesting other 1xx-type test lines are routed to shared test lines for the requested tests, regardless of which gateway terminates the trunk or which gateway/IAD terminates the test line. The T108 test line feature requests a test to be performed within the same gateway where the trunk under test (TUT) is terminated, and provides a digital loopback within the gateway. The T108 test line feature supports manual and automated testing.

The T108 test line sequence is as follows:

- **1.** The near-end switch originates the test sequence by placing a test call, identifying the trunk to be selected, and the test line number. A digital test pattern generator is used in the test setup shown in [Figure 15-2.](#page-96-0)
- **2.** The near-end switch uses the trunk identifier to override normal call processing and select only the requested trunk.
- **3.** The far-end switch responds to the destination number and connects to the T108 test line. The T108 test line enables a digital loopback.
- **4.** When the near-end switch receives answer supervision, it conducts digital test sequences to ascertain trunk performance.
- **5.** Once the test sequences are completed, the near-end switch releases the test call and both switches release the trunk connection.
- **6.** The far-end switch can detect if the test connection exceeds a preset time and releases the test connection if the preset time is exceeded.

The T108 test line is also used for trunk redirection (wholesale dial) for Internet services where the carrier modem termination is integrated into the trunk gateway. In this case, the integral digital stored program (DSP) normally supports modem-only transmissions.

### <span id="page-105-2"></span>**109 Test–Echo**

The 109 test line supports in-service testing of echo cancellers or echo suppressors.